# **Additional LYX Features**

## **Version 2.4.x**

by the LYX Team<sup>∗</sup>

May 13, 2024

<sup>∗</sup>Principal maintainer of this file is Richard Kimberly Heck. If you have comments or error corrections, please send them to the LYX Documentation mailing list, <lyx-docs@lists.lyx.org>.

# **Contents**

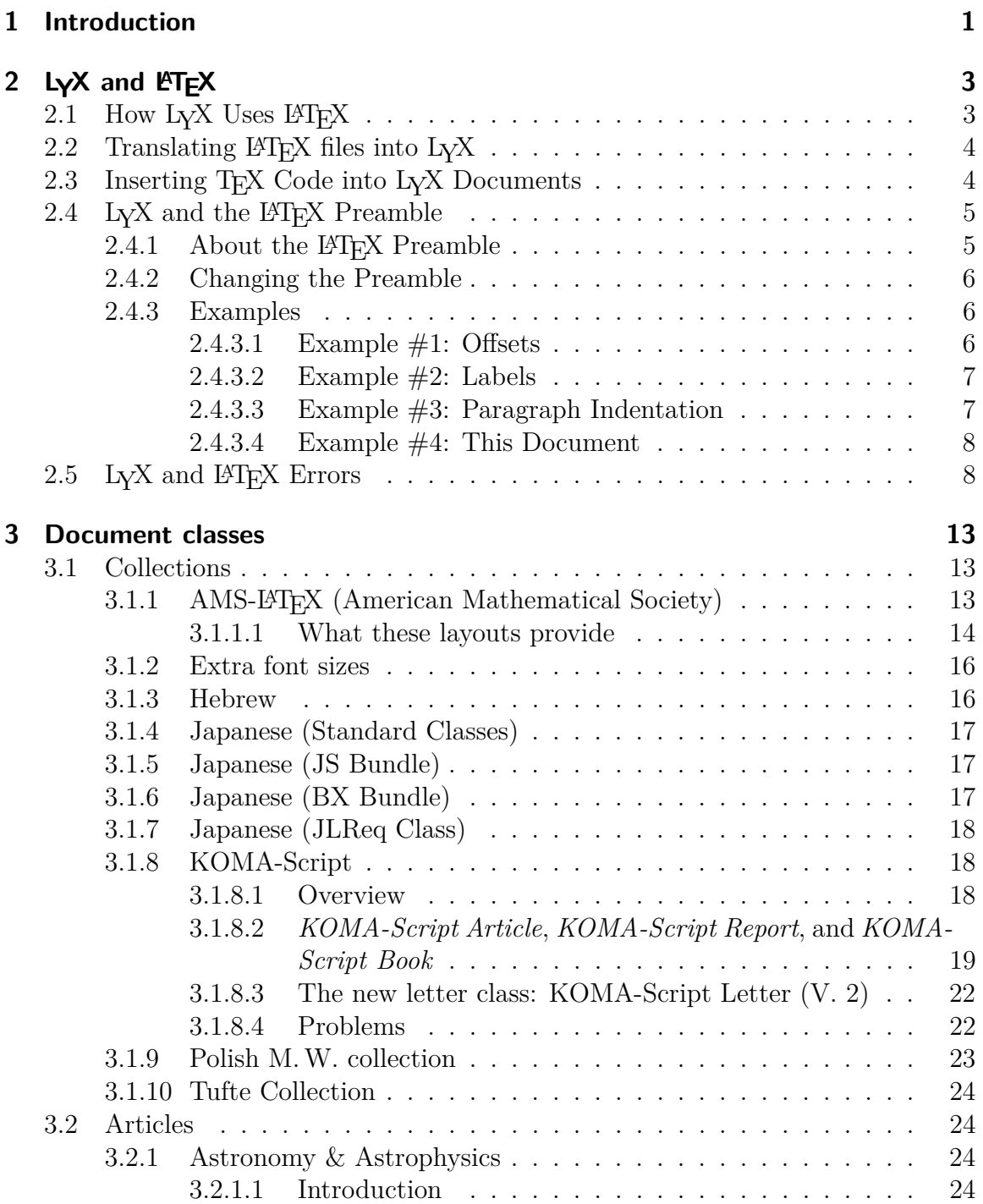

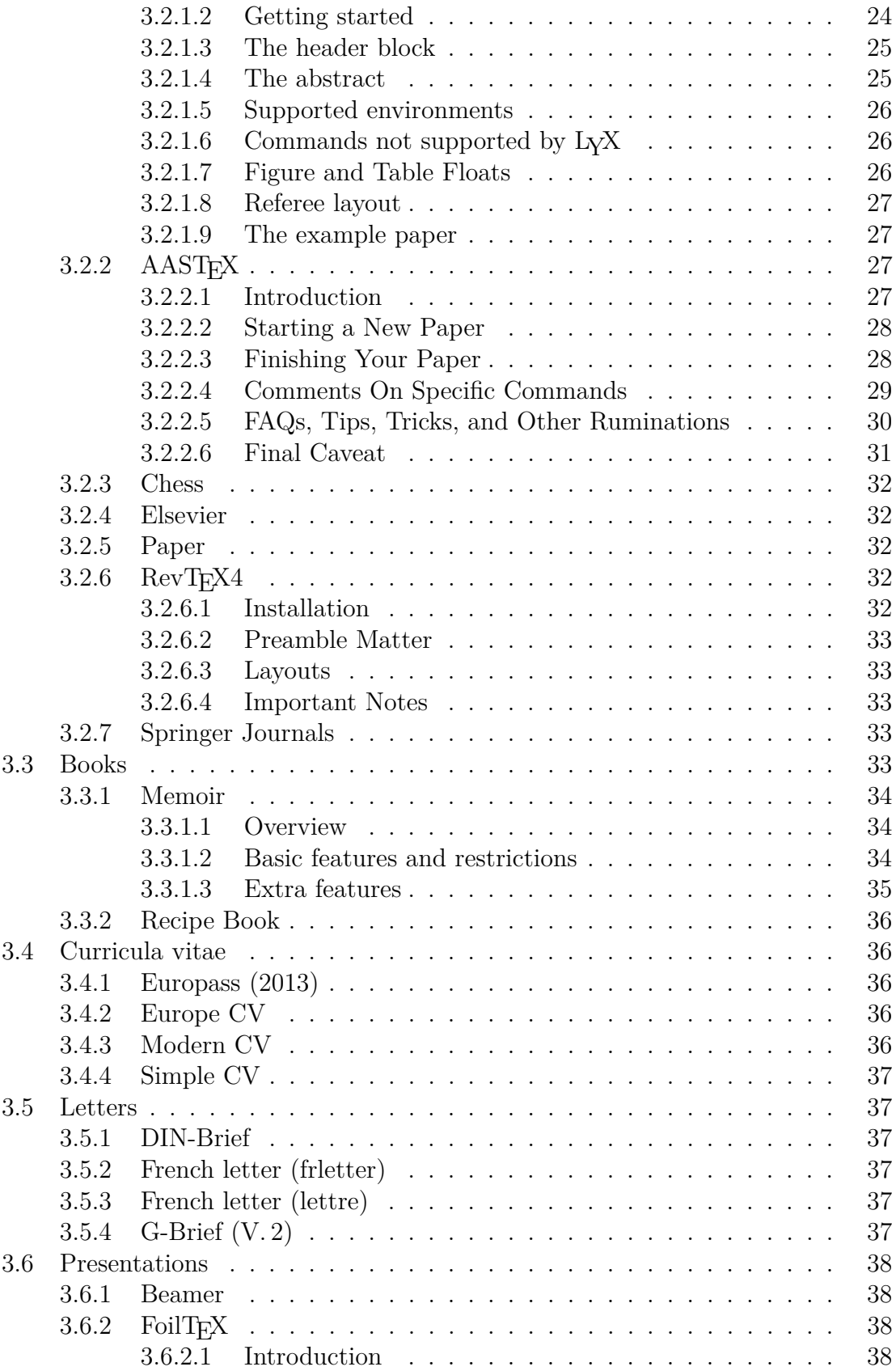

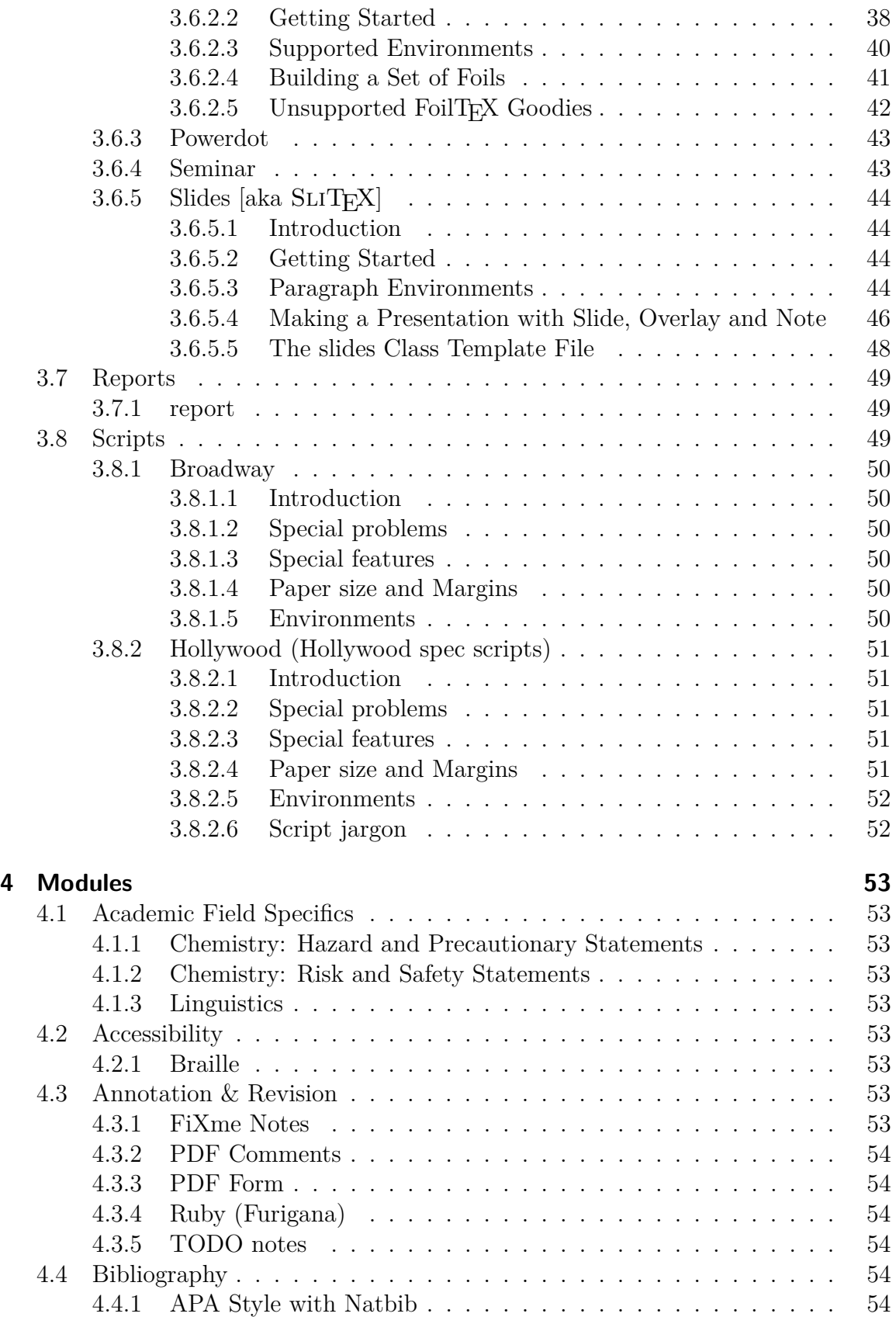

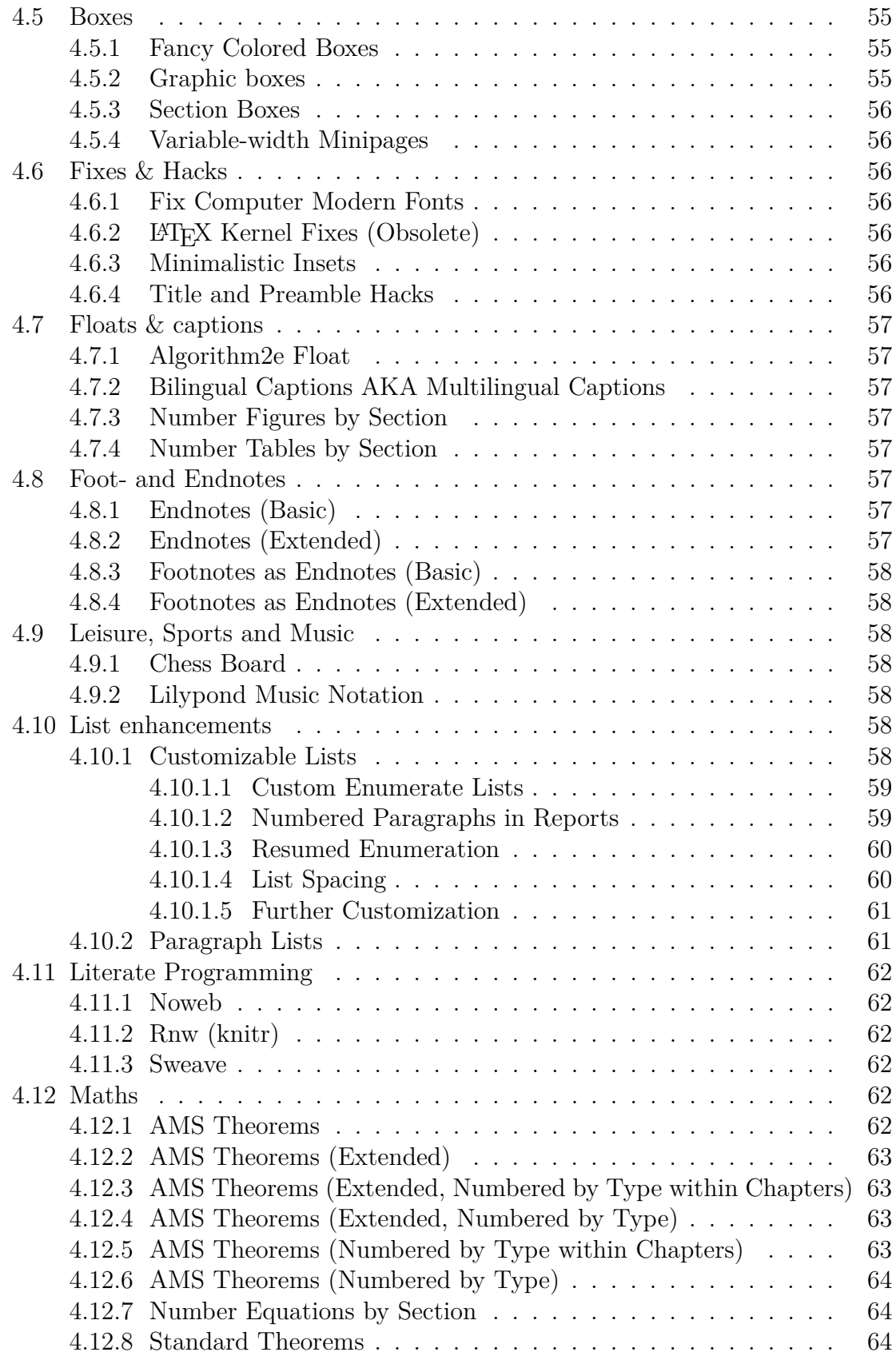

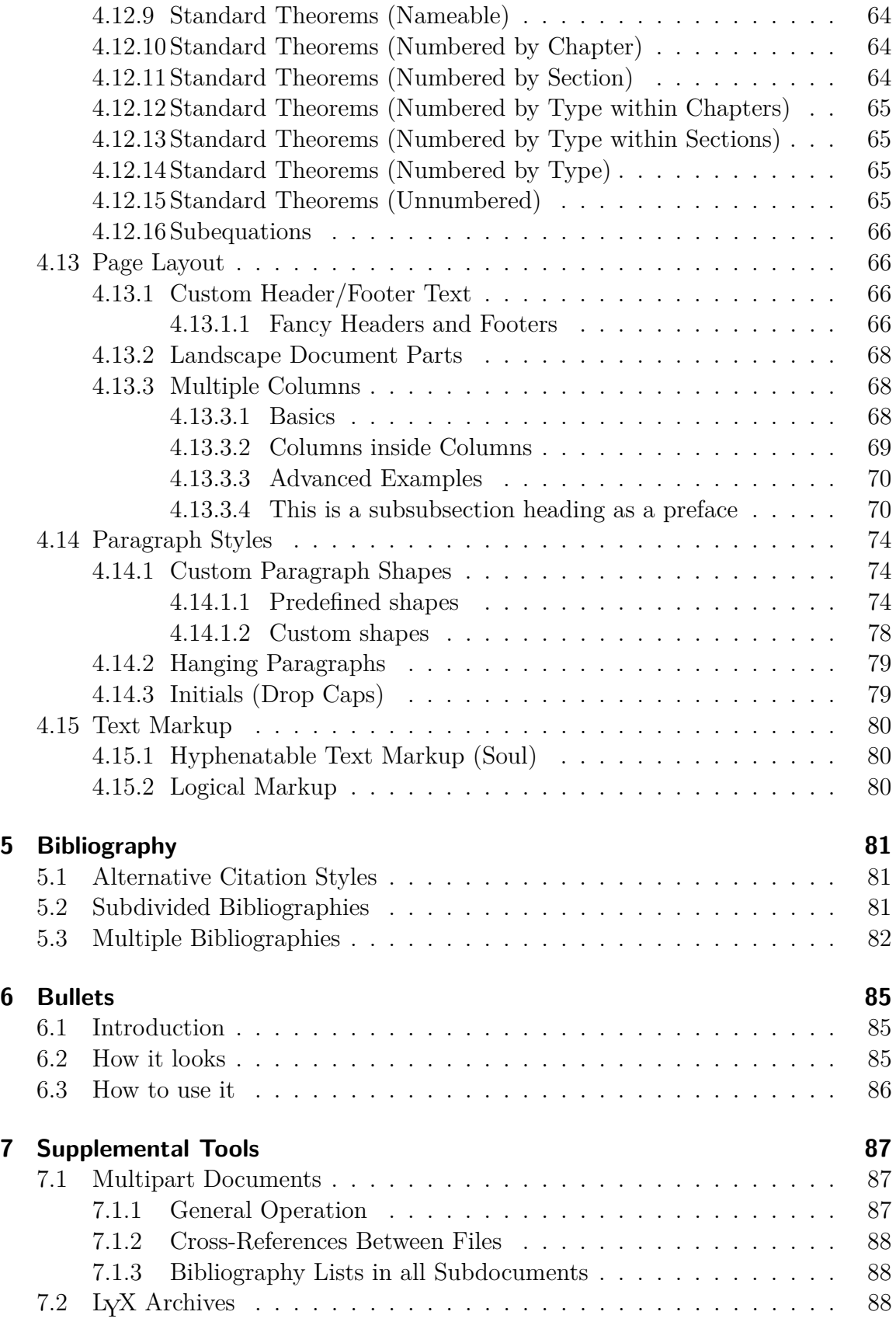

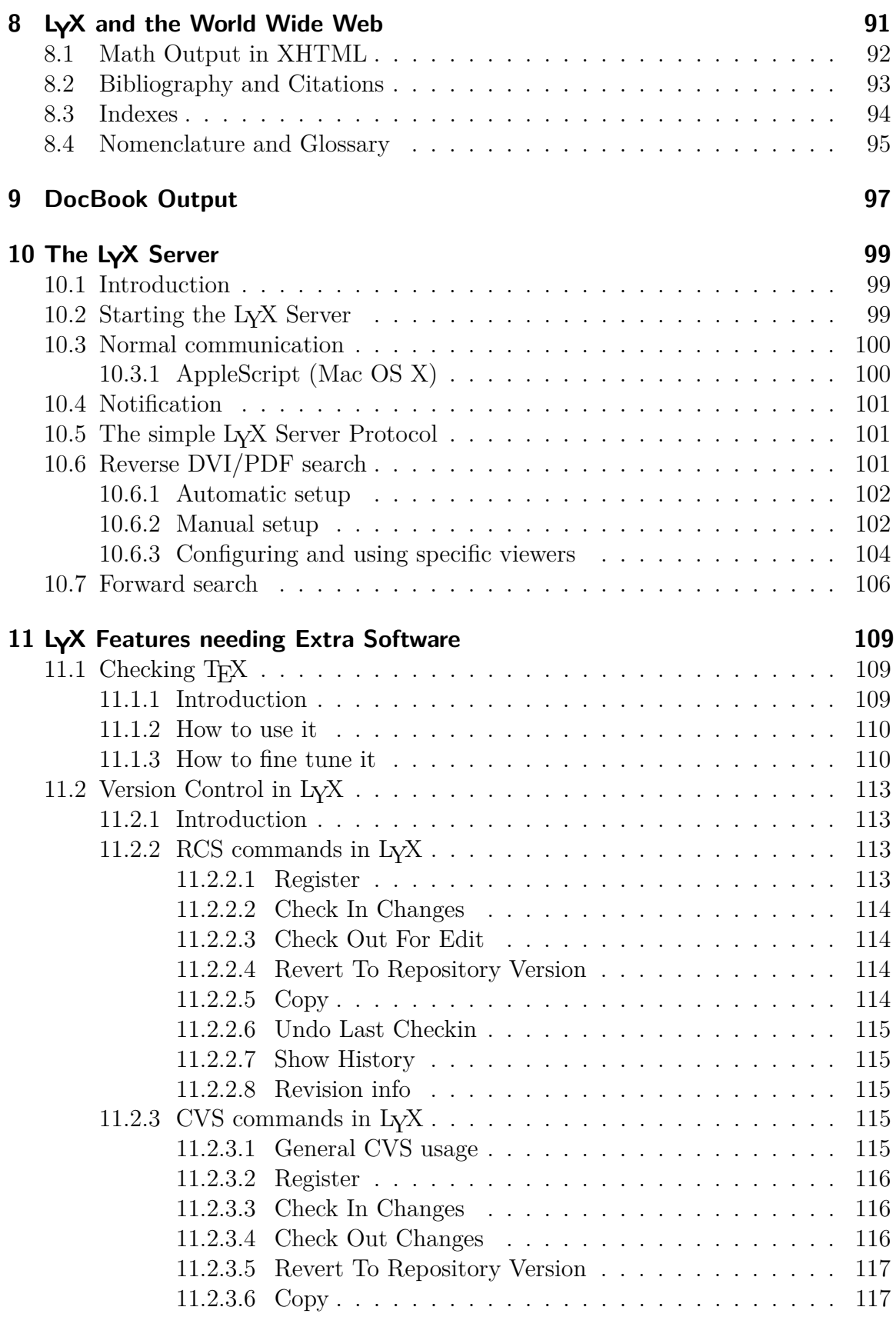

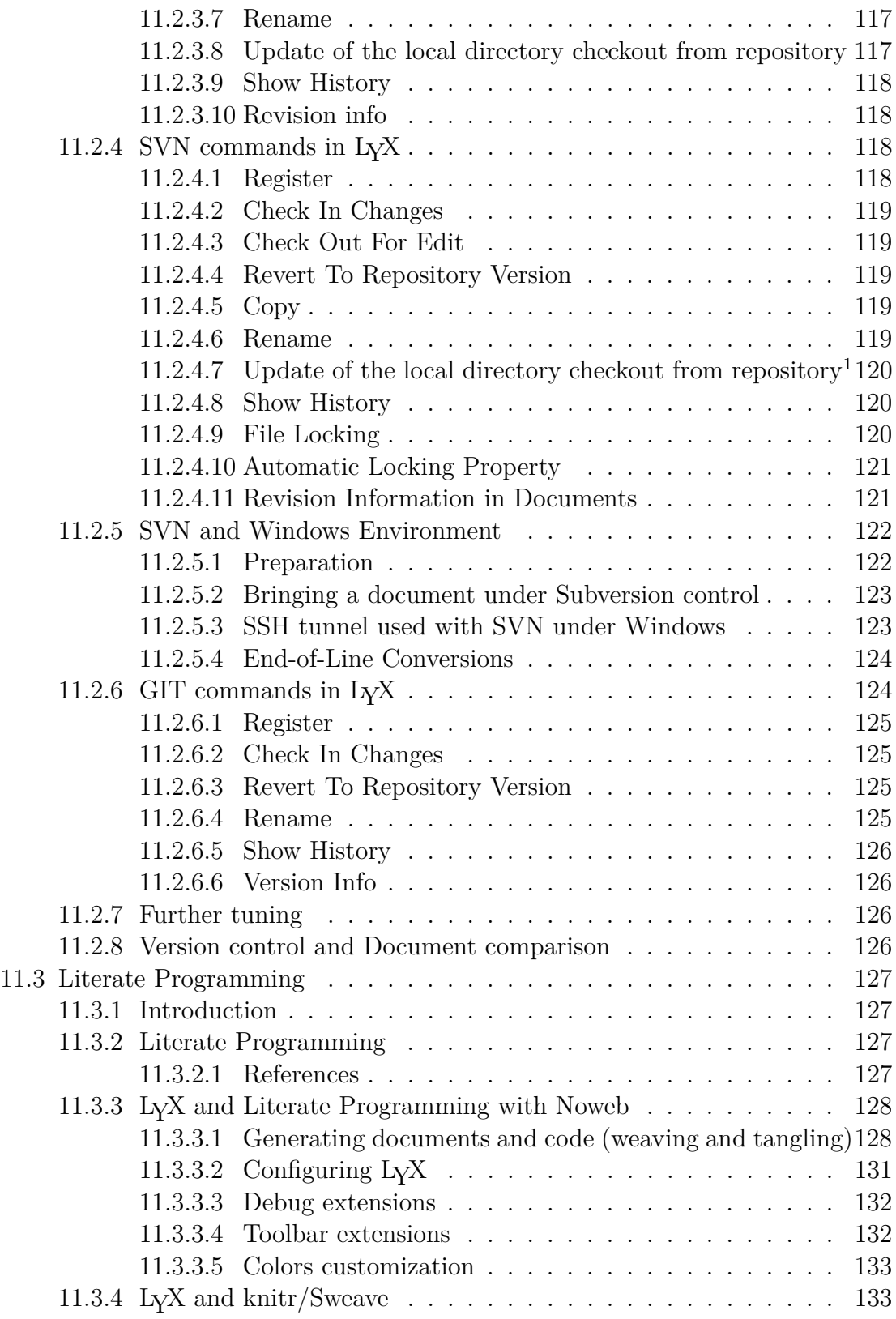

<span id="page-8-0"></span> $\overline{1\text{Note that this command will work only with subversion} } \geqq 1.5$ 

## Contents

#### **[Index](#page-144-0) 135**

# <span id="page-10-0"></span>**1 Introduction**

This manual is essentially Part II of the *User's Guide.* The reason for separating the two documents is simple: the *User's Guide* is already quite lengthy, and it contains information on all of the basic features one needs to know in order to prepare most documents. However, the LYX Team has worked to make LYX extensible through various configuration files and external packages. That means that if you want to support the Fizzwizzle LATEX package, you can create a layout file (or module) for it without having to alter L<sub>Y</sub>X itself. We've already had contributions of several new features this way, and some of them are documented here. There are also some more 'advanced' features, such as how to control the presentation of bibliographies and how to work with multi-part documents, that are not covered in the *User's Guide* and are discussed here.

This manual also documents some special features, like fax support and version control, which require additional software to work properly. There is also a chapter on  $LyX$ 's support for HTML. And lastly, there's a chapter of  $\mathbb{F}$ F<sub>F</sub>X tools and tips, things you can use to spruce up your documents by directly using the powerful features of LATEX. After all, LYX *is* only WYSIWYM and will only ever interface to some, not all, LAT<sub>E</sub>X features.

If you haven't read the *Introduction* yet, you are definitely in the wrong manual. The *Introduction* is the first place to go, since it describes the notation and format of all of the manuals. You should also be thoroughly familiar with the *User's Guide* and all of the basic features of LYX before attempting to read this one.

Since many of the topics in this manual depend heavily on  $L<sub>Y</sub><sup>X</sup>$ 's interaction with  $EFEX$ , this first chapter covers the inner workings of  $L<sub>Y</sub>X$  and how to direct  $L<sub>Y</sub>X$  to generate exactly the LAT<sub>EX</sub> code you want. It is obviously for more seasoned L<sub>Y</sub>X users.

# <span id="page-12-0"></span>2 LyX and LAT<sub>E</sub>X

# <span id="page-12-1"></span>2.1 How LyX Uses **LATEX**

This chapter is for both TEX-nicians and the LATEX-curious. In it, we'll explain how L<sub>Y</sub>X and L<sup>AT</sup>EX work together to produce printable output. This is the only place in any of the manuals where we assume you know something about LATEX.

At one time,  $LyX$  was called a "WYSIWYM frontend to  $\mathbb{F}E[X]$ ," but that's no longer true. There are frontends to  $\mathbb{A}$ FEX out there.<sup>[1](#page-12-2)</sup> These are basically text editors with the ability to run LAT<sub>EX</sub> and mark any errors in the file you're editing. Although L<sub>Y</sub>X *is* an editor, and it *does* run LAT<sub>F</sub>X, and it also indicates errors in the file, it also does much, much more. For one thing, you don't need to know LAT<sub>E</sub>X to use  $L<sub>Y</sub>X$  effectively. And  $L<sub>Y</sub>X$  has added its own extensions to  $\cancel{B}T<sub>F</sub>X$ . Try the following sometime: select Export **> LaTeX** from the File menu (or View > Source Pane), then look at the preamble of the resulting .tex file. You'll notice a variety of new macros defined specifically by LYX. These macros are defined automatically, according to the features you use in the document.

There are several commands that automatically invoke LATEX. They are:

- Document *▷* View
- Document *▷*Update

They will only invoke LATEX if the file has changed since the last time LATEX was run. When  $L<sub>Y</sub>X$  runs  $L<sub>Y</sub>F<sub>X</sub>X$  on the file you're editing, it performs these steps:

- 1. Convert the document to LAT<sub>E</sub>X and save to a file with the extension .tex in place of .lyx.
- 2. Run L<sup>AT</sup>EX on the .tex file (maybe several times), and run any other commands (such as bibtex or makeindex) needed to compile the  $\mathbb{F} F[X]$  file.
- 3. If there are any errors, show the error log.

If you have run LATEX using View*▷* DVI, LYX then runs a DVI viewer to display the DVI-file. If you have used View*▷* PostScript, LYX performs further steps:

- 1. Run dvips to convert the DVI file to PostScript.
- 2. Run a PostScript viewer, such as ghostview, to display the PostScript file.

LYX does similar things when viewing, or exporting, other formats.

<span id="page-12-2"></span><sup>&</sup>lt;sup>1</sup>Some familar ones are T<sub>E</sub>Xmaker and kile, on Linux, and T<sub>E</sub>Xshop, OSX. There are also the LATEX modes for vi and emacs, of course.

## <span id="page-13-0"></span>2.2 Translating **LACA** files into L<sub>Y</sub>X

You can import a LATEX file into LYX by using the File *▷* Import *▷* LaTeX command in L<sub>Y</sub>X. This will call a program named tex21yx which will create a file foo.lyx from the file foo.tex. L<sub>Y</sub>X will then open that file.<sup>[2](#page-13-2)</sup>

tex2lyx will translate most legal LATEX, but not everything. It will put things it doesn't understand into T<sub>EX</sub> code, so after translating a file with tex2lyx, you can look for T<sub>E</sub>X code and hand-edit it until it looks right.

If you don't know what T<sub>EX</sub> code is, read the next section.

# <span id="page-13-1"></span>2.3 Inserting T<sub>F</sub>X Code into L<sub>Y</sub>X Documents

Anything you can do in L<sup>AT</sup>EX you can do in L<sub>Y</sub>X, for a very simple reason: You can always insert TEX code into any L<sub>Y</sub>X document. L<sub>Y</sub>X cannot, and will never be able to, display every possible LAT<sub>EX</sub> construct. If ever you need to insert LAT<sub>EX</sub> commands into your L $\chi$ X document, you can use the T<sub>E</sub>X Code box, which you can insert into your document with Insert *▷*TeX Code or the keyboard shortcut .

Here's an example of inserting LATEX commands in a L<sub>Y</sub>X document. The code looks like this:

```
\begin{tabular}{ll}
\begin{minipage}{5cm}
This is an example of a minipage environment. You
can put nearly everything in it, even (non-floating)
figures and tables.
\end{minipage}
&
\begin{minipage}{5cm}
\begin{verbatim}
\begin{minipage}{5cm}
This ...
\end{minipage}
\end{verbatim}
\end{minipage}
\end{tabular}
```
The T<sub>EX</sub> Code box containing this text is directly after this paragraph. Those of you reading the manual in  $LyX$  will only see the T<sub>E</sub>X code inset. Those reading a printed version of the manuals will see the actual results:

<span id="page-13-2"></span><sup>2</sup>tex2lyx can also be run from the command line, of course.

This is an example of a minipage environment. You can put nearly everything in it, even (non-floating) figures and tables. \begin{minipage}{5cm} This ... \end{minipage}

In addition to using TEX code, you can also create a separate file containing some complex LATEX structure and then use Insert *▷* Child Document to include your file (you should select the type Input). We recommend that you only do this if you have a .tex file which you *know* works already. Otherwise, you'll have a big job tracking down LAT<sub>EX</sub> errors.

There are a few last points to emphasize:

- LyX *does not* check if your L<sup>AT</sup>EX code is correct.
- Beware of reinventing the wheel.

On that last point, LYX does have quite a few features tucked into it, and more are coming. Be sure to check the manuals to make sure that LYX doesn't have suchand-such feature before you decide you have to do it by hand. Moreover, there are numerous LAT<sub>EX</sub> packages out there to do all sorts of things, from labels to envelopes to fancy multipage tables. Check out [CTAN](https://www.ctan.org/) for details.

If you do need to do some wild and fancy things within your document, be sure to check out a good LATEX book for assistance. There are a number of them listed in the bibliography of the *User's Guide*.

# <span id="page-14-0"></span>2.4 LyX and the LATEX Preamble

## <span id="page-14-1"></span>**2.4.1 About the LATEX Preamble**

If you already know LAT<sub>E</sub>X, there is no need to explain here what the preamble is good for. If you don't, the following will give you some ideas—we recommend again that you consult a LAT<sub>EX</sub> book for further information. In any case, you should read the points below, because they explain what you can do and what you don't need to do in the LATEX preamble of a LYX document.

The LATEX preamble comes at the very beginning of a document, *before* the text. It serves to:

• Declare the document class.

L<sub>Y</sub>X already does this for you. If you're a seasoned LAT<sub>EX</sub>-nician, and you have a custom document class you want to use, check out the *Customization Manual* for information on how to make LYX interface to it.

• Declare the usage of packages. LATEX packages provide special commands, which are only available within a document when the package has been declared in the preamble. In addition

to providing special commands, the inclusion of a package can change the document. For example, the package indentfirst forces all paragraphs to be indented. There are other packages for labels, envelopes, margins, etc.

Set counters, variables, lengths and widths.

There are several LAT<sub>EX</sub> counters and variables that *must* be set globally from within the preamble in order to have the desired effect. (There are variables that you can set and reset inside the document, too.) Margins are a good example of something that must be set in the preamble. Another example is the label format for lists. You can actually set these just about anywhere, but it's best to do it just once, inside the preamble.

• Declare user defined commands (with \newcommand or \renewcommand). These are abbreviations for LAT<sub>EX</sub> commands which appear very often inside a document. Although the preamble is a good place to declare such commands, they *can* be declared anywhere (before they are used for the first time, of course). This can be useful if there is a lot of raw L<sup>AT</sup>EX code in your document, which normally should not be the case.

L<sub>Y</sub>X adds its own set of definitions to the preamble of the .tex file it produces. This makes LAT<sub>E</sub>X files generated by L<sub>Y</sub>X portable.

## <span id="page-15-0"></span>**2.4.2 Changing the Preamble**

The commands which L<sub>Y</sub>X adds to the preamble of a L<sup>T</sup>F<sub>X</sub> file are fixed; you can't change them without patching  $LyX$  itself. You can, however, add your own stuff to the preamble by selecting L<sup>AT</sup>FX PREAMBLE in the Document ⊳ Settings dialog. L<sub>Y</sub>X adds anything in the Preamble dialog to its own built-in preamble. Before adding your own declarations in the preamble, you should make sure that LYX doesn't already support what you want to do. (Remember what we said about reinventing the wheel?) Also, *make sure your preamble code is correct*. L<sub>Y</sub>X doesn't check it for you. If there is an error, you're likely to get an error like "Missing \begin{document}". If you see this error, check your preamble.

## <span id="page-15-1"></span>**2.4.3 Examples**

Here are some examples of what you can add to a preamble, and what they do.

## <span id="page-15-2"></span>**2.4.3.1 Example #1: Offsets**

There are two variables under LAT<sub>EX</sub> that control page position: \hoffset and \voffset. Their names should be self-explanatory. These variables are useful if you think for a moment about computer labels. Sometimes, the size of a print medium and the area of the medium that you can actually print on aren't the same. This is where **\hoffset** and **\voffset** come in.

The default values for **\hoffset** and **\voffset** are both 0 points, i.e. the page isn't shifted. Unfortunately, some DVI drivers always seem to shift the page. We have no idea why, or why the sysadmin hasn't fixed such behavior. If you're using LYX on a system that you don't personally maintain, and your sysadmin is a doofus, \hoffset and \voffset can save the day. Suppose your left and top margins are always 0.5 inches too big. You can add this to the preamble:

```
\setlength{\hoffset}{-0.5 in}
\setlength{\voffset}{-0.5 in}
```
and your margins should now be correct.

#### <span id="page-16-0"></span>**2.4.3.2 Example #2: Labels**

Speaking of labels, suppose you wanted to print out a bunch of address labels. There's a rather nice package, available at your nearest CTAN archive, for printing sheets of labels: labels.sty. Now, your system may not have this package installed by default. We leave that up to you to check. You'll also want to read the documentation for it; we're not going to do that for you. Since this is an example, however, we'll give you an example of how you use this package.

First, make sure you're using the article document class. Next, you need to put the following in your preamble:

```
\usepackage{labels}
\LabelCols=3
\LabelRows=7
\LeftBorder=8mm
\RightBorder=8mm
\TopBorder=9mm
\BottomBorder=2mm
```
This sets things up for Avery label sheets, stock #5360. You're now ready to print labels, but you'll need to insert LAT<sub>EX</sub> code, placing the commands \begin{labels} and \end{labels} around each label text. This and other special features of labels.sty are explained in its documentation.

Someday, someone may write a LYX layout file to support this package directly. Maybe that someone is you.

#### <span id="page-16-1"></span>**2.4.3.3 Example #3: Paragraph Indentation**

Americans are trained to indent the first line of *every* paragraph. As with all of their other weird quirks, most Americans will whine and moan until they can have their way and indent the first line of all paragraphs. (Yes, we're joking. (We are?) *Yeah*, we are.)

#### 2 LyX and  $BTFX$

Of course, this behavior isn't standard typography. In books, you typically only indent the first line of a paragraph *if* it follows another one. The idea behind indenting the first line of a paragraph is to distinguish neighboring paragraphs from one another. If there is no previous paragraph—for example, if it follows a figure or is the first paragraph in a section—then there is no need for indentation.

If you're a typical American (we're still joking!), though, you don't care about such esoteric things; you want your indentation! Add this to the preamble:

#### \usepackage{indentfirst}

If your TEX distribution isn't braindead, you'll have this package, and all of your paragraphs will get the indentation the Founding Fathers intended they should have.

#### <span id="page-17-0"></span>**2.4.3.4 Example #4: This Document**

You can also check out the preamble of this document to get an idea of some of the advanced things you can do.

# <span id="page-17-1"></span>2.5 LyX and LATEX Errors

When L<sub>Y</sub>X calls L<sup>AT</sup>EX, it tells L<sup>AT</sup>EX to blithely ignore any errors and keep going. It then uses the logfile from the LAT<sub>EX</sub> run to do a post-mortem. After analyzing the logfile, LYX displays a dialog listing the errors. Clicking on any one of them will take you to the position in your LyX file where the error occurred.<sup>[3](#page-17-2)</sup>

Some folks also like to look at the log file directly: It is available from Document *▷* LaTeX Log. There are some fairly common error messages and warnings. We'll cover those here. You should look at a good IATEX book for a complete listing.

#### • LaTeX Warning

Anything beginning with these words is a warning message for the purpose of "debugging" the LAT<sub>EX</sub> code itself. You'll get messages like this if you added or changed cross-references or bibliography entries, in which case, LATEX is trying to tell you that you need to make another run. You can by-and-large ignore these.

#### • LaTeX Font Warning

Another warning message, this time about fonts which L<sup>AT</sup>EX couldn't find. The rest of the message will often say something about a replacement font that LATEX used. You can safely ignore these, too.

<span id="page-17-2"></span><sup>&</sup>lt;sup>3</sup>Well, usually. Analyzing the logfile is a tough job, and L<sub>Y</sub>X doesn't always go to the right line. There are also cases where LAT<sub>EX</sub> reports the error on one line, but the actual error is earlier. This is not unlike forgetting a closing brace in a program: You'll get an error, but only later.

#### • Overfull \hbox

LATEX absolutely *loves* to spew these out. It seems to generate at least one of these messages for just about any document you write. They are warnings about lines that were too long and run past the right margin. This happens if LATEX does not find a reasonable way to break the lines (notoriously often with typewriter font, since this does not allow for automatic break points). In many cases, this is unnoticeable in the final output. (It can be just a point or two.) Sometimes, however, the lines run rather visibly into the margin; something you will not want to have in your final print.

There are several global ways to try to minimize the overfull lines. Clicking Enable micro-typographic extensions in Document *▷* Settings *▷* Fonts might already improve things a lot. Furthermore, LAT<sub>EX</sub> code such as the following in Document *▷* Settings *▷* Preamble usually reduces the overfull lines drastically (we use this in the preamble of this document):

\tolerance 1414 \hbadness 1414 \emergencystretch 1.5em \hfuzz 0.3pt

In some cases, however, you eventually have to rewrite the text to get the line breaking right.[4](#page-18-0)

In any case, you should check the respective lines, at least for the final version of your document. Your eyes will tell you if there's a problem with something that's too wide.<sup>[5](#page-18-1)</sup>

• Underfull \hbox

Not quite as common as its cousin. This happens again if LATEX does not find a reasonable break point and consequently generates too loose lines. As with the overfull lines, you should check if this is a visible problem.

• Overfull \vbox and Underfull \vbox

Warnings about troubles breaking the page. Once again, just look at the output. Your eyes will tell you where something has gone wrong.

• LaTeX Error: File 'Xxxx' not found

The file "Xxxx" isn't installed on this system. This usually appears because some package your document needs isn't installed. If you didn't touch the preamble or didn't use the \usepackage{} command, then one of the packages LYX tried to load is missing. Use Help *▷* LaTeX Configuration to get a list of packages that LYX knows about. This file is updated whenever you reconfigure LYX (using Tools *▷* Reconfigure) and tells you which packages have been detected

<span id="page-18-0"></span><sup>4</sup>For more information, see <http://www.tex.ac.uk/FAQ-overfull.html>

<span id="page-18-1"></span><sup>&</sup>lt;sup>5</sup>You can also enable the 'draft' option in Document ⊳ Settings, and then L<sup>AT</sup>EX will draw a black box in the margin of lines that are overfull.

### $2$  LyX and  $B$ T<sub>F</sub>X

and what they do.

If you did use the \usepackage{} command and the package in question isn't installed, then you'll need to install it yourself.

#### • LaTeX Error: Unknown option

Error messages beginning with this are trying to tell you that you specified a bad or undefined option to a package. Check the package's documentation.

#### • Undefined control sequence

If you've inserted LAT<sub>EX</sub> code into your document, but made a typo, you'll get one of these. You may have forgotten to load a package. In any case, this error message usually means that you used an undefined command.

There are other error and warning messages. Some are self-explanatory. These are usually LATEX messages. Others are downright cryptic. These are usually TEX error messages, and we really have *no clue* what they mean or how to decipher them. No-one does.

There's a general sequence you should follow if you get error messages:

- 1. Look at the LAT<sub>EX</sub> code you inserted for typos.
- 2. If there are no typos, check that you used the command(s) correctly.
- 3. If you get a bunch of error boxes piled up at the very top of the document and especially if you see a "Missing \begin{document}" error—it means that there are errors in the preamble. Start debugging your preamble.
- 4. If you didn't add anything to the preamble and didn't add any LAT<sub>EX</sub> code to the document, the first suspect is your LATEX distribution itself. Check for missing packages and install them.
- 5. Okay, so there are no missing packages. Did you use any of the fine-tuning options in LYX? Specifically, did you *misuse* any of them, like trying to manually insert lots of Non-Breaking Spaces, Linebreaks, or Pagebreaks? Did you try to kludge something together with these instead of using the appropriate paragraph environment?
- 6. All right, you didn't use any of the fine-tuning options, you played by the rules. Did you try to pull a fancy maneuver? Did you do something funky inside a table or an equation, like inserting a graphic into a table cell?
- 7. Do you have long sections of text where LATEX cannot find a place to break a line? By default, LAT<sub>EX</sub> is rather strict about how much extra inter-word spacing it will add in order to break a line. Preferably, you should rework the paragraph to avoid the problem.
- 8. Did you go overboard with the nesting? LYX (currently) doesn't check to make sure you're in the limits for nesting environments. If you nested a bunch of environments to the  $17<sup>th</sup>$  level, that's the problem. (The limit in LAT<sub>E</sub>X is five.)
- 9. Okay, you didn't get any error messages, but your output looks awful. If you have a table or figure that's too wide or long for the page, you need to:
	- a) rescale the figure so it fits.
	- b) trim down the table so it fits.
- 10. If something else is wrong with the output, and you didn't try to pull anything fancy or kludge the fine-tuning options, we're not sure what's wrong.

If all this doesn't help—well, then *perhaps* you might have found a bug in LYX. . . .

# <span id="page-22-0"></span>**3 Document classes**

As explained in the *User's Guide*, LAT<sub>E</sub>X originally offered four standard document classes, article, report, book and letter, but individuals and organizations, most notably the American Mathematical Society in the early days, have made many contributions to extending the range of document classes. In this chapter we summarize the main externally maintained classes, some of which are marked "Unavailable:" in the pull-down Document class list in the Document *▷* Settings *▷* Document class dialog and which you will need to install as described in the *Installing New Document Classes* chapter of the *Customization* manual if you want to use them.

## <span id="page-22-1"></span>**3.1 Collections**

## <span id="page-22-2"></span>**3.1.1 AMS-LATEX (American Mathematical Society)**

The LYX supported document classes American Mathematical Society (AMS) in category Articles and American Mathematical Society (AMS) in category Books are maintained by the Society; use of their features is described in the Math manual and on their website <http://www.ams.org/publications/authors/tex/amslatex>. The following summary was originally provided by DAVID JOHNSON and updated by Richard Kimberly Heck and the LYX Team.

The AMS LATEX layouts are set up to conform to suggested styles for mathematical papers to be submitted to American Mathematical Society publications. The layouts are not tailored to a specific journal, but easily can be. You should refer to the AMS documentation for specific instructions for each journal (usually it will entail only changing a single line in the T<sub>EX</sub> output). That documentation is available on the Web at <http://www.ams.org> or by ftp at <ftp://ftp.ams.org/pub/tex/amslatex/>. These layouts are appropriate, and useful, for any mathematical writing.

There are three basic AMS LATEX layouts:

- amsart: The standard AMS article format; see File *▷* Open Example *▷* Articles *▷* American Mathematical Society (AMS).
- amsbook: the standard AMS book (really, monograph) format; see File *⊳* Open Example *▷* Books *▷* American Mathematical Society (AMS).
- amsproc: the standard AMS proceedings format.

LYX only supports the first two natively; see the *Installing New Document Classes* chapter of the *Customization* manual if you want to use amsproc.

The layouts themselves contain only the minimum necessary to use the AMS classes. They do not, in particular, contain any of the 'theorem' environments used for setting theorems, lemmas, and the like. These are contained, instead, in the AMS Theorems module, which is loaded by default when you select one of the AMS classes. (It can also be used with other classes and can be removed, if you would rather use something else.) Less commonly used environments are in the AMS Theorems (Extended) module, which must be loaded manually.

By default, theorems and the like are numbered consecutively throughout the document, but this may be modified by loading the module Standard Theorems (Numbered by Section) or, if you are using book (AMS), the module Standard Theorems (Numbered by Chapter). These will number the results as *n.m*, where the first number refers to the section (or chapter) and the second refers to the total number of results so far in that section (or chapter). Many environments are also available unnumbered. These are indicated by an asterisk at the end. If you happen to want *only* unnumbered results, the module Standard Theorems (Unnumbered) provides that option.

Note that these modules do not *have* to be used with the AMS classes. It is perfectly possible to use the AMS Theorems module, and the others mentioned, with other classes, such as Article (Standard Class), Report (Standard Class), KOMA-Script Book, and so forth.

#### <span id="page-23-0"></span>**3.1.1.1 What these layouts provide**

There is a long list of included environments provided by these layouts. In AMS- $\Delta E$ <sub>TEX</sub>, there is, in fact, an opportunity to define an unlimited variety of 'theorem' environments. However, the AMS recommends the environments that are available in LYX.

The following environments—as well as the standard environments, such as section, bibliography, title, author, and date—are provided by article (AMS) and book (AMS):

**Address** This should be the author's permanent address.

- **Current Address** This should be the author's temporary address at the time of submission, if different from the Address.
- **Email** Author's e-mail address
- **URL** Author's Web address, if desired.
- **Keywords** Key words or phrases used to identify specific topics discussed in the paper.
- **Subjectclass** These refer to the AMS Subject Classifications, published and described in *Mathematical Reviews*. These are also available online at the AMS cites listed above.

## **Thanks**

### **Dedicatory**

### **Translator**

The following environments are provided by both the Standard Theorems and AMS Theorems modules, in the latter case in both unnumbered and numbered versions. These same environments are provided only in the starred versions by the Standard Theorems (Unnumbered) module:

**Theorem 1.** *This is typically used for the statements of major results.*

**Corollary.** *This is used for statements which follow fairly directly from previous statements. Again, these can be major results.*

**Lemma 2.** *These are smaller results needed to prove other statements.*

**Proposition 3.** *These are less major results which (hopefully) add to the general theory being discussed.*

**Conjecture 4.** *These are statements provided without justification, which the author does not know how to prove, but which seem to be true (to the author, at least).*

**Definition.** Guess what this is for. The font is different for this environment than for the previous ones.

**Example.** Used for examples illustrating proven results.

**Problem 5.** It's not really known what this is for. You should figure it out.

**Exercise.** Write a description for this one.

*Remark* 6*.* This environment is also a type of theorem, usually a lesser sort of observation.

*Claim.* Often used in the course of giving a proof of a larger result.

- *Case* 1. Generally, these are used to break up long arguments, using specific instances of some condition.
- *Case* 2. The numbering scheme for cases is on its own, not together with other numbered statements.

*Proof.* At the end of this environment, a QED symbol (usually a square, but it can vary with different styles) is placed. If you want to have other environments within this one—for example, Case environments—and have the QED symbol appear only after them, then the other environments need to be nested within the proof environment. See the section *Nesting Environments* of the *User's Guide* for information on nesting.  $\Box$  **Fact 7.** *Used in a way similar to Proposition, though perhaps lower on the scale.*

And these environments are provided by AMS Theorems (Extended):

**Criterion.** *A required condition.*

**Algorithm.** *A general procedure to be used.*

**Axiom.** *This is a property or statement taken as true within the system being discussed.*

**Condition.** Sometimes used to state a condition assumed within the present context of discussion.

*Note.* Similar to a Remark.

*Notation.* Used for the explanation of, yes, notation.

*Summary* 8*.* Do we really need to tell you?

*Conclusion.* Sometimes used at the end of a long train of argument.

**Assumption.** *Assumption*

#### **Question.** *Question*

There are ten more Maths modules available including several offering options ordered on (Numbered by Type . . . ).

In addition, the AMS classes automatically provide the AMS LATEX and AMS fonts packages. They need to be available on your system in order to use these environments.

### <span id="page-25-0"></span>**3.1.2 Extra font sizes**

The "Extra font sizes" collection provides the document classes article (with extra font sizes), book (with extra font sizes), letter (with extra font sizes) and report (with extra font sizes) which use the article.cls, book.cls, letter.cls and report.cls document classes respectively but offer the additional Base Size options 8, 9, 14, 17 and 20 in the Document *▷* Settings *▷* Fonts dialog.

#### <span id="page-25-1"></span>**3.1.3 Hebrew**

The document classes Hebrew Article and Hebrew Letter use the article.cls and letter.cls document classes to facilitate the use of Hebrew in LYX.

#### <span id="page-26-0"></span>**3.1.4 Japanese (Standard Classes)**

LYX included a collection of several bundles that aim to facilitate typesetting Japanese documents. The bundles have been developed at different times, they thus support different typesetting engines and features. This collection is the oldest one. It adjusts the LATEX standard classes to requirements of Japanese typesetting, for horizontal and vertical writing. The collection includes Japanese Article (Standard Class), Japanese Article (Standard Class, vertical Writing), Japanese Book (Standard Class), Japanese Book (Standard Class, vertical Writing), Japanese Report (Japanese Standard Class), and Japanese Report (Standard Class, vertical Writing), which all work with "classic" engines tailored for Japanese,  $\rm pIATFX$  and  $\rm upIATFX$ .

For the use with the more modern LuaLAT<sub>EX</sub> typesetting engine, the collection also includes dedicated classes Japanese Article (Standard Class for LuaTeX), Japanese Article (Standard Class for LuaTeX, vertical Writing), Japanese Book (Standard Class for LuaTeX), Japanese Book (Standard Class for LuaTeX, vertical Writing), Japanese Report (Japanese Standard Class for LuaTeX), and Japanese Report (Japanese Standard Class for LuaTeX, vertical Writing), provided by the luatexja  $\mathbb{F}E[X]$  package.

Templates for the LuaL<sup>AT</sup>EX classes can be found in File **>**New From Template in the respective category (Articles, Books, or Reports).

#### <span id="page-26-1"></span>**3.1.5 Japanese (JS Bundle)**

This collection includes improved versions of the classes included in Japanese (Standard Classes) (see [3.1.4\)](#page-26-0). It includes Japanese Article (JS Bundle) and Japanese Book (JS Bundle). A report class can be obtained by using Japanese Book (JS Bundle) with option report in Document *▷* Settings *▷* Document Class *▷* Class Options *▷* Custom. All these classes work with "classic" engines tailored for Japanese, pLTFX and upLTFX.

For the use with the more modern LuaLAT<sub>EX</sub> typesetting engine, the collection also includes dedicated classes Japanese Article (JS Bundle for LuaTeX), Japanese Book (JS Bundle for LuaTeX), and Japanese Report (JS Bundle), provided by the luatexia  $\text{BTrX}$ package.

Templates for the LuaL<sup>AT</sup>EX classes can be found in File ⊳New From Template in the respective category (Articles, Books, or Reports).

#### <span id="page-26-2"></span>**3.1.6 Japanese (BX Bundle)**

This bundle contains the document classes Japanese Article (BX Bundle), Japanese Book (BX Bundle), and Japanese Report (BX Bundle) which provide alternative document classes for Japanese documents. Furthermore, a class Japanese Slides (BX Bundle) for presentation slides, is included. As opposed to the classes of the Standard Classes and JS bundles (sec.  $3.1.4$  and  $3.1.5$ ), which support only pLAT<sub>EX</sub> and upLATEX out of the box (and LuaLATEX only through the extra classes added by the luatexja LAT<sub>E</sub>X package), the classes of this bundle also support pdfLAT<sub>E</sub>X, XeLAT<sub>E</sub>X and LuaL<sup>AT</sup>EX directly, with the aid of suitable packages that provide capability of Japanese typesetting.

# <span id="page-27-0"></span>**3.1.7 Japanese (JLReq Class)**

This bundle draws on the jlreq class which faithfully traces the standard of *Requirements for Japanese Text Layout* set by the World Wide Web Consortium (W3C, see <https://www.w3.org/TR/jlreq/?lang=en>). It can be used with LuaLATEX as well as pLTFX and upLTFX.

LyX provides layouts for Japanese Article (JLReq Class), Japanese Book (JLReq Class), and Japanese Report (JLReq Class) which are all derived from the jlreq  $\beta$ T<sub>E</sub>X class via specific class options.

An example article document is available at File *▷* Open Example *▷* Articles *▷* Japanese Article (JLReq Class). English documentation is available at [http://mirrors.ctan.](http://mirrors.ctan.org/macros/jptex/latex/jlreq/jlreq.pdf) [org/macros/jptex/latex/jlreq/jlreq.pdf](http://mirrors.ctan.org/macros/jptex/latex/jlreq/jlreq.pdf).

# <span id="page-27-1"></span>**3.1.8 KOMA-Script**

Original by BERND RELLERMEYER; updated by JÜRGEN SPITZMÜLLER and the LYX Team

## <span id="page-27-2"></span>**3.1.8.1 Overview**

The KOMA-Script collection of document classes is a development of the Script classes created by Frank Neukam in the early 1990s; it was formally launched with the addition of a letter class in 1994. Since then, a second letter class has been added. Frank Neukam's classes were inspired by the principles of typography and this has been fully integrated into the design of the KOMA-Script classes.

The LYX document classes *KOMA-Script Article*, *KOMA-Script Report*, *KOMA-Script Book*, and *KOMA-Script Letter* correspond to the LATEX document classes scrartcl.cls, scrreprt.cls, scrbook.cls, and scrlettr.cls, resp. of the Koma-Script family. They are replacements for the standard document classes  $\arctan$ .cls, report.cls, book.cls and letter.cls, resp., and fit better to European typography conventions in a number of points.

- The base character sizes when you select a KOMA-Script class are 11pt in *KOMA-Script Article*, *KOMA-Script Report*, and *KOMA-Script Book* and 12pt in *KOMA-Script Letter*.
- Headings, labels of the description environment, and a number of elements of the *KOMA-Script Letter* document class are set in a bold sans serif font.[1](#page-27-3) The

<span id="page-27-3"></span><sup>&</sup>lt;sup>1</sup>There is a big difference between the bold sans serif old cm fonts and new ec fonts, especially in the appearance of headings. In comparison, the ec bold sans serif fonts look a bit thin. Here the LATEX package cmsd.sty by WALTER SCHMIDT helps to produce the "usual" appearance when using the ec fonts.

numbering of chapter headings is made in the same way as the numbering of section headings, that is without the extra line "Chapter...". In addition, the appearance of the headings can be modified by using a number of options (in LYX to be entered in the field Extra Options of the dialog Layout *▷* Document).

• The layout of a KOMA-Script page follows one of two traditional typesetting conventions based on dividing the page into strips or drawing a circle. The default is to imagine that a page is divided horizontally and vertically into strips and allocate strips to the margins leaving the unused strips for the text area. You can change the sizes of the margins by changing the factor by which the page is divided into strips; the default for an A4 page is 9 and increasing this factor will produce increasingly narrower strips and therefore narrower margins.

Whatever the factor, two strips are allocated to the outer and bottom margins of a two-sided document and one strip to the inner and top margins, leaving a text area occupying around half the page. Since most two-sided documents have a binding, this can make the inner margins appear too narrow; so you can apply a binding correction to the page which is deducted before the size of the strips is calculated.

The main means in the Koma-Script document classes to design the type area are the options BCOR and DIV entered in Document *▷* Settings *▷* Document Class *▷* Class Options *▷* Custom.

In this document, the binding correction is 7.5mm which is added in the form BCOR7.5mm to Class options *▷* Custom dialog. To change the factor to 11, for example, add the entry DIV=11 to the comma separated list of entries in the Custom Class options. If you want the default value of this factor for a page size other than A4, add the entry DIV=calc.

To use the circle method of calculating the page layout, use DIV=classic instead.

• The ET<sub>E</sub>X document classes of the Koma-Script family define a number of additional commands. Those part of it which makes sense in LYX is implemented in corresponding paragraph types.

Detailed descriptions of the LATEX document classes of the Koma-Script family can be found in the Koma-Script documentation *scrguide* (German) and *scrguien* (English).

## <span id="page-28-0"></span>**3.1.8.2 KOMA-Script Article, KOMA-Script Report, and KOMA-Script Book**

The document classes *KOMA-Script Article*, *KOMA-Script Report*, and *KOMA-Script Book* are implemented in the layout files scrartcl.layout, scrreprt.layout, and scrbook.layout, resp. They contain all the paragraph types of the corresponding standard document classes *article*, *report*, and *book*, resp., partly modified, with the exception of the LYX specific List-type, which is replaced by the new Labeling-type having the same functionality. Beside the Labeling-Type there is a number of new paragraph types added. They are *not* part of *letter (koma-script)*.

- Addpart, Addchap, Addsec: are equivalents to Part\*, Chapter\* and Section\*, resp., additionally inserting an entry in the table of contents. Addpart and Addchap are not contained in *article (koma-script)*.
- Addchap<sup>\*</sup>, Addsec<sup>\*</sup>: behave exactly as Addchap and Addsec, resp., additionally clearing running heads. Addchap\* is not contained in *article (koma-script)*. [2](#page-29-0)
- Minisec: generates a heading directly above the following paragraph in the standard character size without affecting the structure of the document.
- Captionabove and Captionbelow are special captions which respect the different space settings needed for captions placed above or below an element (if you follow strict typographic rules, you might want to place table captions always above the table). You can also use the class option tablecaptionsabove, which will switch caption to captionabove for tables and captionbelow for figures. You need at least Koma-Script version 2.8q to use this.
- Dictum: can be used to set a bonmot, e.g. at the beginning of a chapter. If you use the optional argument (Insert *▷* Dictum Author), you can insert the dictum's author there. Dictum and author are separated by a line. You need at least Koma-Script version 2.8q to use this. Dictum is not contained in *article (komascript)*.

The following types, together with the standard types Title, Author, and Date, form the title area of the document. They must be entered ahead of the first "ordinary" paragraph.[3](#page-29-1) When such a type is used more than once, the latter usage overwrites the former one, that means, for every type only the latest usage is valid. The order of the different types however has, like Title, Author, and Date, no effect on the appearance of the produced document.

- Subject: produces a centered paragraph above the ordinary title (Title, Author, Date) for the subject of the document.
- Publishers: produces a centered paragraph below the ordinary title (Title, Author, Date) for the publishers' name.
- Dedication: in *report (koma-script)* and *book (koma-script)* produces a centered paragraph on its own page behind the title page, or in *article (koma-script)* produces a centered paragraph below the ordinary title (Title, Author, Date, Publishers) for a dedication.

<span id="page-29-0"></span><sup>2</sup>There is also an \addpart\* command in *book (koma-script)* and in *report (koma-script)*, but since this is identical to Part\*, is has not been implemented in LYX.

<span id="page-29-1"></span> $3$ The corresponding LAT<sub>E</sub>X commands must appear before the \maketitle command.

- Titlehead: produces a left aligned paragraph above the ordinary title (Title, Author, Date, Subject) for a document's head.
- Uppertitleback: produces in a double-sided print in *report (koma-script)* and *book (koma-script)* a left-aligned paragraph at the top of the title page's back or has no effect in a single-sided print or in *article (koma-script)*.
- Lowertitleback: produces in a double-sided print in *report (koma-script)* and *book (koma-script)* a left-aligned paragraph at the bottom of the title page's back or has no effect in a single-sided print or in *article (koma-script)*.
- Extratitle: produces a special "dirty" page ahead of the actual document containing a paragraph without special formatting.

KOMA-Script offers a wide range of Custom Class options for the Document *▷* Settings *▷* Document class dialog which you can apply to the whole document, among them

- draft=true which produces a PDF with a small black box at the end any line in which a formatting error occurs; the default setting is false
- headings= which may take the values big, normal or small; the first and last adjust the sizes of the headings to take account of page sizes where the default values may not be suitable
- numbers= which may take the values auto (the default), enddot or noenddot; the first leaves it up to KOMA-Script to add periods after chapter, section numbers, etc.; the second forces the addition of periods and third suppresses them

and the math options:

leqno which causes equations to be numbered on the left rather than on the right, and

fleqn which causes equations to be left justified rather than centered.

It also provides commands to affect the output of the document independently of the standard LATEX commands and packages; for example, if you want your captions in bold add

\setkomafont{captionlabel}{\bfseries}

to Document *⊳* Settings *⊳* L<sup>AT</sup><sub>E</sub>X Preamble) and the problem is solved.

If you are writing a book, it is normal to have the preliminary pages numbered in Roman numerals and the Chapters in this part unnumbered. If you use the Chapter\* environment, your Foreword and Preface will not appear in the Table of Contents; to make them to appear in the Table of contents, you need to use Chapter environments and add the TEX code

\frontmatter

at the very start of the book (not in the LAT<sub>EX</sub> Preamble) and

#### \mainmatter

before the first chapter of the body of the text. Alternatively, you might also use Chapter\* (TOC).

You may also want to have some unnumbered Chapter environments at the end of the book after the Appendices, if any.<sup>[4](#page-31-2)</sup> If you use the Chapter<sup>\*</sup> environment, they will not appear in the Table of Contents; so add the T<sub>E</sub>X code

#### \backmatter

before the first of these headings and use the Chapter environment. These commands will have no effect on the numbering in LYX, only on the PDF output where the headings will be unnumbered and appear in the Table of Contents.

The layout files for the document classes *article (koma-script)*, *report (komascript)*, and *book (koma-script)* do include the file scrmacros.inc. This is thought of as a place to define your own types. Copy scrmacros.inc in your personal layout directory and edit the file!

#### <span id="page-31-0"></span>**3.1.8.3 The new letter class: KOMA-Script Letter (V. 2)**

#### by JÜRGEN SPITZMÜLLER

Koma-Script version 2.8 has introduced a new letter class scrlttr2 which supersedes the now unsupported scrlettr. It has — on the LAT<sub>E</sub>X side — a completely new interface and is not compatible with the old class. Therefore, LYX supports both, though it is recommended you use the new class.

This class covers the same functionality as *letter (koma-script),* and a few more. The basic items are Address (receiver's address, same as Letter in the old layout), Opening, and Closing. NextAddress will start a new letter (i. e. you can write several letters per document). New elements are sender's E-Mail, URL, Fax, Bank and the possibility to use a Logo (via Insert *▷* Graphics) in the header.

The biggest improvement is, though, that the letter's layout is configurable to meet almost any needs. This can be done via the preamble or with a special style file (Letter Class Option, extension  $\ast$ . 1 co), that will be read in as a class option.<sup>[5](#page-31-3)</sup> Have a look at the template in File *▷*New from Template *▷* Letters *▷*KOMA-Script Letter (V.2). A detailed description is to be found in the Koma-Script documentation (*scrguide*).

#### <span id="page-31-1"></span>**3.1.8.4 Problems**

Visualizing the Koma-Script document classes in LYX, the LYX internals cause some problems.

• The chapter number of a Chapter type appears on a line of its own above the chapter heading instead of appearing in the same line ahead of it. The cause

<span id="page-31-2"></span><sup>&</sup>lt;sup>4</sup>Appendices are normally "numbered" with letters.

<span id="page-31-3"></span><sup>&</sup>lt;sup>5</sup>The KOMA package comes with some default \*.1co files. There is, for instance, a DIN.1co file that follows german typesetting rules, or a KOMAold.lco that provides the default layout of the old scrlettr class. The latter can be loaded with the class option KOMAold, inserted via the Layout *▷* Document *▷* Extra Options field.

for that is the LYX internal behavior for the labeltype Counter\_Chapter in the layout file.

- The headings of the types Addchap and Addsec are only put in the "true" LATEX table of contents, but not in the LYX table of contents (Document *▷* Table of Contents).
- The paragraphs in a *letter* document class appear in a skip separation mode, not indented. This is the standard behavior, no special LAT<sub>EX</sub> commands are needed for that. But in the Document *▷* Settings dialog the corresponding radio button indicates Indent. A Skip value always has the effect that extra LATEX commands are inserted in the document to produce the gap, which is not what is wanted in this case.

## <span id="page-32-0"></span>**3.1.9 Polish M. W. collection**

#### by Tomasz Luczak

The LYX document classes *Polish Article (MW Bundle)*, *Polish Report (MW Bun*dle) and Polish Book (MW Bundle) correspond to the L<sup>AT</sup>EX document classes mwart.cls, mwrep.cls and mwbk.cls, resp. They are replacements for the standard document classes article.cls, report.cls and book.cls, resp., and fit better to Polish typography conventions in a number of points.

Basic differences:

- Unnumbered titles (with star, e.g. Section<sup>\*</sup>) are added into table of contents,
- Additional page styles:

**uheadings** header with separated lines,

**myheadings** custom header, contents headers via commands: \markright and \markboth,

**myuheadings** custom header with separated lines,

**outer** page number is placed on outer side of page

• Options

**rmheadings** serif titles — default,

**sfheadings** sansserif titles,

**authortitle** on title page first placed is author next title — default,

**titleauthor** on title page first placed is title next author,

**withmarginpar** reserve place on page for margins.

## <span id="page-33-0"></span>**3.1.10 Tufte Collection**

The document classes Tufte Book and Tufte Handout use the tufte-book.cls and tufte-handout.cls document classes. Detailed information about these document classes can be found in File *▷* Open Example *▷* Books *▷*Tufte Book and File *▷* Open Example *▷*Handouts *▷*Tufte Handout.

# <span id="page-33-1"></span>**3.2 Articles**

See also the document classes in the Collections (section [3.1\)](#page-22-1).

## <span id="page-33-2"></span>**3.2.1 Astronomy & Astrophysics**

Original by PETER SÜTTERLIN; updated by the L<sub>Y</sub>X Team

#### <span id="page-33-3"></span>**3.2.1.1 Introduction**

This section describes how LYX can be used to write articles for submission to the scientific journal *Astronomy & Astrophysics* [\(aa-package\)](http://ftp.edpsciences.org/pub/aa/aa-package.zip) using Version 9.1 of the document class aa.cls; information about it is available at [https://www.aanda.](https://www.aanda.org/for-authors/latex-issues/texnical-background-information) [org/for-authors/latex-issues/texnical-background-information](https://www.aanda.org/for-authors/latex-issues/texnical-background-information).

A manual comes together with the package and should be consulted before installing this document class as described in the *Installing New Document Classe*s section of the *Customization* manual.

Please note that the publisher of the journal was changed from Springer to EDP Sciences starting January 1, 2001. That change also involved some slight changes to the style files, namely the removal of the thesaurus command. If you have an older version installed, please upgrade. For information about compatibility with the old (version 4) layout, please refer to the comments in L<sub>Y</sub>XDir/layouts/aapaper.layout.

#### <span id="page-33-4"></span>**3.2.1.2 Getting started**

It is recommended you start from the template in the menu File *▷*New from Template *▷* Articles *▷* Astronomy & Astrophysics. If you are not using the template, note the following settings:

- Select Astronomy & Astrophysics in the Document *▷* Settings *▷* Document Class dialog (OK, that one was obvious).
- Don't change the Headings style in the Page Layout dialog: leave it set to Default. The whole layout is done by the macros, you shouldn't change anything.

#### <span id="page-34-0"></span>**3.2.1.3 The header block**

First thing to enter is the header information. It consists of seven entries, of which one is optional. They are

- Title: [required]
- Subtitle: [optional]
- Author: [required]
- Address: [required]
- Offprints [optional]. Determines to whom correspondence and reprints are to be sent.
- Mail [optional] Snail mail address for contacts.
- Date: [required]. Suggested format is Received: <date>; Accepted <date>

There is no need to issue the  $\mathcal{L}$  command, this is done automatically by L<sub>Y</sub>X when the header is finished. Although the order of the single header entries doesn't matter it is advised to keep the above sequence, just to get the best optics and meets the layout of the real document.

If you want to place footnotes in the header block, e. g. to state your present address, just use the standard footnote via the menu Insert *▷* Footnote. LYX will automagically use the term \thanks{} in that case.

Under Edit *▷*Text Style, you'll find two insets which are relevant for the titling:

- Institute to mark corresponding author/institute pairs. The institutes are numbered sequentially as they appear in the Address field, so you have to put a marker to each author.
- Email to supply an email address for fast contact.

In addition to these topics, the macros use one additional LAT<sub>EX</sub> commands that has no counterpart in LYX:

• \and to separate different names for more than one author and institute, respectively.

The appropriate command has to be entered as  $T_F X$  code in  $L_Y X$ . See the examples in the template and in File *▷* Open Example *▷* Articles *▷* Astronomy & Astrophysics.

#### <span id="page-34-1"></span>**3.2.1.4 The abstract**

The abstract should immediately follow the header block. With version 5 the abstract environment was changed to a command, and there is now a restriction to only one paragraph. In addition, it should contain an entry with the keywords. This is done via the paragraph style Keywords. Refer to the example paper.

## <span id="page-35-0"></span>**3.2.1.5 Supported environments**

The A&A paper layout supports the following environments for structuring your text:

- Standard • Description
- Section • Caption
- Subsection • Abstract
- Subsubsection • Acknowledgment
- Itemize
- Bibliography
- Enumerate • LaTeX

## <span id="page-35-1"></span>**3.2.1.6 Commands not supported by LYX**

Some commands are not yet supported by the Astronomy & Astrophysics layout for LYX. Some have already been mentioned. For the sake of completeness, they are listed all together here:

- \and
- \authorrunning
- \object{}
- \titlerunning{}

If you want to use any of these commands, you have to enter them yourself. Do not forget to use Insert **▷ TEX** Code!

## <span id="page-35-2"></span>**3.2.1.7 Figure and Table Floats**

LYX provides support for the necessary float environments figure, figure\*, table and table\*, therefore we won't tell much about it here. Refer to the *User's Guide*. Just remember that tables should be left-aligned. For that, select the table and change the alignment in Edit *▷* Paragraph Settings ().

There is only one special thing: the figures with a caption beside the figure. To create such a figure, you have to do the following:

- 1. Create a wide figure float: Insert *▷* Float *▷* Figure, then, from within the float, use the menu Edit *▷* Float Settings and check Span columns in the float dialog.
- 2. Enter your caption text.
- 3. Press Return to move the cursor above the caption.
- 4. Insert your figure
- 5. Position the cursor after the figure and insert a horizontal fill by using the menu: Insert *▷* Formatting *▷*Horizontal Space to open the space dialog and select the Horizontal fill option from the Spacing context menu.
- 6. Switch to LATEX mode: M-c t.
- 7. Enter \parbox[b]{55mm}{ *Do not close the brace!*
- 8. Position the cursor behind the caption text, switch to LAT<sub>E</sub>X mode and insert the closing brace: M-c t }.

Also, refer to the figures in the file in File *▷* Open Example *▷* Articles *▷* Astronomy & Astrophysics.

### **3.2.1.8 Referee layout**

For submission, the paper has to be formatted in a special double-spacing layout. For this purpose, you have to add the option referee to the Custom Class options in the Document *▷* Settings *▷* Document Class dialog.

### **3.2.1.9 The example paper**

The example in File *▷* Open Example *▷* Articles *▷* Astronomy & Astrophysics was written with  $L<sub>Y</sub>X$ . It is the example paper from the original macro package, aa.dem in the [aa-package,](http://ftp.edpsciences.org/pub/aa/aa-package.zip) but translated to LYX using the older unstructured abstract type. Use it for inspiration, and compare the L<sup>AT</sup>EX code in  $aa$ . dem with the L<sub>Y</sub>X way of writing.

## **3.2.2 AASTEX**

by Mike Ressler

### **3.2.2.1 Introduction**

AASTEX is a set of macros produced by the American Astronomical Society to facilitate electronic manuscript submission to the three journals they publish: the Astrophysical Journal (including the Letters and Supplement), the Astronomical Journal, and the Publications of the Astronomical Society of the Pacific. LYX has proven to be an excellent tool for generating these documents, especially given its equation, citation, and figure handling capabilities. L<sub>Y</sub>X requires version 5.0 (or higher) of these macros; preferably 6.0, which is the version described here, or higher. Versions prior to 5.0 are intended for use with LAT<sub>EX2.09</sub> and are fundamentally incompatible with L<sub>Y</sub>X. The AAST<sub>E</sub>X package may be downloaded from the AAST<sub>E</sub>X Web site

<https://aas.org/aastex/aastex-downloads>

### 3 Document classes

A complete user guide is contained in that package and you should familiarize yourself with it thoroughly before embarking on writing a paper in LYX. LYX will not reduce the need to figure out all the AAST<sub>F</sub>X commands, it will only reduce the drudgery of typing everything in. It is your responsibility to ensure that the final exported LATEX document conforms completely to the requirements of the journal to which you are submitting your paper.

### **3.2.2.2 Starting a New Paper**

I strongly suggest that you start with the AASTEX template file. Click on File *▷*New from Template *▷* Articles *▷* American Astronomical Society. This will show the most common fields found in a manuscript. Simply overwrite the existing text (including the brackets,  $\langle \rangle$  with the correct information. Many of the AAST<sub>F</sub>X commands and environments can be implemented directly in LYX, but some cannot. For commands such as these, the LAT<sub>EX</sub> code must be entered directly and marked as such. Such commands are referred to as T<sub>EX</sub> code, or Evil Red Text. I tried to minimize the amount of T<sub>F</sub>X code needed in an AAST<sub>F</sub>X document.

### **3.2.2.3 Finishing Your Paper**

When the paper is finished to your satisfaction and previews/prints correctly, there are a few "postprocessing" actions which need to be done before you submit it to the journals.

- 1. Export your paper as a LATEX file (File *▷* Export *▷* LATEX).
- 2. Edit the resulting .tex file with your favorite text editor
	- a) remove the comment lines before the \documentclass command
	- b) remove the \usepackage...{fontenc} line if it appears (usually just after \documentclass}; also remove the \secnumdepth line if it appears.
	- c) remove everything between (and including) the \makeatletter and \makeatother commands, except for any commands you specifically put into the LAT<sub>EX</sub> preamble (which should appear immediately after the "User specified LATEX" commands" comment in the .tex file).
- 3. Run the resulting file through LAT<sub>EX</sub> to make sure it still processes correctly.
- 4. Reread the journal requirements to make sure your filenames and formats are correct.
- 5. Submit it.

### **3.2.2.4 Comments On Specific Commands**

I will not describe the detailed usage of the individual AASTEX commands: the AASTEX User Guide (aasguide.tex) gives a good description of each. Thus it's probably easiest for me to go down the list as found in the guide and offer comments where necessary. So let's begin ...

**Things that work as expected** Because they work as you might expect, I simply list them and the section they are found in: \documentclass (2.1.1), \begin{document}  $(2.2)$ , \title  $(2.3)$ , \author  $(2.3)$ , \affil  $(2.3)$ , \abstract  $(2.4)$ , \keywords  $(2.5)$ ,  $\setminus$  \section  $(2.7)$ ,  $\setminus (2.7)$ ,  $\setminus (2.7)$ ,  $\setminus (2.7)$ ,  $\setminus (2.7)$ ,  $\setminus (2.7)$  $(2.10)$ , \begin{displaymath}  $(2.12)$ , \begin{equation}  $(2.12)$ , \begin{eqnarray}  $(2.12)$ , \begin{mathletters}  $(2.12)$ , \begin{thebibliography}  $(2.13.1)$ , \bibitem (2.13.2), all the cite commands and their variations (2.13.2), the generic graphicx figure commands  $(2.14.1)$ ,  $\begin{tanh} (2.15.4)$ ,  $\begin{tanh} (2.15.4)$ , \caption (2.15.4), \label (2.15.4, amongst other places), \tablerefs (2.15.5), \tablecomments (2.15.5), \url (2.17.4), \end{document} (2.18).

The following style options also work correctly: longabstract (2.4), preprint  $(3.2.1)$ , preprint2  $(3.2.2)$ , eqsecnum  $(3.3)$ , flushrt  $(3.4)$ . Simply put them in the Options box in Layout *▷* Document.

**Things that work, but require more comment** The following items work, but require a little more discussion:

- These items are reserved for use by the journal editors, but you can put them into the LAT<sub>EX</sub> preamble if you feel compelled to do so: \received, \revised, \accepted, \ccc, \cpright (all from 2.1.3)
- These items may be placed in the LAT<sub>EX</sub> preamble, and are included as blanks in the template file:  $\sl{\text{2.1.4}}, \sh{orttitle} (2.1.5), \sh{ontauthors}$ (2.1.5)
- \email  $(2.3)$  can only be used "standalone", not in the middle of a paragraph. Use T<sub>EX</sub> code if you need to embed it.
- \and  $(2.3)$  will have extra  $\{\}$  after it. This should not cause an error.
- \notetoeditor  $(2.6)$  can only be used "standalone", not in the middle of a paragraph. Use T<sub>EX</sub> code if you need to embed it.
- \placetable  $(2.8)$  can't insert a cross-reference tag, you must type the tag name by hand
- \placefigure  $(2.8)$  same as for \placetable
- \acknowledgements  $(2.9)$  will have extra  $\{\}$  after it. This should not cause an error.
- \appendix  $(2.11)$  will have extra  $\{\}\$ after it. This should not cause an error.
- $\text{if a random function} (2.14.2) you can insert an optional filename argument by placing$ the cursor at the beginning of the text and selecting Insert *▷* Short Title. "Short Title" inserts an optional argument of the type needed by \figcaption. Hopefully it will be renamed someday.
- \objectname  $(2.17.1)$  same as \figcaption for the catalog ID optional parameter
- \dataset  $(2.17.1)$  same as \figcaption for the catalog ID optional parameter

**Things not implemented, use T<sub>F</sub>X code** \eqnum (2.12), \setcounter{equation}  $(2.12)$ , Journal name abbreviations  $(2.13.4)$ ,  $\fig{urenum}$   $(2.14.1)$ ,  $\epsscale(2.14.1)$ , \plotone (2.14.1), \plottwo (2.14.1), \tablenum (2.15.4), \tableline (2.15.4, insert it as the first element in the lefthand cell after where you want it. Don't use any of L<sub>Y</sub>X's rules in the table),  $\t$ ablenotemark  $(2.15.5)$ ,  $\t$ ablenotetext  $(2.15.5)$ , much of Misc (2.17, except **\objectname**, **\dataset**, **\url**, and **\email**; see above),  $\sigma$ (3.1),  $\delta$  (3.1),  $\delta$ (3.1),  $\delta$ (3.2),  $\tau$  (3.2),  $\sigma$ (3.2)

**Things that cannot be implemented** ... at least in any meaningful sort of way, so I suggest ignoring them. They are the references environment (2.13.3), and the deluxetable environment (2.15). If you really, really need to use deluxetable, I suggest editing it in a separate file with a text editor, then using Insert *▷* Child Document to include it in your LYX document. See File *▷* Open Example *▷* Articles *▷* American Astronomical Society for an example of this.

### **3.2.2.5 FAQs, Tips, Tricks, and Other Ruminations**

**Getting LyX and AASTEX to cooperate** It can be a bit tricky to get LyX to recognize a new layout and document class. When all else fails, do this:

- 1. Make certain that LAT<sub>EX</sub> can find AAST<sub>EX</sub>. Copy sample.tex (and perhaps table.tex) from the AASTEX distribution into a directory completely unrelated to LATEX or AASTEX and run LATEX on sample.tex.
- 2. Make certain that aastex63.layout appears in LYX's layouts folder
- 3. Rerun Tools *▷* Reconfigure in LYX, then restart LYX.
- 4. Open a regular new file, not from a template. Does American Astronomical Society (AASTeX V. 6.3.1) appear in the class list in Document *▷* Settings?

If you get a warning from an existing AAST<sub>EX</sub> document about not being able to find the AAST<sub>F</sub>X layout or a message about "You should not mix title layouts with normal ones", things haven't been installed correctly.

**LATEX error processing a table** LYX, by default, attempts to center the table caption/title. This seems to produce a bad interaction in AASTEX so you should click somewhere in the caption/title, then select Edit *▷* Paragraph Settings, then set the Alignment to Block. This took care of it for me.

**References** A couple of things:

- 1. I have noticed some funny spacing in the reference entries in the text. When you enter the bibliography item data, make sure their is *no* space between the last author and the parenthesis setting off the year; *e. g.* type Ressler(1992), not Ressler (1992).
- 2. Entering the references at all is not obvious. The easiest thing is to start typing your first reference at the end of the document, then mark it as type References. That will put a small gray box in front of what you just typed. Click on the box to fill in the rest of the information. For new references, go to the end of an existing reference and press return. That will create a new line with its own box, etc.

**Including EPS files** Even though AAST<sub>E</sub>X provides its own figure commands (\plotone, for example), I much prefer LAT<sub>EX</sub>'s standard figure commands (with the default graphicx). You can insert the  $\phi$ , etc. commands as T<sub>EX</sub> code into a Figure Float box if you desire, but I never have much luck getting the layout right. With the standard graphics, LYX will insert a \usepackage{graphicx} command into the LATEX preamble and handle the figures in the standard LATEX 2*ε* way, interspersing the figures in the text. I believe ApJ accepts figures exactly this way now; AJ might still use the "stack everything at the end" technique.

**Things I could have done, but didn't** There are a few "pretty" things I could have implemented, but chose not to. For instance, I saw no point in double-spacing the text in the LYX window, even though it is double-spaced in the paper manuscript. Also, I chose not to make separate layouts for the preprint and preprint2 styles. Since I assume you will spend most of your time in the plain manuscript mode anyway, I decided not to chew up more disk space with this.

### **3.2.2.6 Final Caveat**

Your mileage may vary. I've now had papers published by both ApJ and AJ that have had  $98\%$  of the effort done in LyX; the last  $2\%$  was the LATEX post-processing and a few cleanups. I have had no trouble with the submission process, and I'm sure the journals were never aware that there might be a difference. So, go forth and publish!

## **3.2.3 Chess**

The document class Chess uses the standard article document class together with the package lyxskak to facilitate the description of chess games. See File *▷* Open Example *▷* Articles *▷* Chess where you will find Game 1 and Game 2.

## **3.2.4 Elsevier**

The document class Elsevier provides support for the elsarticle LAT<sub>EX</sub> class for journals in the Elsevier publishing house. This provides the following additional environments: Title footnote, Author footnote, Corresponding author, Address, Email and Keywords.

A template is available in the menu File *▷*New from Template *▷* Articles *▷* Elsevier. It has been customized with further environments and contains all the information you may need. However, the documentation is also available from [CTAN.](http://mirrors.ctan.org/macros/latex/contrib/elsarticle/doc/elsdoc.pdf)

## **3.2.5 Paper**

The document class Paper (Standard Class) provides an alternative to the Article (Standard Class) document class. It provides similar functionality, but you might prefer this layout with sans serif sections, headings, and more.

## **3.2.6 RevTEX4**

by Amir Karger

The RevTeX (V.4) textclass works with the American Physical Sociey's RevT<sub>EX</sub> 4.0 (the  $\beta$  release of May, 1999) class.

 $L<sub>Y</sub><sub>X</sub>$  has a REVTeX (obsolete) textclass, which works with  $ReV$ T<sub>E</sub>X 3.1. However, v3.1 is basically obsolete, as it works with LATEX 2.09. That means that it doesn't interact very well with L<sub>Y</sub>X, which requires  $\mathbb{F}T_F X 2_\epsilon$ , although it has been kludged to work. Since RevT<sub>E</sub>X 4.0 has been designed to work much more cleanly with L<sup>AT</sup>E<sub>X</sub> 2<sub>ε</sub>, L<sub>Y</sub>X with the Revtex 4TeX  $(V, 4)$  textclass should also be pretty easy to use.

These documents are supposed to be used in *addition* to the RevT<sub>E</sub>X 4.0 documents, so we don't describe any of the special RevT<sub>F</sub>X macros, and assume you'll know what to put in the preamble if necessary.

### **3.2.6.1 Installation**

All you need to do is install RevT<sub>F</sub>X 4, as described in the package's README file. The package can be found at The RevT<sub>EX</sub> 4 Web Site [http://publish.aps.org/](http://publish.aps.org/revtex4/) [revtex4/](http://publish.aps.org/revtex4/). Install it somewhere that LATEX can see it. Test it by trying to LATEX a short RevT<sub>E</sub>X 4 document in some random directory (i.e. not the directory where you installed the class file.) Then, if you reconfigure LYX, it will find the class file and let you use the RevT<sub>E</sub>X4 textclass.

Probably the easiest way to get started is either to import a RevT<sub>EX</sub> 4 document using tex2lyx, or to use the Revtex 4 template, found in File *▷*New From Templates *▷* Articles.

#### **3.2.6.2 Preamble Matter**

Optional arguments to \documentclass, like "preprint" and "aps", go in the Extra Options field in the Document Layout dialog, as usual. Remember that in  $\text{RevTr}X$ , at least one optional argument is required!

Other preamble matter, like  $\dagger$  draft etc. goes in the LATEX Preamble dialog, also as usual.

#### **3.2.6.3 Layouts**

The layouts basically correspond to the commands in RevT<sub>E</sub>X4.0. For example, the Email layout corresponds to  $\text{email}$ . Note that (at least as of RevT<sub>EX</sub> 4.0 Beta), the Address and Affiliation layouts are exactly equivalent, so you shouldn't need to use both.[6](#page-42-0)

#### **3.2.6.4 Important Notes**

There are a couple of important unique aspects of RevT<sub>E</sub>X 4 which might cause bugs that will be even more confusing in LYX.

In RevTEX, the \thanks command goes *outside* the \author command. The LYX equivalent is that there is a separate Thanks layout. Do *not* write footnotes in the Author layout, or weird things may happen. See the RevT<sub>E</sub>X 4 documentation for more details.

Also, the Author Email, Author URL, and Thanks layouts must be placed *in between* the Author layout and the corresponding Address (or equivalent Affiliation) layout. If you put the Thanks after the Address, the LATEX won't compile.

### **3.2.7 Springer Journals**

All the svj\* classes were replaced with a completely new class, sn-jnl.cls. Please find information at <https://www.springernature.com/gp/authors/campaigns/latex-author-support>. Native LYX support is not available yet.

## **3.3 Books**

See also the document classes in the Collections (section [3.1\)](#page-22-0).

<span id="page-42-0"></span><sup>&</sup>lt;sup>6</sup>In case you're curious, both were included so that tex21yx would be able to translate both \address and \affiliation.

### **3.3.1 Memoir**

By Jürgen Spitzmüller

### **3.3.1.1 Overview**

Memoir is a very powerful and constantly evolving class. It has been designed with regard to fictional and non-fictional literature. Its aim is to let the user have maximum control over the typesetting of his document. Memoir is based on the standard book class, but it can also emulate the article class (see below).

Peter Wilson, the developer of Memoir, is known as the author of lots of useful packages in the LATEX world. Most of them have been merged with Memoir. Therefore, it is much easier to layout the table of contents, appendices, chapter designs and such. LYX, though, does not support all of these goodies natively. Some of them might be added to forthcoming releases<sup>[7](#page-43-0)</sup>, lots will probably never be supported, due to the limitations of LYX's framework. Of course you can still use all features with the help of some native  $\angle MEX$  commands (T<sub>E</sub>X code<sup>[8](#page-43-1)</sup>). In this section, we can only list those features that are natively supported by LYX. For detailed descriptions (and for the rest of features) we recommend you have a look at the detailed manual of the Memoir class<sup>[9](#page-43-2)</sup>, which is not only a user guide for the class, but also both a comprehensive description on good typesetting and a superb example for good typesetting itself.

### **3.3.1.2 Basic features and restrictions**

Memoir supports basically all features of the standard book classes. There are, however, some differences, as follows:

**Font sizes:** Memoir has a broader range of font sizes: 9, 10, 11, 12, 14, 17

- **Page style:** The fancy page style is not supported, due to a command clash between Memoir and the fancyhdr package (they both define a command with the same name, which confuses LAT<sub>EX</sub>). Instead, Memoir comes with a number of its own page styles (see Document *▷* Settings *▷* Page Style). If you want to use these for the chapter pages, you have to use the command \chapterstyle in the main text or in preamble (e. g. \chapterstyle{companion}).
- **Sectioning:** Sectionings (chapter, section, subsection etc.) come with an optional argument in the standard classes. With this, you can specify an alternative version of the title for the table of contents and the headers (for instance, if the title is too long). In LYX, you can do this via Insert *▷* Short Title at the beginning of a chapter/section. Memoir features a second optional argument and thus separates the table of contents from the header. You can define three

<span id="page-43-0"></span><sup>7</sup>You are invited to send suggestions to <lyx-devel@lists.lyx.org>.

<span id="page-43-1"></span><sup>8</sup>Cf. section [2.3](#page-13-0) for details.

<span id="page-43-2"></span><sup>9</sup>Cf. <CTAN:/macros/latex/memoir/memman.pdf>.

variants of a title with this: one for the main text, one for the table of contents, and one for the headers. LYX makes these available in form of specific Short Title variants in the Insert menu.

- **TOC/LOT/LOF:** In the standard classes (and in many other classes), the table of contents, the list of figures and the list of table start a new page automatically. Memoir does not follow this route. You have to insert a page break yourself, if you want to have one.
- **Titlepage:** For some unknown reason, Memoir uses pagination on the title page (in the standard classes, title pages are "empty"). If you want an empty title page, type \aliaspagestyle{title}{empty} in the preamble.
- **Article:** With the class option *article* (to be inserted in Document *▷* Settings *▷* Class Settings *▷* Custom Options), you can emulate article style. That is, counters (footnotes, figures, tables etc.) will not be reset on new chapters, chapters don't start a new page (but are—in contrary to "real" article classes—still allowed), parts, though, use their own page, as in book.
- **Oldfontcommands:** By default, Memoir does not allow the use of the deprecated font commands, which have been used in the old LAT<sub>EX</sub> version 2.09 (e.g.  $\rm\Im m, \tilde{t}.$ It produces an error and stops LATEX whenever such a command appears. The class option *oldfontcommands* reallows the commands and spits out warnings instead (which does at least not stop LAT<sub>EX</sub>). Since a lot of packages and particularly BibTEX style files are still using those commands, we have decided to use this option by default.

### **3.3.1.3 Extra features**

We will only describe the features supported by L<sub>Y</sub>X (which is not much currently). Please consult the Memoir manual<sup>[10](#page-44-0)</sup> for details.

- **Abstract:** You may wonder why an abstract is an extra feature. Well, it is in book class. Usually books don't have abstracts. Memoir, however, has. You can use it wherever and how often you like.
- **Chapterprecis:** You may know this older typesetting style: The contents of a chapter are summarized below the title and also in the table of contents (e. g. *Our hero arrives in Troia; he loses some friends; he finds others*). Chapterprecis does exactly this. It is therefore only sensible below a chapter.
- **Epigraph:** An epigraph is a smart slogan or motto at the beginning of a chapter. The epigraph environment provides an elegant way of typesetting such a motto. The motto itself (text) and its (optional) author (source) are divided by a short line. The author (source) can be inserted via Insert *▷* Epigraph Source*.*

<span id="page-44-0"></span><sup>10</sup>Cf. <CTAN:/macros/latex/memoir/memman.pdf>.

**Poemtitle:** Memoir has lots of possibilities to typeset poetry (up to very complex figurative poems). LYX can only support a few of them. One is poemtitle, which is a centered title for poems, which will also be added to the table of contents (verse is the standard environment for poems. Memoir has some enhanced versions of verse, but you need to use T<sub>EX</sub> code, because they have to be nested inside regular verse environments, which is not possible with LYX).

**Poemtitle\*:** Same as poemtitle, but it adds no entry to the table of contents.

## **3.3.2 Recipe Book**

The document class Recipe Book uses the KOMA-Script Book document class but adds two environments:

- **Recipe** a numbered section environment at the Subsubsection level which generates a bold centered heading above a double horizontal rule
- **Ingredients** a Description environment where *Ingredients* are what are being described and the environment ends with a horizontal rule.

File *▷* Open Example *▷* Books *▷* Recipe Book illustrates its use.

The class is designed for typesetting one or two recipes per page. The hyperlinked table of contents (ToC) and page numbers make browsing recipes convenient.

## **3.4 Curricula vitae**

## **3.4.1 Europass (2013)**

The document class Europass (2013) provides the europasscv.cls document class, an unofficial implementation of the 'Europass CV' recommended by the European Commission in 2013. File *▷* Open Example *▷* Curricula Vitae *▷* Europass (2013) offers guidance on its use. Its documentation is available from [CTAN.](http://mirrors.ctan.org/macros/latex/contrib/europasscv/europasscv.pdf)

## **3.4.2 Europe CV**

The document class Europe CV provides the europecv.cls document class, an unofficial implementation of the "Europass CV" recommended by the European Commission in 2002. File *▷* Open Example *▷* Curricula Vitae *▷* Europe CV offers guidance on its use. Its documentation is available from [CTAN.](http://mirrors.ctan.org/macros/latex/contrib/europecv/europecv.pdf)

## **3.4.3 Modern CV**

The document class Modern CV provides the moderncv.cls document class. This allows the creation of customizable CVs. File *▷* Open Example *▷* Curricula Vitae *▷* Modern CV offers guidance on its use. Its documentation is available from [CTAN.](http://mirrors.ctan.org/macros/latex/contrib/moderncv/manual/moderncv_userguide.pdf)

### **3.4.4 Simple CV**

The document class Simple CV provides the simplecv.cls document class, originally developed for use with LYX. File *▷* Open Example *▷* Curricula Vitae *▷* Simple CV offers guidance on its use. Its documentation is available from [CTAN](http://mirrors.ctan.org/macros/latex/contrib/simplecv/simplecv.pdf)

## **3.5 Letters**

See also the KOMA-Script Letter (V. 2) (section [3.1.8.3\)](#page-31-0), the Letter (Standard Class with Extra Font Sizes) (section [3.1.2\)](#page-25-0) and the Hebrew Letter (section [3.1.3\)](#page-25-1) document classes .

## **3.5.1 DIN-Brief**

The document class DIN-Brief provides support for the dinbrief.cls LATEX class for writing letters according to the standards of the German Standards Institute (*Deutsches Institut für Normung, DIN)*. The file in the menu File *▷*New from Template *▷* Letters *▷* DIN-Brief offers guidance on its use. The documentation is available from [CTAN.](http://mirrors.ctan.org/macros/latex/contrib/dinbrief/liesmich)

## **3.5.2 French letter (frletter)**

The document class French letter (frletter) provides support for the frletter.cls LATEX class for writing letters according to French conventions. The file in the menu File *▷*New from Template *▷* Letters *▷* French letter (frletter) offers guidance on its use.

## **3.5.3 French letter (lettre)**

The document class French letter (lettre) provides support for lettre.cls, another LATEX class for writing letters, but also faxes and envelopes, in French. The file in the menu File *▷*New from Template *▷* Letters *▷* French letter (lettre) offers guidance on its use. The documentation is available from [CTAN.](http://mirrors.ctan.org/macros/latex/contrib/lettre/lettre.pdf)

## **3.5.4 G-Brief (V. 2)**

The document class G-Brief  $(V. 2)$  provides support for the g-brief2.cls LATEX class for writing letters in German. The file in the menu File *▷*New from Template *▷* Letters *▷* G-Brief (V. 2) offers guidance on its use. The documentation is available from [CTAN.](http://mirrors.ctan.org/macros/latex/contrib/g-brief/g-brief.pdf)

## **3.6 Presentations**

## **3.6.1 Beamer**

The document class Beamer uses the beamer.cls LATEX class for creating presentations. The file in the menu File *▷*New from Template *▷* Presentations *▷* Beamer or Help *▷* Specific Manuals *▷* Beamer Presentations offers guidance on its use. The documentation is available from [CTAN.](http://mirrors.ctan.org/macros/latex/contrib/beamer/doc/beameruserguide.pdf)

## <span id="page-47-0"></span>**3.6.2 FoilTEX**

Original by Allan Rae; updated by the LYX Team

### **3.6.2.1 Introduction**

The document class FoilTEX uses the foils.cls document class to make slides for overhead projectors. There are two document classes that can do this: the Slides document class (section [3.6.5\)](#page-53-0) and the FoilTEX slides class. As of 2023 the former has continued to be maintained whereas FoilT<sub>F</sub>X has not been maintained since 2008. This section documents the latter. If your machine doesn't have the FoilT<sub>F</sub>X document class installed, you'll probably have to use the Slides document class. If you want to install the foils.cls document class, it is available from [CTAN.](https://www.ctan.org/pkg/foiltex) You should also read the *Installing New Document Classes* chapter of the *Customization* manual.

## **3.6.2.2 Getting Started**

Obviously, to use this document class, you need to select FoilTeX from the Class entry in the Document Layout dialog. There are some settings in the Document Layout dialog that you should know about that are specific to this class:

- Don't change the options Sides and Columns on the Document Layout dialog. They're ignored by the foils class.
- The default font size is 20 pt with the other options being 17 pt, 25 pt and 30 pt.
- The default font is sans serif but all math equations are still typeset in the usual roman font.
- FoilT<sub>F</sub>X supports A4 and Letter paper sizes as well as a special size for working with 35 mm slides. It doesn't support A5, B5, legal or executive paper sizes.
- Don't bother changing the Float Placement settings because they are ignored anyway. All floats appear where they are defined in the text.
- The Pagestyle setting behaves a bit differently for this class. FoilT<sub>F</sub>X provides extensive footer and header capabilities including a user-defined logo. See section [3.6.2.4](#page-51-0) for more details. The title page is treated differently to all other

pages in the document and is *always* unnumbered and *always* has the logo centered at the bottom of the page (if one is defined). The possible page style choices and what they do are as follows:

- **empty** The final output contains no page numbers, or other headers or footers (except footnotes of course).
- **plain** The final output contains page numbers centered at the bottom of the page. No other headings or footers (other than footnotes).
- **foilheadings** Page numbers in lower right corner. Additional headers and footers are also shown. This is also the default.
- **fancy** Gives you access to the fancy headings package although its use with FoilT<sub>F</sub>X is discouraged by the writer of the FoilT<sub>F</sub>X package because of some potential page layout clashes.

**Extra Options** The following options may be used in the extra class options in the Document *▷* Settings dialog.

- **35mmSlide** This sets up the page layout for 7.33 in by 11 in paper, which is about the same aspect ratio as a 35 mm slide, making it a bit easier to work with this medium.
- **headrule** Places a rule across the page below the header on every page except the title page.
- **footrule** Places a rule across the page above the footer on every page except the title page.
- **dvips** This is automatically set each time you create a new foils document. This option tells FoilT<sub>F</sub>X to use the dvips driver to rotate those pages that are set as landscape foils.
- **landscape** Simply changes the page dimensions to those of a landscape page but doesn't do any rotation. Thus if you use this option you need to use an external program to rotate each page or feed your paper through your printer as landscape. Note that this option effectively reverses the roles of the Foilhead and Rotatefoilhead environments (don't worry these are described in the next section).
- **leqno** Equation numbers on the left.
- **flequations.** Flush-left equations.

### **3.6.2.3 Supported Environments**

Most of the environments commonly supported in other classes are also supported by the FoilT<sub>F</sub>X class. There are several additional environments provided by FoilT<sub>F</sub>X as well as a couple added by LYX. The following environments are shared with other classes:

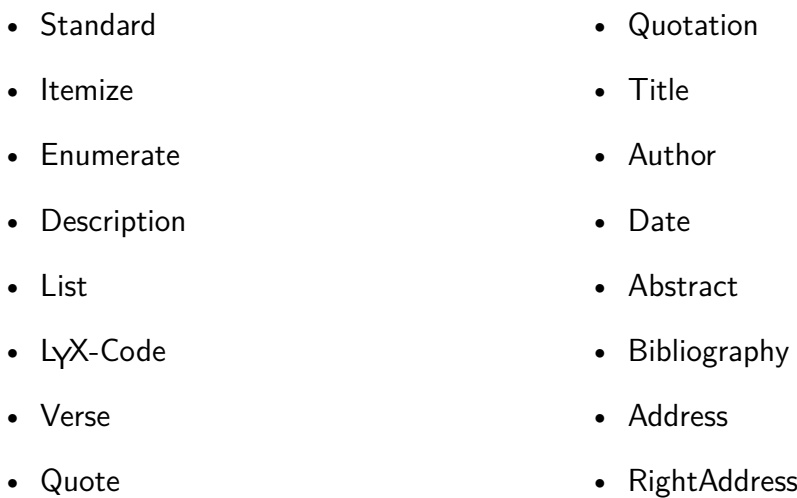

That is, all the major environments apart from the sectioning environments. Since foils are essentially self-contained sections, with a title and body, FoilT<sub>F</sub>X provides specific commands for starting new foils and these are:

- Foilhead
- Rotatefoilhead

LYX also provides slightly modified versions of these two environments called:

- ShortFoilhead
- ShortRotatefoilhead

and the differences will be explained in the next section.

Since foils are often used in presenting ideas or new theorems and such FoilTEX also provides a comprehensive box of goodies for presenting them:

- Theorem
- Lemma
- Corollary
- Proposition
- Definition

• Proof

- Theorem\*
- Lemma\*
- Corollary\*
- Proposition\*
- Definition\*

The starred versions are unnumbered while the unstarred versions are numbered. There are also two list environments added by LYX and these are:

- TickList
- CrossList

FoilTEX provides some powerful header and footer capabilities that are best set in the preamble although they may be set at any point in a document. If you want to change these settings in your document the best place to do so is at the very top of a foil, i. e. straight after the foilhead.

For this purpose, the following command styles are provided [MARTIN VERMEER]:

- My Logo • Right Header
- Restriction • Left Header
- Right Footer

There are also a few commands provided by FoilT<sub>F</sub>X that aren't directly supported by LYX but I'll tell you what they do and how to use them in section [3.6.2.5.](#page-51-1)

#### **3.6.2.4 Building a Set of Foils**

This section will give a simple introduction to using the different environments to build a set of foils. If you want to see an example set of foils, take a look at File *▷* Open Example *▷* Presentations *▷* Foils.

**Give It a Title Page** Unlike other classes that provide Title, Author, Date and Abstract environments, FoilTeX creates the title on a page of its own. If you leave out the Date environment LATEX will substitute the current date (every time you regenerate the output).

**Start a New Foil** As I mentioned earlier, there are four ways of starting a new foil. For portrait foils you should use Foilhead or ShortFoilhead. The difference between these two environments is the amount of space between the title of the foil (the foilhead) and the body of the foil.

Landscape foils are generated using the Rotatefoilhead and ShortRotatefoilhead environments. Again the only difference is the spacing between foilhead and body. Both of the short versions have 0.5 inches less separation between the foilhead and the body.

One problem with the support for landscape foils is the requirement that you have to use the dvips driver to generate the PostScript output otherwise the foils won't be rotated. It is possible to get landscape foils even if you haven't got the dvips driver provided you can feed your foils sideways through your printer ;-)

**Theorems, Lemmas, Proofs and more** You can't have two of the same type of these environments directly following each other. If you use a normal paragraph break, , you will just be extending the previous environment as if you had merged the two environments together. Rather than that, you need to insert a so-called separator. Please refer to the section entitled *Separate Nestings* in the *User's Guide*.

**Lists** You get all the commonly supported list styles found in other classes as well as two new ones. I'll only describe the new ones here. If you want to find out more about the other list environments check out the *User's Guide.* If you intend to use itemized lists you might also want to read about the Itemize Bullet Selection dialog described above in section [6.](#page-94-0)

The two new list styles, TickList and CrossList, are designed to make it easier for you to create lists of do's and don'ts or right and wrong by providing dedicated environments that use a tick or a cross as the label of the list. These lists are in fact dedicated variants of the Itemize environment. They do however require that you have the psnfss packages installed.

**Figures and Tables** FoilT<sub>F</sub>X redefines the floating tables and figures so that they appear exactly where they are in the text rather than pushing them to the top of the page or to some user specified location. In fact if you change the float placement settings they are simply ignored.

<span id="page-51-0"></span>**Page Headers and Footers** My Logo and Restriction are two commands used to control the left-footer text string. The first is meant to allow you to include a graphic logo on your foils and defaults to "-Typeset by FoilTEX-". While the second is meant to provide a classification for the audience, *e. g.* Confidential. It is empty by default.

The remaining page corners can be filled by Right Footer (which defaults to page numbers), Right Header (top right) and Left Header (top left).

#### <span id="page-51-1"></span>**3.6.2.5 Unsupported FoilTEX Goodies**

All the commands mentioned below need to be set in a  $\mathbb{F}$ FX environment or as  $T$ FX within another environment.

**Lengths** All lengths are adjusted using the \setlength{*lengthname*}{*newlength*} command. Where *lengthname* should be replaced by the name given to the length you want to change and *newlength* is the length value. All lengths should be specified in units of length such as inches  $(in)$ , millimeters  $(mm)$  or points  $(pt)$  or relative to some document or font-based length such as \textwidth.

It's possible to change the spacing between a foilhead and the body of the foil by adjusting the length specified by \foilheadskip. For example, to make *all* foilheads 0.5 in closer to their bodies put the following in the preamble:  $\setminus \setminus \{ \to \infty \}^{-0.5in}$ 

The spacings around floats can be adjusted by setting these lengths:

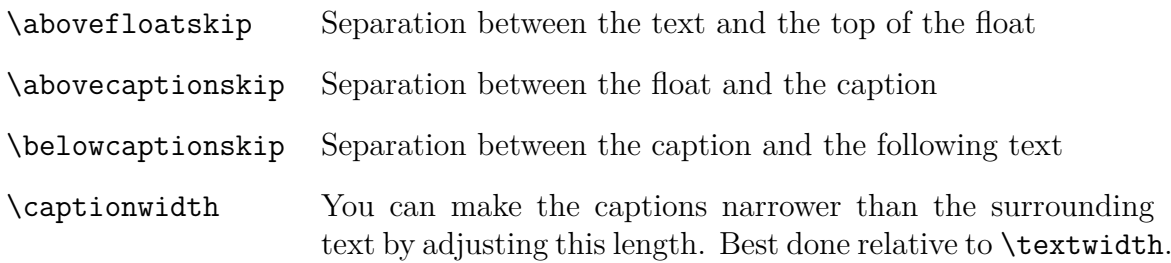

There are also several title page related lengths that you may find useful if you have a long title or several authors:

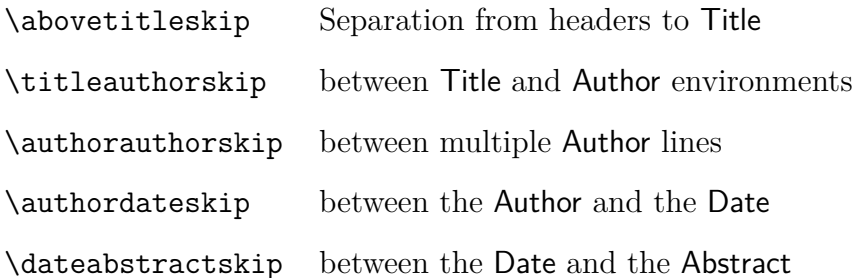

The last length related command affects all the list environments. If you place \zerolistvertdimens *inside* a list environment then all the vertical spacing between the list items is removed. Note that this is a command not a length so it doesn't require \setlength like the stuff mentioned above.

**Headers and Footers** The \LogoOn and \LogoOff commands control whether the logo in the MyLogo definition appear on a given page. If you put \LogoOff in the preamble then none of the foils will have the logo on them. If you don't want the logo on a particular page place the **\LogoOff** directly after the foilhead of that page and the \LogoOn directly after the next foilhead.

If you decide to use the fancy page style setting in the Document Layout dialog you should probably add \let\headwidth\textwidth to your preamble so headers and footers on landscape pages are correctly placed when rotated. This is due to some clashes between the page layouts provided by the fancyheadings package and the FoilTeX class.

## **3.6.3 Powerdot**

The document class Powerdot uses the powerdot.cls LATEX class for creating presentations. File *▷* Open Example *▷* Presentations *▷* Powerdot offers guidance on its use. The documentation is available from [CTAN.](http://mirrors.ctan.org/macros/latex/contrib/powerdot/doc/powerdot.pdf)

## <span id="page-52-0"></span>**3.6.4 Seminar**

The document class Seminar uses the seminar.cls document class for creating presentations. File *⊳* Open Example *⊳* Presentations *⊳* Seminar offers guidance on its use. The documentation is available from [CTAN.](http://mirrors.ctan.org/macros/latex/contrib/seminar/doc/seminar-doc.pdf)

## <span id="page-53-0"></span>**3.6.5 Slides [aka SliTEX]**

Original by John Weiss; updated by the LYX Team

### **3.6.5.1 Introduction**

This section describes how to use LYX to make slides for overhead projectors. There are two document classes that can do this: the Slides document class and the FoilTFX document class. This section documents the former. If you're looking for the docu-mentation for FoilT<sub>F</sub>X, check out section [3.6.2.](#page-47-0) As of 2023 Slides has continued to be maintained whereas FoilT<sub>E</sub>X has not been maintained since 2008.

### <span id="page-53-1"></span>**3.6.5.2 Getting Started**

Obviously, to use this document class, you need to select "Slides" from the class list in the Document *▷* Settings dialog. There are some other special things you should know about this class:

- Don't bother changing the options Sides and Columns. They're not supported by the Slides class, anyways.
- The option Page style behaves a bit differently for this class. The possible choices and what they do are as follows:

**plain** The final output contains page numbers in the lower right corner.

- **headings** Like plain, but also prints out any time markers you've put in. This is the default.
- **empty** The final output contains no page numbers, time markers, or alignment markers.
- The Slides class has an extra option: clock. To use it, put "clock" in the extra class options.

Using this options allows you to add time markers to Notes. See section [3.6.5.4](#page-57-0) for more details.

You can also use the template file to automatically set up a document to use the slides class using File *▷*New from Template *▷* Presentations *▷* Slides to open your new document. The template file also contains some examples of the special paragraph environments used by this class. I'll describe those next.

### **3.6.5.3 Paragraph Environments**

**Supported Environments** The first thing you'll notice when you start up a new Slides document is the font size and type: it's the equivalent of the size "Largest" in the Sans Serif font. This is also what's used in the output. Think of this as a "visual cue" to remind you that this is a slide. Your final slides will use a larger font; ergo, you'll have less space. Of course, the larger default screen font isn't WYSIWYG, only a reminder.

The next thing that becomes obvious is the changes to the paragraph environment pull-down box [at the far-left end of the toolbar]. Most of the paragraph environments you're used to seeing are missing. There are also five new ones. That's because the Slides class itself only supports certain paragraph environments:

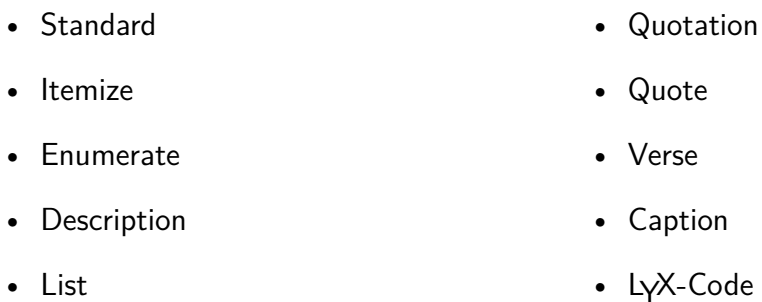

All of the other standard environments, including the section-heading environments, aren't used in the Slides class.

On the other hand, you'll notice the following new environments:

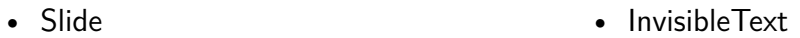

- Overlay • VisibleText
- Note

These five are kind of quirky, due to a "feature" in L<sub>V</sub>X. You see, L<sub>V</sub>X doesn't permit you to nest any other paragraph environment into an empty environment. Now, that's fine and dandy, but it means that you wouldn't be able to start a slide with anything except plain text. To deal with this, I've performed a little " $\angle$ FFX magic."

<span id="page-54-0"></span>**Quirks of the New Environments** All five of the new paragraph environments are somewhat quirky due to inherent limitations in the current version of  $LyX$ . As I just mentioned, LYX forbids environments that begin with another environment. To get around this, the Slide environment isn't a paragraph environment as described in the *User's Guide*.

You should consider Slide, Overlay, and Note to be "pseudo-environments." They look like a section heading or a "Caption," but really begin a [and, if necessary, end the previous] paragraph environment. Likewise, treat InvisibleText and VisibleText as "pseudo-commands." These two perform some action.

A common feature of all five environments, Slide, Overlay, Note, InvisibleText and VisibleText, is a rather long-ish label. The text following this label — ordinarily the contents of the paragraph environment — is utterly irrelevant for Slide, Overlay, Note, InvisibleText and VisibleText. LYX completely ignores it. In fact, you can leave these five environments completely empty.

#### 3 Document classes

While you don't *have* to put any text after the rather long-ish label, you might want to. This could be a short description of the contents of the Slide, for example. In that case, enter your descriptive comment and hit Return as you normally would.

#### **3.6.5.4 Making a Presentation with Slide, Overlay and Note**

**Using the Slide Environment** If you're expecting this section to teach you how to actually make a presentation, you'll be sorely disappointed. Naturally, I'll describe all of the ways the Slides class can assist you in preparing the materials for a presentation. Filling in the contents, however, is up to you. [Then again, that *is* the LYX philosophy.]

Choosing the Slide environment [in the manner described in section [3.6.5.3\]](#page-54-0) tells LYX to begin a new slide [duh]. The label for this environment/"pseudo-command" is an "ASCII line," in cool blue, followed by the label, "NewSlide:". Any text or paragraph environments that follow this one go on the new slide. It's that simple.

Slides are probably the only time you'll need to forcibly end pages in LYX (this can be specified in the Paragraph Layout dialog). In fact, you'll want to, once you finish entering the contents of one slide. If you've entered more text than can physically fit on a slide, the extra overflows onto a new slide. I don't recommend doing this, however, since the overflow slide won't have any page number on it. Furthermore, it may interfere with any Overlay you've made to accompany the oversized Slide.

The Overlay and Note environments work the same way as the Slide environment. They both create an "ASCII line" followed by a label ["NewOverlay:" and "NewNote:", respectively]. The color is a stunning magenta instead of blue, and the "ASCII line" will look different, in style and in length. The label fonts of all three also differ from one another.

As with a Slide, if the contents of a Note or Overlay exceed the physical size of a slide or sheet of paper, the extra will overflow onto a new sheet. Again, you should avoid this. It defeats the whole purpose of Notes and Overlays.

**Using Overlay with Slide** The idea behind an Overlay is a slide that sits atop another slide. Perhaps you wish to discuss a figure on the main Slide before displaying the text associated with it. One way to accomplish this is tape a flap of dark paper over the part of the Slide you want to display later. This method fails, however, if you wish to overlap one graph with another, for example. You would then have to fumble while speaking to align the two separate, overlapping Slides to align the two graphs. The use of an Overlay environment in both cases makes life much easier.

Each Overlay receives the page number of its "parent" Slide, appended by " $-a$ ".<sup>[11](#page-55-0)</sup> Clearly, you want the contents of both the Slide and the Overlay to each fit on a single physical slide! You should probably consider an Overlay as "part of" a Slide. Indeed, the LYX slides class provides a visual cue for this: the label at the start of

<span id="page-55-0"></span><sup>11</sup>Presumably, mutliple Overlays would have "-a", "-b", "-c", etc. appended to the page number of the parent Slide.

an Overlay is shorter than that at the start of a Slide. Lastly, when you generate printable output, you'll find alignment markers in all four corners of both the Overlay page and its parent Slide. These will assist you in lining up the two physical slides.

The major problem in overlaying two slides is aligning the contents of the two transparencies. How much space should you leave for that graph on the second slide? Worse still, what if you want a graph and a sentence on second slide, but there is text on the main transparency that goes in between them? You could try and insert vertical space of the right size. The better way is to use InvisibleText and VisibleText.

As their names imply, InvisibleText and VisibleText are two command-like paragraph environments that make all subsequent text invisible and visible, respectively. Note from section [3.6.5.3](#page-54-0) that you don't place anything *into* these two environments, however. When you create an InvisibleText, it inserts a centered, sky-blue label into the page reading "<Invisible Text Follows>". For paragraphs following this label, the parts of the Slide [or Overlay; it doesn't matter which] where they would be contain instead blank space.

For VisibleText, the corresponding centered label is "<Visible Text Follows>" in blazing green. Paragraphs following this label behave normally. Note that the beginning of a new Slide, Overlay, or Note automatically shuts off an InvisibleText. It's therefore not necessary to use VisibleText at the end of a Slide.

By now, it should be obvious how to create overlay transparencies using the proper combination of InvisibleText and VisibleText on a Slide and Overlay:

- 1. Create a Slide, including everything that will appear on it, whether on the main slide or on the Overlay.
- 2. Before each figure or paragraph that will appear only on the Overlay, insert an InvisibleText environment. If necessary, insert a VisibleText environment after the Overlay-only text.
- 3. Start an Overlay immediately following the Slide.
- 4. Copy the contents of this Slide into the Overlay.
- 5. Within the Overlay, change all of the InvisibleText lines to VisibleText and viceversa.

That's it. You've just made an Overlay.

There's one problem with the way I've designed the LYX slides class: you can't make text in the middle of a paragraph invisible, nor make text in the middle of an invisible paragraph visible again. To accomplish this feat, you'll need to use some inlined  $\cancel{B}$ <sub>TF</sub>X codes.<sup>[12](#page-56-0)</sup>

- {\invisible ... }
- ${\varepsilon ...}$

<span id="page-56-0"></span><sup>12</sup>The commands of interest are:

<sup>...</sup> and need to be marked as T<sub>EX</sub>. The text whose "visibility" you wish to change goes in

<span id="page-57-0"></span>**Using Note with Slide** Like an Overlay, a Note is associated with a "parent" Slide. Here, too, the LYX slides class provides visual cues. The label for a Note is shorter than that of a Slide [yet longer than that of an Overlay] and, like the label of an Overlay is shockingly magenta. Additionally, the printed Note has the page number of its "parent" Slide, appended by "-1", "-2", "-3", etc. You can have multiple Notes associated with a single Slide, and, as with Slide and Overlay, you'll probably want to break up long Notes so that they fit on a single sheet of paper.

The purpose of a Note is obvious: it contains anything additional you might want to say about a Slide. It could also be used as a sheet of reminders for a particular Slide. In the case of the latter, you might want to make use of time markers. Currently, the L<sub>Y</sub>X slides class has no "native" support for time markers, a  $SLITFX$  feature. So, you'll have to resort to using the LATEX codes.

To use time markers, you'll need to specify the extra class option "clock" [see section [3.6.5.2\]](#page-53-1). This option turns on timing marks, which will appear in the lowerleft-hand corner of every Note you generate. To set what appears in the time marker, you use the LAT<sub>EX</sub> commands "\settime{}" and "\addtime{}". The arguments of both commands are time measured in seconds. "\settime{}" sets the time marker to a given time. "\addtime{}" increments the time marker by the specified amount. Using time markers and Notes in this fashion, you can remind yourself how much time to spend on a particular Slide.

There's one last feature to describe. Clearly, you'd like to print out all of your Slides and Overlays on transparencies while printing all of your Notes on plain paper. However, a Note *must* follow the Slide with which it is associated. What's a person to do?

Luckily, there are two LAT<sub>EX</sub> commands that allow you to select what to print out. Both must be placed into the preamble of your document. The command "\onlyslides{\slides}" will cause the output to contain only the Slides and Overlays. Correspondingly, the command "\onlynotes{\notes}" prevents the output of anything but Notes. I'd advise placing both commands in the preamble and initially comment both out. You can then preview your entire presentation as you write. When you're done writing, you can then uncomment one of the two to select what you want to print. I like to uncomment "\onlyslides{\slides}", print to a file with "-slides" in its name, comment it back out, then uncomment "\onlynotes{\notes}" and print to a "\*-notes.ps" file. I can then send either file to a printer, loading transparencies or plain paper as appropriate.

You can also provide other arguments to the "\onlyslides{}" and "\onlynotes{}" commands. See a good LAT<sub>EX</sub> book for details.

#### **3.6.5.5 The slides Class Template File**

I have also provided a template file with the slides class. To use it, begin your new presentation with File *▷*New from Template *▷* Presentations *▷* Slides. Your new LYX

between the brackets [and after the \invisible or \visible command]. If you don't know how to mark text as TEX, see the appropriate section of the *User's Guide*.

presentation file will contain an example Slide – Overlay – Note triplet. The Slide and Overlay additionally contain an example of the use of InvisibleText and VisibleText. Lastly, the preamble will contain:

```
% Uncomment to print out only slides and overlays
%
%\onlyslides{\slides}
% Uncomment to print out only notes
\frac{9}{6}%\onlynotes{\notes}
```
One final thing: I created this class to support the  $\text{LATEX } 2\varepsilon$  "SLITEX emulation" class, one of the built-in LATEX  $2\varepsilon$  classes. Neither I nor the rest of the L<sub>Y</sub>X Team endorse or oppose the use of this built-in slide class. It's here if you want it or need it. There exist other  $\angle \angle F \rangle Z_{\epsilon}$  classes for creating presentations, such Foils (see section [3.6.2\)](#page-47-0) or Seminar (see section [3.6.4\)](#page-52-0). Try them out to see what sort of alternative they provide.

## **3.7 Reports**

## **3.7.1 report**

Report classes are sort of a hybrid between book and article classes: like book classes, they provide parts, chapters and sections but does not provide frontmatter, mainmatter, and backmatter; like article classes, they provide abstract paragraph styles and are one-sided by default. Also, they do not start a new chapter on the right hand page (even in two-side mode).

All externally maintained report document classes that are officially supported by LYX are described in the Collections (section [3.1\)](#page-22-0):

- For Japanese Report (Standard Class, vertical Writing) and Japanese Report (Standard Class), see section [3.1.4.](#page-26-0)
- For KOMA-Script Report, see section [3.1.8.](#page-27-0)
- For Report (Standard Class with Extra Font Sizes), see section [3.1.2.](#page-25-0)
- For Polish Report (MW Bundle), see section [3.1.9.](#page-32-0)

## **3.8 Scripts**

In the Scripts category, we assemble document classes that help to write drama or movie scripts. The category is also open for other scripts, such as lecture scripts, for which no classes are officially supported yet by L<sub>Y</sub>X though.

## **3.8.1 Broadway**

by GARST REESE

### **3.8.1.1 Introduction**

Broadway is for writing plays. The format is more decorative than Hollywood (see sec. [3.8.2\)](#page-60-0), and much less standardized. This format should be suitable for workshops.

### **3.8.1.2 Special problems**

The same as in Hollywood (see section [3.8.2.2\)](#page-60-1).

### **3.8.1.3 Special features**

Insert the Speaker names as labels then cross-reference the label to insert the name. The cross-reference dialog will show the current cast of characters.

### **3.8.1.4 Paper size and Margins**

USLetter, left 1.6in, right 0.75in, top 0.5in, bottom 0.75in

### **3.8.1.5 Environments**

The following environments are available. You can use broadway.bind to get the bind keys shown at the right.

• Standard

You should not have to use this, but it is here for anything that does not fit otherwise.

- Narrative M-z n Used to describe stage setting and the action. First use of speaker names in all CAPs.
- $ACT$  M-z a Automatically numbered. On screen it will be arabic, but will print as Roman.
- $ACT^*$  M-z S at Subtitle for ACT. It is just centered text.
- SCENE M-z S-S Not automatically numbered. You supply the number. This is because I couldn't figure out how.
- AT\_RISE: M-z S-R A special case of Narrative to describe the setting and action as the curtain rises.
- 
- 

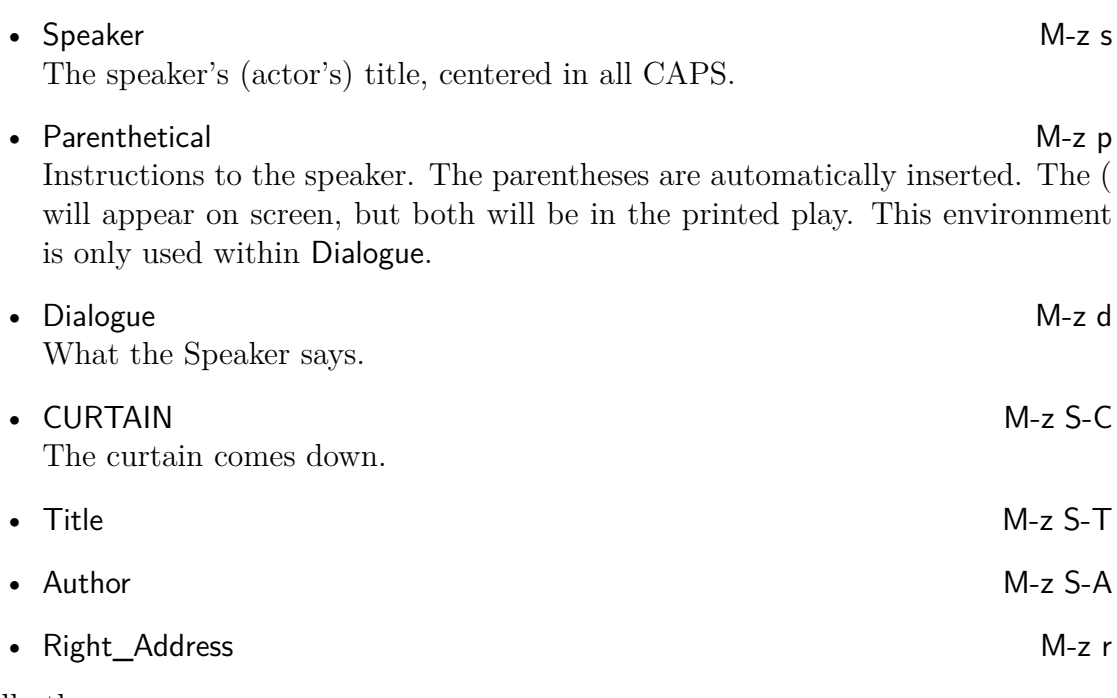

Hello there.

## <span id="page-60-0"></span>**3.8.2 Hollywood (Hollywood spec scripts)**

by GARST REESE

### **3.8.2.1 Introduction**

Getting the format of a Hollywood script right is a "rite of passage." It is designed to make the readers focus on content and to be easy and familiar for the actors to read. Each page of a script should be one minute of film. Nothing goes in a script that you cannot see or hear on screen. The courier 12 pt font should be used throughout. No italics.

### <span id="page-60-1"></span>**3.8.2.2 Special problems**

Speakers' lines should *never* break in mid-sentence. If a speaker's lines continue over a page break, repeat the Speaker title followed by (Cont'd).

### **3.8.2.3 Special features**

Insert the Speaker names as labels then cross-reference the label to insert the name. The cross-reference dialog will show the current cast of characters. You can use this to insert the speaker name in narratives also.

### **3.8.2.4 Paper size and Margins**

USLetter, left 1.6in, right 0.75in, top 0.5in, bottom 0.75in

### **3.8.2.5 Environments**

The following environments are available. You can use hollywood.bind to get the bind keys shown at the right.

- Standard Used where nothing else works. Try to avoid it. • FADE IN:  $M-z$  S-I Usually followed by something like "on Sally waking up." •  $INT:$   $M-z$  i Introduces a new INTERIOR camera set-up. Always followed by DAY or NIGHT, or something similar to define the lighting required. Everthing on this line in CAPS. • EXT: M-z e Introduces a new EXTERIOR camera set-up. Everthing on this line in CAPS. • Speaker M-z s The character speaking. • Parenthetical M-z p Instructions to the speaker. The () are automatically inserted. • Dialogue M-z d What the Speaker says. • Transition M-z t Camera movement instruction. e. g. CUT TO: • FADE OUT: M-z S-I • Author M-z S-A • Title M-z S-T • Right\_Address M-z r **3.8.2.6 Script jargon**
	- $\bullet$  (O.S) off screen
	- $(V.0)$  voice over
	- b. g.  $-\text{background}$
	- $C.U.$  close-up
	- PAN camera movement
	- INSERT cut to close-up of

# **4 Modules**

## **4.1 Academic Field Specifics**

## **4.1.1 Chemistry: Hazard and Precautionary Statements**

This module provides two insets and a paragraph style to typeset numbers and phrases of chemical hazard and precautionary statements. For a description see File *▷* Open Example *▷* Modules *▷*Hazard and Precautionary Statements and Help *▷* Specific Manuals *▷*Hazard and Precautionary Statements.

## **4.1.2 Chemistry: Risk and Safety Statements**

This module provides two insets, R-S number and R-S phrase, accessible via the menu Insert *▷* Custom Insets and an environment to typeset numbers and phrases of chemical risk and safety statements.

## **4.1.3 Linguistics**

This module provides specific environments useful for linguistics (numbered examples, glosses, semantic markup, OT tableau floats, Discourse Representation Structures, phonetic symbols). You can obtain information about this module in Help *▷* Specific Manuals *▷* Linguistics and File *▷* Open Example *▷* Modules *▷* Linguistics.

## **4.2 Accessibility**

## **4.2.1 Braille**

This module supports the Braille script. It requires the LATEX package **braille.sty.** This and its documentation can be obtained from [CTAN.](https://www.ctan.org/pkg/braille) See Help *▷* Specific Manuals *▷* Braille and File *▷* Open Example *▷* Modules *▷* Braille.

## **4.3 Annotation & Revision**

## **4.3.1 FiXme Notes**

This module provides "FiXme" (marginal) annotations for document revision purposes. A list of annotations can be produced by using the "List of FIXMEs" in the outline panel. The annotations are customizable via the LaTeX preamble. See the fixme documentation which can be obtained from [CTAN.](http://mirrors.ctan.org/macros/latex/contrib/fixme/fixme.pdf)

**Note**: by default, the notes are only displayed in "draft" mode (if the option "draft" has been inserted in Document *▷* Settings *▷* Document Class *▷* Class Options *▷* Custom). To display them always, insert \fxsetup{draft} in Document *▷* Settings *▷* **LATEX** Preamble.

### **4.3.2 PDF Comments**

This module provides various kinds of annotations for PDF output. See Help *▷* Specific Manuals *▷* PDF comments and File *▷* Open Example *▷* Modules *▷* PDF Comments.

### **4.3.3 PDF Form**

This module provides fields and buttons for PDF forms. See the [hyperref docu](http://mirrors.ctan.org/macros/latex/contrib/hyperref/doc/hyperref-doc.pdf)[mentation,](http://mirrors.ctan.org/macros/latex/contrib/hyperref/doc/hyperref-doc.pdf) Help *▷* Specific Manuals *▷* PDF forms and File *▷* Open Example *▷* Modules *▷* PDF Form.

### **4.3.4 Ruby (Furigana)**

This module defines an inset to typeset reading aids (ruby, furigana) to Chinese characters. It uses the okumakro, luatexja-ruby or ruby package (depending on the TeX engine) or a fallback definition.

### **4.3.5 TODO notes**

This module provides custom insets to insert TODO items in your document. In order to generate a "List of TODOs," the module provides a paragraph style. Inserting final in Document *▷* Settings *▷* Document Class *▷* Class Options *▷* Custom) suppresses the output of TODO notes. See the [todonotes documentation.](http://mirrors.ctan.org/macros/latex/contrib/todonotes/todonotes.pdf)

## **4.4 Bibliography**

### **4.4.1 APA Style with Natbib**

This module adds support for using natbib together with apacite (the bibliography style need not be apacite  $-$  it could be apacite, apacitex, or any bibliography that works with both the natbib and apacite packages.)

## **4.5 Boxes**

### **4.5.1 Fancy Colored Boxes**

This module adds ten custom insets that support colored boxes via the tcolorbox package. See Help *▷* Specific Manuals *▷* Colored boxes, File *▷* Open Example *▷* Modules *▷* Fancy Color Boxes and the [tcolorbox documentation](http://mirrors.ctan.org/macros/latex/contrib/tcolorbox/tcolorbox.pdf) for details.

### **4.5.2 Graphic boxes**

This provides the custom insets Reflectbox, Resizebox, Rotatebox and Scalebox to scale and rotate its content.

Reflectbox is a simple way of reversing text without any other enhancement:

Great Western Railway

(You will need to use Ctrl-R to see any of these examples.)

Resizebox allows you to specify the dimensions of the text or image; permissible units are em, ex, in, pt, pc, cm, mm, dd, cc, nd, nc, bp, or sp; if you enter ! for Height it scales by the width factor:

Great Western Railway

Rotatebox allows you to rotate its contents around the reference point of the box. If you wish to rotate the box around a different origin, place the cursor inside the box and select Insert *▷* Origin; origin is specified as c, l, r, b, t or meaningful combinations of these and the counterclockwise rotation angle is expressed in degrees. For example:

Great Western Railway

You can combine boxes as in:

Great Western Railway

Scalebox scales its contents; select Insert *▷* V-Factor to add a vertical factor. If the vertical factor is omitted, the horizontal is used. Adding different horizontal and vertical values creates distortion as in

### Great Western Railway.

A negative horizontal value reverses the text on the horizontal axis, a negative vertical value on the vertical axis, so that you get

Great Western Railway and Great Western Railway.

## **4.5.3 Section Boxes**

This module defines Boxes with section header. It is mainly intended for the SciPoster Document class.

### **4.5.4 Variable-width Minipages**

This module adds a Minipage (Var. Width) inset to Insert *▷* Custom Inset using the varwidth LaTeX package. The varwidth package provides a variable-width minipage, whose resulting width is the width of its contents (if this does not exceed the specified maximum width). The inset has two optional arguments which can be added by placing the cursor inside the minipage and entering Insert *▷* Vert. Adjustment (c|t|b) or Insert *▷* Max. Width (defaults to \linewidth). See File *▷* Open Example *▷* Variable-width Minipages.

## **4.6 Fixes & Hacks**

## **4.6.1 Fix Computer Modern Fonts**

This module uses the fix-cm package to improve the appearance of Computer Modern fonts and make them available with arbitrary sizes. See the [fix-cm documentation.](http://mirrors.ctan.org/macros/latex/base/fix-cm.pdf)

## **4.6.2 LATEX Kernel Fixes (Obsolete)**

This module loads the LAT<sub>EX</sub> package fixltx2e which contains some bug fixes for LAT<sub>EX</sub>. If you use this module your typeset document may look different when you process it, depending on the respective version of fixltx2e.

Note: recent LAT<sub>E</sub>X kernels (as of 2015/01/01) include the functionality of fixits 2e, so the fixitx2e module is obsolete with newer LATEX distributions.

## **4.6.3 Minimalistic Insets**

This module redefines several insets (Index, Branch, URL) as being Minimalistic.

## **4.6.4 Title and Preamble Hacks**

This module provides two new paragraph styles:

- 1. In Preamble which puts whatever is entered into it into the preamble. This can be used, if one wishes, to include preamble code in the body of a LyX document.
- 2. In Title which that will put its contents into the body of the LaTeX document, but before \maketitle is issued. This is useful for making branches and notes in title-related material. (However, if you put these in a Standard layout, this signals to LyX to output \maketitle, which may then come too early.)

## **4.7 Floats & captions**

## **4.7.1 Algorithm2e Float**

This module uses the algorithm2e package for algorithm floats rather than LyX's home-brewed algorithm floats. Use the Algorithm paragraph style to enter and indent the algorithm. See the [algorithm2e documentation.](http://mirrors.ctan.org/macros/latex/contrib/algorithm2e/doc/algorithm2e.pdf)

## **4.7.2 Bilingual Captions AKA Multilingual Captions**

This module provides the paragraph style Caption setup with which to typeset bilingual captions. Within this paragraph style Insert *▷* Language allows you to enter the desired second language using one of the babel names. See File *▷* Open Example *▷* Modules *▷* Multilingual Captions and Help *▷* Specific Manuals *▷* Multilingual Captions further information on its use.

## **4.7.3 Number Figures by Section**

This module resets the figure number at section start and prepends the section number to the figure number, as in "Figure 2.1." (By default book and report document classes number by Chapter and article document classes have a single sequence.)

## **4.7.4 Number Tables by Section**

This module resets the table number at section start and prepends the section number to the table number, as in "Table 2.1." (By default book and report document classes number by Chapter and article document classes have a single sequence.)

## **4.8 Foot- and Endnotes**

## **4.8.1 Endnotes (Basic)**

This module adds an endnote inset, in addition to footnotes. This uses the endnotes package, which has some limitations but works with older LAT<sub>EX</sub> distributions as well. Use Insert *▷* Custom Inset *▷* Endnote to insert an endnote and Insert *▷* List/Contents/References *▷* Endnotes to insert the endnotes list where you want the endnotes to appear. See also Help *▷* Embedded Objects, section *4.2 Footnotes*.

## **4.8.2 Endnotes (Extended)**

This module adds an endnote inset, in addition to footnotes. This uses the enotez package which is more powerful and customizable than the endnotes package, but requires a fairly modern L<sup>AT</sup>EX distribution (with L<sup>AT</sup>EX3). Use Insert ⊳ Custom Inset *▷* Endnote to insert an endnote and Insert *▷* List/Contents/References *▷* Endnotes to insert the endnotes list where you want the endnotes to appear. See also Help *▷* Embedded Objects, section *4.2 Footnotes*..

## **4.8.3 Footnotes as Endnotes (Basic)**

This module sets all footnotes as endnotes. This uses the endnotes package, which has some limitations but works with older L<sup>AT</sup>FX distributions as well. Use **Insert** *▷* List/Contents/References *▷* Endnotes to insert the endnotes list where you want the endnotes to appear. See also Help *▷* Embedded Objects, section *4.2 Footnotes*.

## **4.8.4 Footnotes as Endnotes (Extended)**

This module sets all footnotes as endnotes. This uses the enotez package which is more powerful and customizable than then endnotes package, but requires a fairly modern LATEX distribution (with LATEX3). Use Insert *▷* List/Contents/References *▷* Endnotes to insert the endnotes list where you want the endnotes to appear. See also Help *▷* Embedded Objects, section *4.2 Footnotes*.

## **4.9 Leisure, Sports and Music**

## **4.9.1 Chess Board**

This module provides support for the chessboard package to print chess games. See File *▷* Open Example *▷* Articles *▷* Chess where you will find Game 1 and Game 2 and the [chessboard documentation.](http://mirrors.ctan.org/macros/latex/contrib/chessboard/chessboard.pdf)

## **4.9.2 Lilypond Music Notation**

This module provides an inset via Insert *▷* Custom Inset *▷* Lilypond in which to enter code for the LilyPond music editor. It will then be processed in the output. See Help *▷* Specific Manuals *▷* Lilypond and File *▷* Open Example *▷* Modules *▷* Lilypond Book. It cannot be used if the modules Rnw (knitr) or Sweave have been loaded.

## **4.10 List enhancements**

## **4.10.1 Customizable Lists**

This module uses the enumitem package to enable the customization of various list environments.

### **4.10.1.1 Custom Enumerate Lists**

The default numbering of numbered lists can be changed by adding an optional argument (menu Insert *▷* Enumerate Options) to the first item of each level in the list. There you add the command

 $label=\reman{enumi}$ 

in T<sub>E</sub>X Code (shortcut).

enumi is the first level counter of the enumeration. To change the numbering for the list sublevels, replace the "i" in the command by the small Roman numeral of the level (enumi, enumii, enumiii, enumiv).

The command \roman outputs the counter as a small Roman numeral. For capital Roman numerals replace \roman with \Roman in the command above. For Arabic numerals use \arabic. To "number" items with capital or small Latin letters use \Alph or \alph, respectively.

**Note:** You can only number 26 items with Latin letters, because this numbering is limited to single letters.

Here is a list with custom numbering:

 $#A#$  Level 1

```
A.1 Level 2
```
A.2 Level 2

**1** Level 3

*i)* Level 4

For this list these commands were used:

 $label=\#\Alpha{\mathsf{enum}}\$ 

label=\Alph{enumi}.\arabic{enumii}

- label=\bfseries{\arabic{enumiii}}
- label=\emph{\roman{enumiv})}

where the command  $\emph{\} makes the label emphasized and \bf \bsc{} makes$ it bold.

**Note:** When you change the label of a list level, it will be used for all following lists until you change the definition.

#### **4.10.1.2 Numbered Paragraphs in Reports**

- 4.10.1 Official reports often include numbered paragraphs; you can achieve this with a variation on the approach outlined in section [6.3.](#page-95-0) Replace item in each command with enum.
- 4.10.2 These numbered paragraphs were generated by inserting the TEX Code

```
\renewcommand{\labelenumi}{\thesection.\arabic{enumi}}
```
before the start of the section;  $\theta$  uses the  $\text{Fpx}$  section counter to generate the first part of the number.

### 4 Modules

4.10.3 I have ignored the subsection heading in this example because, with paragraphs numbered in this way, subsections are less likely to be used.

### **4.10.1.3 Resumed Enumeration**

Enumerations can be resumed after intermediate paragraphs:

- 1. first
- 2. second

regular text

3 resumed

To resume an enumeration, use the style Enumerate-Resume.

Note: If there is no previous enumeration to resume, you will get a L<sup>AT</sup>EX error.

Perhaps you might want to resume the list with a different number from the next one. Or you want to start a new enumeration with a defined number. This is possible by adding an optional argument to the first list item of a normal enumeration. There, insert the command

#### start=number

where number is the number with which you want to resume the list. An example:

- 1 first item
- 2 second item

Enumeration starting at a given value:

4 This enumeration starts at 4

### **4.10.1.4 List Spacing**

In some cases you might want less or more vertical space between the items of a list. For example if the default space is too much in your opinion in this case:

- A bullet list
- with standard spacing

You can decrease the space by adding an optional argument to the first item of the list. Add there the command nolistsep to get no additional list space like in this example:

- A bullet list
- without additional
- vertical space

To add space you can use several other commands provided by the enumitem package. For more information see the [enumitem documentation.](http://mirrors.ctan.org/macros/latex/contrib/enumitem/enumitem.pdf)

There are also many commands available to change the horizontal spacing and indentation. Here is an example where the indentation was changed to that of the paragraphs in the document and the label separation was set to 2 cm so that the number is in the page margin:

1 An enumeration

2 with negative indentation

### **4.10.1.5 Further Customization**

You can also change the style of description lists. The command

font=definition changes the description label font, the command style=definition sets the list style. An example where the command  $font = \iota$ itshape, style=nextline is used:

#### **Ionizing radiation:**

Ionizing radiation consists of particles or electromagnetic waves that are energetic enough to detach electrons from atoms or molecules, therefore ionizing them.

#### **Reference counting:**

In computer science, reference counting is a technique of storing the number of references, pointers, or handles to a resource such as an object, block of memory, disk space or other resource.

There are many more commands and features provided by the enumitem package. For more information see the [enumitem documentation.](http://mirrors.ctan.org/macros/latex/contrib/enumitem/enumitem.pdf)

### **4.10.2 Paragraph Lists**

This module uses the package paralist to provide nine new list environments. Itemized and enumerated lists can be typeset within paragraphs, as paragraphs and in a compact version. Most environments have optional arguments to format the labels. Additionally, the LATEX list environments itemize and enumerate are extended to use a similar optional argument. For further details see File *▷* Open Example *▷* Modules *▷* Paragraph List (paralist), Help *▷* Specific Manuals *▷* Paralist and the [paralist](http://mirrors.ctan.org/macros/latex/contrib/paralist/paralist.pdf) [documentation.](http://mirrors.ctan.org/macros/latex/contrib/paralist/paralist.pdf)

## **4.11 Literate Programming**

## **4.11.1 Noweb**

This module allows the use of Noweb as a literate programming tool. The files and the documentation for Noweb can be obtained from [CTAN.](https://www.ctan.org/pkg/noweb) Literate programming is described in section [11.3](#page-136-0) and there are three example files: File  $\triangleright$  Open Example  $\triangleright$ Modules *▷*Noweb, File *▷* Open Example *▷* Modules *▷*Noweb Listerrors and File *▷* Open Example *⊳* Modules *⊳* Noweb2LyX.

## **4.11.2 Rnw (knitr)**

This module uses the knitr and includernw packages. The knitr package in R for dynamic report generation has to be installed for this module to work: install.packages("knitr"). **Note:**

- it depends on  $R > = 2.14.1$ . For more info see <http://yihui.name/knitr>.
- The package includernw also has to be installed.
- It cannot be used if the modules LilyPond Book or Sweave are loaded.

See Help *▷* Specific Manuals *▷*Knitr, File *▷* Open Example *▷* Modules *▷* Rnw (knitr) and section [11.3](#page-136-0) for information about literate programming.

## **4.11.3 Sweave**

This module allows the use of the statistical language S/R as a literate programming tool. It requires the includernw and fancyvrb packages. Both [includernw](https://www.ctan.org/pkg/includernw) and [fancyvrb](https://www.ctan.org/pkg/fancyvrb) are available from CTAN. It cannot be used if the module LilyPond Book has been loaded. See Help *▷* Specific Manuals *▷* Sweave, File *▷* Open Example *▷* Modules *▷* Sweave and section [11.3](#page-136-0) for information about literate programming.

## **4.12 Maths**

## **4.12.1 AMS Theorems**

This modules defines theorem environments and the proof environment using the extended AMS machinery. Both numbered and unnumbered types are provided. By default, the theorems are numbered consecutively throughout the document. This can be changed by loading one of the AMS Theorems (Numbered by . . . ) modules. It cannot be used if the modules Standard Theorems or Standard Theorems (Unnumbered) have been loaded.
#### **4.12.2 AMS Theorems (Extended)**

This module defines some additional theorem environments for use with the AMS Theorems package (which must be loaded). It includes Criterion, Algorithm, Axiom, Condition, Note, Notation, Summary, Conclusion, Fact, Assumption, Case and Question in both numbered and unnumbered forms.

## **4.12.3 AMS Theorems (Extended, Numbered by Type within Chapters)**

This module defines some additional theorem environments for use with the AMS Theorems (Numbered by Type within Chapters) module (which must be loaded). It includes Criterion, Algorithm, Axiom, Condition, Note, Notation, Summary, Conclusion, Assumption and Case in both numbered and unnumbered forms.

Unlike the AMS Theorems (Extended) module, the different theorem types provided here each have a separate counter, restarted with each new chapter (e.g., *Criterion 1.1*, *Criterion 1.2*, *Axiom 1.1*, *Assumption 1.1*, *Criterion 2.1*, *Criterion 2.2*, *Axiom* 2.1, ..., as opposed to *Criterion 1*, *Criterion 2*, *Axiom 3*, *Assumption 4*, ...).

#### **4.12.4 AMS Theorems (Extended, Numbered by Type)**

This module defines some additional theorem environments for use with the AMS Theorems (Numbered by Type) package (which must be loaded). It includes Criterion, Algorithm, Axiom, Condition, Note, Notation, Summary, Conclusion, Assumption and Case in both numbered and unnumbered forms.

Unlike the AMS Theorems (Extended) module, the different theorem types provided here each have a separate counter (e.g., *Criterion 1*, *Criterion 2*, *Axiom 1*, *Assumption 1*, *Criterion 3*, . . . , as opposed to *Criterion 1*, *Criterion 2*, *Axiom 3*, *Assumption 4*, . . . ).

#### **4.12.5 AMS Theorems (Numbered by Type within Chapters)**

This module defines theorem environments and the proof environment using the extended AMS machinery. Both numbered and unnumbered types are provided.

Unlike the AMS Theorems module, the different theorem types provided here each have a separate counter (e.g., *Theorem 1.1*, *Theorem 1.2*, *Lemma 1.1*, *Proposition 1.1*, *Theorem 1.3*, *Lemma 1.2*, . . . , as opposed to *Theorem 1*, *Theorem 2*, *Lemma 3*, *Proposition 4*, . . . ). The numbering restarts for each chapter: *Theorem 1.1*, *Theorem 2.1*, . . .

It cannot be used if the modules AMS Theorems, Standard Theorems, Standard Theorems (Numbered by Type) or Standard Theorems (Unnumbered) have been loaded.

### **4.12.6 AMS Theorems (Numbered by Type)**

This module defines theorem environments and the proof environment using the extended AMS machinery. Both numbered and unnumbered types are provided. Unlike the AMS Theorems module, the different theorem types provided here each have a separate counter (e.g., *Theorem 1*, *Theorem 2*, *Lemma 1*, *Proposition 1*, *Theorem 3*, *Lemma 2*, . . . , as opposed to *Theorem 1*, *Theorem 2*, *Lemma 3*, *Proposition 4*, . . . ). The numbering's scope is the whole document. For chapter- and section-wide numbering, use one of the 'within Sections'/'within Chapters' modules, respectively.

It cannot be used if the modules AMS Theorems, Standard Theorems, Standard Theorems (Numbered by Type) or Standard Theorems (Unnumbered) have been loaded.

#### **4.12.7 Number Equations by Section**

This module resets the equation number at section start and prepends the section number to the equation number, as in *(2.1)*.

#### **4.12.8 Standard Theorems**

This module defines some theorem environments for use with non-AMS classes. By default, the theorems are numbered consecutively throughout the document. This can be changed by loading one of the Standard Theorems (Numbered by . . . ) modules.

It cannot be used if the modules AMS Theorems or Standard Theorems (Unnumbered) have been loaded.

#### **4.12.9 Standard Theorems (Nameable)**

This module facilitates the use of named theorems. The name of the theorem can be inserted via Insert *▷* Additional Theorem Text.

#### **4.12.10 Standard Theorems (Numbered by Chapter)**

This module numbers theorems and the like by chapter (i.e., the counter is reset at each chapter start). Use this module only with document classes that provide a chapter environment.

One of the modules AMS Theorems or Standard Theorems must be loaded.

It cannot be used if the module Standard Theorems (Numbered by Section) has been loaded.

#### **4.12.11 Standard Theorems (Numbered by Section)**

This module numbers theorems and the like by section (i.e., the counter is reset at each section start). One of the modules AMS Theorems or Standard Theorems must be loaded. It cannot be used if the module Standard Theorems (Numbered by Chapter) has been loaded.

### **4.12.12 Standard Theorems (Numbered by Type within Chapters)**

This module defines some theorem environments for use with non-AMS classes. Unlike the AMS Theorems and Standard Theorems modules, the different theorem types provided here each have a separate counter (e.g., *Theorem 1*, *Theorem 2*, *Lemma 1*, *Proposition 1*, *Theorem 3*, *Lemma 2*, . . . , as opposed to *Theorem 1*, *Theorem 2*, *Lemma 3*, *Proposition 4*, . . . ). The numbering is reset at each chapter start.

One of the modules AMS Theorems (Numbered by Type) or Standard Theorems (Numbered by Type) must be loaded.

It cannot be used if any of the modules AMS Theorems, Standard Theorems, Standard Theorems (Unnumbered), Standard Theorems (Numbered by Sections) or Standard Theorems (Numbered by Type within Sections) have been loaded.

#### **4.12.13 Standard Theorems (Numbered by Type within Sections)**

This module defines some theorem environments for use with non-AMS classes. Unlike the AMS Theorems and Standard Theorems modules, the different theorem types provided here each have a separate counter (e.g., *Theorem 1*, *Theorem 2*, *Lemma 1*, *Proposition 1*, *Theorem 3*, *Lemma 2*, . . . , as opposed to *Theorem 1*, *Theorem 2*, *Lemma 3*, *Proposition 4*, . . . ). The numbering is reset at each section start.

One of the modules AMS Theorems (Numbered by Type) or Standard Theorems (Numbered by Type) must be loaded.

It cannot be used if any of the modules AMS Theorems, Standard Theorems, Standard Theorems (Unnumbered), Standard Theorems (Numbered by Chapters) or Standard Theorems (Numbered by Type within Chapters) have been loaded.

#### **4.12.14 Standard Theorems (Numbered by Type)**

This module defines some theorem environments for use with non-AMS classes. Unlike the AMS Theorems and Standard Theorems modules, the different theorem types provided here each have a separate counter (e.g., *Theorem 1*, *Theorem 2*, *Lemma 1*, *Proposition 1*, *Theorem 3*, *Lemma 2*, . . . , as opposed to *Theorem 1*, *Theorem 2*, *Lemma 3*, *Proposition 4*, . . . ). The numbering's scope is the whole document. For chapter- and section-wide numbering, use one of the "within Chapters"/"within Sections" modules, respectively.

It cannot be used if any of the modules AMS Theorems, Standard Theorems, Standard Theorems (Unnumbered) or AMS Theorems (Numbered by Type) have been loaded.

### **4.12.15 Standard Theorems (Unnumbered)**

This module defines only unnumbered theorem environments and the proof environment, using the extended AMS machinery. It cannot be used if either of the modules AMS Theorems or Standard Theorems have been loaded.

## **4.12.16 Subequations**

This module provides a straightforward way to segregate subequations in LyX. See Help *▷* Math *▷* Subnumbering.

# **4.13 Page Layout**

# **4.13.1 Custom Header/Footer Text**

This module requires the Page style option in the Document *▷* Settings *▷* Page Layout dialog to be set to fancy. It adds six environments to document classes which support the fancyhdr package:

- Left Header
- Center Header
- Right Header
- Left Footer
- Center Footer
- Right Footer

#### **4.13.1.1 Fancy Headers and Footers**

The default page layout is rather plain; for an Article (Standard Class) document class, all you get is a centered page number at the bottom of the page. This document uses the KOMA-Script Book class; so it appears to be a bit fancier.

Once the Page style in Document *▷* Settings *▷* Page Layout is set to "fancy", you will find that the page header is divided into three fields, not surprisingly labeled "left", "center", and "right". The footer is also divided into these three fields. The LATEX commands to set these fields in the simplest manner are **\lhead, \chead, \rhead**, \lfoot, etc. Suppose you wish to put your name in the upper left hand corner of each page. Simply insert the following command in the preamble:

```
\lhead{John Q. DocWriter}
```
You will now see your name in the upper left. If a field has a default entry that you would like to get rid of (often the page number appears in the central footer) simply include a command with a blank argument, e. g.:

\cfoot{}

There is, however, an easier way to make simple changes. If you load the Document *▷* Settings *▷* Modules *▷* Page Layout *▷* Custom Header/Footer Text module, you will find you have six new environments corresponding to the six fields described above.

Let's get really fancy: lets put the section number with the word "Section" (e.g. Section 3) in the upper left, the page number (e. g. Page 4) in the upper right, your name in the lower left, and the date in the lower right. Use your newly enabled environments to add these entries:

Left header: Section \thesection Center header: Right header: Page \thepage Left footer: John Q. DocWriter Center footer: Right footer: \today

Make sure you enter the commands  $\theta$ , thesection,  $\theta$ ,  $\theta$  and  $\theta$  as T<sub>EX</sub> Code commands. The commands \thesection and \thepage access LATEX's section and page counters, and so print out the current section and page numbers. \today simply prints out today's date.

The thicknesses of the horizontal rules drawn beneath the header and above the footer can also be modified. If you don't want one of the rules, set its thickness to 0. The header rule has a default thickness of 0.4pt, the footer rule is 0pt. For this you will need to use T<sub>EX</sub> Code commands like

\renewcommand{\headrulewidth}{0.4pt} and

\renewcommand{\footrulewidth}{0.4pt} to set the thicknesses.

You can switch the header/footer settings on and off for individual pages using TEX Code commands like \thispagestyle{empty}, \thispagestyle{plain}, and \thispagestyle{fancy}. Simply insert them in the text on the page you want changed and mark them as T<sub>EX</sub> code. In fact, title pages are marked as plain by default, while following pages are marked fancy when using the global fancy setting.

If you want a header or footer to be on the outer side of a two sided document, you need to use something like:

\fancyfoot{} \fancyfoot[LE,RO]{\thepage}

The first command clears all existing footers avoiding any conflicts with your new command.

You can enter any of these commands, the simpler ones in any of your new environments, the more complex ones as TEX Code commands, at any point in your document and they will take effect on the next page.

As a final example, it is possible to include an image in the header or footer. Suppose you want to put a company logo in the upper left hand corner. You might try something like this in Document *▷* Settings *▷* LaTeX Preamble:

```
\lhead{\resizebox{1in}{!}{\includegraphics{logo.png}}}
```
You may need to preface this with \usepackage{graphics} if you don't include graphics elsewhere in your document.

For more information on fancy headers, you can get the fancyhdr documentation from [CTAN.](http://www.ctan.org/pkg/fancyhdr)

#### **4.13.2 Landscape Document Parts**

This module outputs parts of the document in landscape mode using Insert *▷* Custom Insets *▷* Landscape or Insert *▷* Custom Insets *▷* Landscape (Floating).

#### **4.13.3 Multiple Columns**

This module uses the multicol package and is independent of the option Two-column document in the Document *▷* Settings *▷*Text Layout dialog. If you want to have two columns for the whole document, you are recommended to use the Two-column document option. For all other cases use this module.

Footnotes within multiple columns will be placed at the bottom of the page and not under each column. Within the different columns you can use everything, with the limitation that for floats you need to check the option Span columns in Edit *▷* Float Settings.

#### **4.13.3.1 Basics**

If you want to have two columns in your text, insert a multicolumn inset via the menu Insert *▷* Custom Insets *▷* Multiple Columns where the columns should start. Write all text that should be printed in 2 columns into this inset.

Here is an example:

#### **The Adventure of the Empty House** by Sir Arthur Conan Doyle

It was in the spring of the year 1894 that all London was interested, and the fashionable world dismayed, by the murder of the Honourable Ronald Adair under most unusual and inexplicable circumstances. The public has already learned those particulars of the crime which came out in the police investigation, but a good deal was suppressed upon that occasion, since the case for the prosecution was so overwhelmingly strong that it was not necessary to bring forward all the facts. Only now, at the end of nearly ten years, am I allowed to supply those missing links which make up the whole of that remarkable chain. The crime was of interest in itself, but that interest was as nothing to me compared to the inconceivable sequel, which afforded me the greatest shock and surprise of any event in my adventurous life. Even now, after this long interval, I find myself thrilling as I think of it, and feeling once more that sudden flood of joy, amazement, and incredulity which utterly submerged my mind. Let me say to that public, which has shown some interest in those glimpses which I have occasionally given them of the thoughts and actions of a very remarkable man, that they are not to

blame me if I have not shared my knowledge by a positive prohibition from his own lips, with them, for I should have considered it my first duty to do so, had I not been barred last month.

which was only withdrawn upon the third of

To get 3 or more columns, set the cursor into the multicolumn inset and use the menu Insert *▷*Number of Columns. The number of the desired columns is written into that inset (for 3 columns write "3").

Here is an example with 3 columns:

It can be imagined that my close intimacy with Sherlock Holmes had interested me deeply in crime, and that after his disappearance I never failed to read with care the various problems which came before the public. And I even attempted, more than once, for my own private satisfaction, to employ his methods in their solution, though with indifferent success. There was none, however, which appealed to me like this tragedy of Ronald Adair. As I read the evidence at the inquest, which led up to a verdict of willful murder against some person or persons unknown, I realized more clearly than I had ever done the loss which the community had sustained by the death of Sherlock Holmes. There were points about this strange business which would, I was sure, have specially appealed to him, and the efforts of the police would have been supplemented,

or more probably anticipated, by the trained observation and the alert mind of the first criminal agent in Europe. All day, as I drove upon my round, I turned over the case in my mind and found no explanation which appeared to me to be adequate. At the risk of telling a twicetold tale, I will recapitulate the facts as they were known to the public at the conclusion of the inquest.

You can have up to 10 columns if you want to, but that might not be very pleasant for the readers of your document.

#### **4.13.3.2 Columns inside Columns**

You can also have columns inside columns:

The Honourable Ronald Adair was the second son of the Earl of Maynooth, at that time governor of one of the Australian colonies. Adair's mother had returned from Australia to undergo the operation for cataract, and she, her son Ronald, and her daughter Hilda were living together at 427 Park Lane.

The youth moved rest {sic} the man's life in the best society – had, so far as was known, no enemies and no particular vices. He had been engaged to Miss Edith Woodley, of Carstairs, but the engagement had been broken off by mutual consent some months before, and there was no sign that it had left any very profound feeling behind it. For the

moved in a narrow and conventional circle, for his habits were quiet and his nature unemotional. Yet it was upon this easy-going young aristocrat that death came, in most strange and unexpected form, between the hours of ten and eleven-twenty on the night of March 30, 1894.

Ronald Adair was fond of cards – playing continually, but never for such stakes as would hurt him. He was a member of the Baldwin, the Cavendish, and the Bagatelle card clubs. It was shown that, after dinner on the day of his death, he had played a rubber of whist at the latter club. He had also played there in the afternoon. The evidence of those who had played with him – Mr. Murray, Sir John Hardy, and Colonel Moran – showed that the game was whist, and that there was a fairly equal fall of the cards. Adair might

have lost five pounds, but not more. His fortune was a considerable one, and such a loss could not in any way affect him. He had played nearly every day at one club or other, but he was a cautious player, and usually rose a winner. It came out in evidence that, in partnership with Colonel Moran, he had actually won as much as four hundred and twenty pounds in a sitting, some weeks before, from Godfrey Milner and Lord Balmoral. So much for his recent history as it came out at the inquest.

#### **4.13.3.3 Advanced Examples**

The examples in this section show some more special features of multiple columns.

For more features of multiple columns, have a look at the [documentation](http://mirror.ctan.org/macros/latex/required/tools/multicol.pdf) of the LATEX-package multicol.

**Preface** To add a preface text for multiple columns, set the cursor into the multicolumn inset and use the menu Insert *▷* Preface. Write your preface text into that inset.

This is an example with some preface text:

And the story continues and continues and continues and continues. . .

On the evening of the crime, he returned from the club exactly at ten. His mother and sister were out spending the evening with a relation. The servant deposed that she heard him enter the front room on the second floor, generally used as his sitting-room. She had lit a fire there, and as it smoked she had opened the window. No sound was heard from the room until eleven-twenty, the hour of the return of Lady Maynooth and

her daughter. Desiring to say good-night, she attempted to enter her son's room. The door was locked on the inside, and no answer could be got to their cries and knocking. Help was obtained, and the door forced. The unfortunate young man was found lying near the table. His head had been horribly mutilated by an expanding revolver bullet, but no weapon of any sort was to be found in the room.

You can also use a section heading as the preface if you use a section command as T<sub>EX</sub> Code. For example the command

#### \subsection{subsection title}

creates a subsection. In this example the preface is a subsubsection:

#### **4.13.3.4 This is a subsubsection heading as a preface**

A minute examination of the circumstances served only to make the case more complex.

In the first place, no reason could be given why the young man should have fastened the door upon the inside. There was the possibility that the murderer had done this, and had afterwards escaped by the window. The drop was at least twenty feet, however, and a bed of crocuses in full bloom lay beneath. Neither the flowers nor the earth showed any sign of having been disturbed, nor were there any marks upon the narrow strip of grass which separated the house from the road.

Apparently, therefore, it was the young man himself who had fastened the door. But how did he come by his death? No one could have climbed up to the window without leaving traces. Suppose a man had fired through the window, he would indeed be a remarkable shot who could with a revolver inflict so deadly a wound. Again, Park Lane is a frequented thoroughfare; there is a cab stand within a hundred yards of the house. No one had heard a shot.

If there is less vertical space than six text lines is left on the page at the beginning of the multiple columns, a page break will be inserted before the multiple columns. Depending on the number of lines of the preface text, you might want to change this space. This is done by setting the cursor into the mulitcolumn inset behind the preface (if there is any) and using the menu Insert *▷* Space Before Page Break. Insert into that inset the amount of space like e. g. "5cm".

In this example the space is set to 7 text lines by using 7\baselineskip (where the command  $\bar{\theta}$  conselineskip needs to be inserted as T<sub>E</sub>X code):

On the evening of the crime, he returned from the club exactly at ten. His mother and sister were out spending the evening with a relation. The servant deposed that she heard him enter the front room on the second floor, generally used as his sitting-room. She had lit a fire there, and as it smoked she had opened the window. No sound was heard from the room until eleven-twenty, the hour of the return of Lady Maynooth and her daughter. Desiring to say good-night, she attempted to enter her son's room. The door was locked on the inside, and no answer could be got to their cries and knocking. Help was obtained, and the door forced. The unfortunate young man was found lying near the table. His head had been horribly mutilated by an expanding revolver bullet, but no weapon of any sort was to be found in the room.

**Surrounding Space** The amount of space before and after multiple columns can be changed by changing the length \multicolsep. For example the command

```
\setlength{\multicolsep}{3cm}
```
in T<sub>EX</sub> Code changes its value to 3 cm. The change must be made before the multiple columns' start. The predefined value is 13 pt.

For this example \multicolsep was set to 2.5 cm:

All day I turned these facts over in my

mind, endeavouring to hit upon some theory which could reconcile them all, and to find that line of least resistance which my poor friend had declared to be the startingpoint of every investigation. I confess that I made little progress. In the evening I strolled across the Park, and found myself about six o'clock at the Oxford Street end of Park Lane. A group of loafers upon the pavements, all staring up at a particular window, directed me to the house which I had come to

see. A tall, thin man with coloured glasses, whom I strongly suspected of being a plainclothes detective, was pointing out some theory of his own, while the others crowded round to listen to what he said. I got as near him as I could, but his observations seemed to me to be absurd, so I withdrew again in some disgust. As I did so I struck against an elderly, deformed man, who had been behind me, and I knocked down several books which he was carrying.

#### **Note:** The values you set with \setlength will be used for all following multiple columns until you change them again.

**Column Breaks** A column break can be forced by inserting the command \columnbreak{} as TEX Code to that position in the text where the column should be broken. Note that this leads in most cases to whitespace in the text. Here is an example:

"You're surprised to see me, sir," said he, in a strange, croaking voice.

I acknowledged that I was.

"Well, I've a conscience, sir, and when I chanced to see you go into this house, as I came hobbling after you, I thought to myself, I'll just step in and see that kind gentleman, and tell him that if I was a bit gruff in my manner there was not any harm meant, and that I am much obliged to him for picking up my books."

"You make too much of a trifle," said I. "May I ask how you knew who I was?" AFTER THIS SENTENCE THE COLUMN BREAK IS FORCED.

"Well, sir, if it isn't too great a liberty, I am a neighbour of yours, for you'll find my little bookshop at the corner of Church Street, and very happy to see you, I am sure. Maybe you collect yourself, sir. Here's BRITISH BIRDS, and CATULLUS, and THE Holy War – a bargain, every one of them. With five volumes you could just fill that gap on that second shelf. It looks untidy, does it not, sir?"

**Column Separation** The width of the columns is automatically calculated, but you can modify the space between the columns. This is done by changing the length \columnsep. Its predefined value is 10 pt. Here is an example where \columnsep is set to 3 cm:

My observations of No. 427 Park Lane did little to clear up the problem in which I was interested. The house was separated from the street by a low wall and railing, the whole not more than five feet high. It was perfectly easy, therefore, for anyone to get into the garden, but the window was entirely inaccessible, since there was no water pipe or anything which could help the most active man to climb it. More puzzled than ever, I retraced my steps to Kensington. I had not been in my study five minutes when the maid entered to say that a person desired to see me. To my astonishment it was none other than my strange old book collector, his sharp, wizened face peering out from a frame of white hair, and his precious volumes, a dozen of them at least, wedged under his right arm.

**Vertical Lines** Between the columns a rule with a width of the length \columnseprule is placed. If this rule width is set to 0 pt (this is the default), the rule is suppressed. In the following example the rule is 2 pt wide:

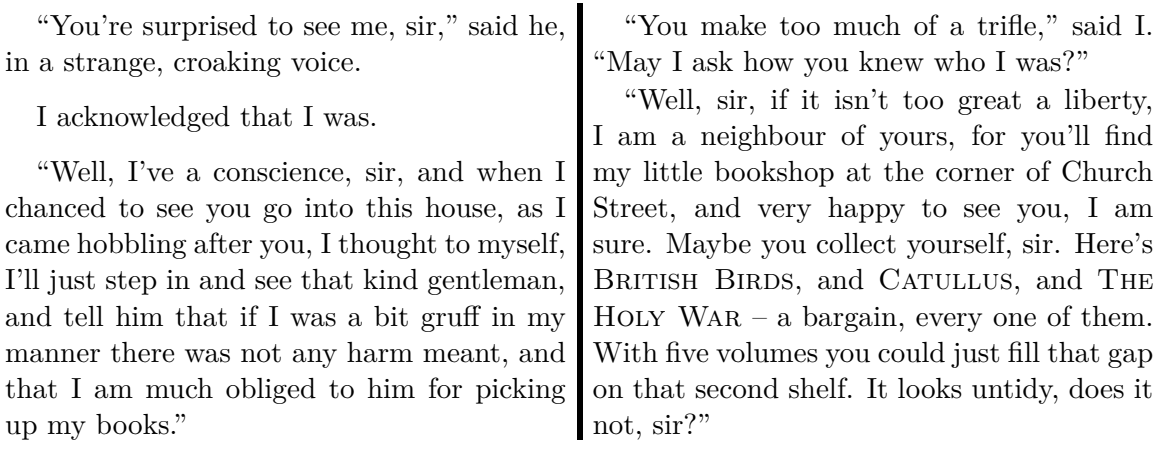

The rule can be colored by redefining the command \columnseprulecolor. This is done by inserting the command

#### \renewcommand{\columnseprulecolor}{\color{red}}

as T<sub>EX</sub> Code before the multicolumn inset. Replace red in this command by a color of your choice. You can use all pre- and self-defined colors. See the *EmbeddedObjects* manual, section *Colored Tables* for more information about pre- and self-defined colors. To go back to the default color insert the command

#### \renewcommand{\columnseprulecolor}{\normalcolor}

Here is the example with a cyan rule and 1 cm column separation:

"You're surprised to see me, sir," said he, in a strange, croaking voice.

I acknowledged that I was.

"Well, I've a conscience, sir, and when I chanced to see you go into this house, as I came hobbling after you, I thought to myself, I'll just step in and see that kind gentleman, and tell him that if I was a bit gruff in my manner there was not any harm meant, and that I am much obliged to him for picking up my books."

"You make too much of a trifle," said I.

"May I ask how you knew who I was?"

"Well, sir, if it isn't too great a liberty, I am a neighbour of yours, for you'll find my little bookshop at the corner of Church Street, and very happy to see you, I am sure. Maybe you collect yourself, sir. Here's BRITISH BIRDS, and CATUL-LUS, and THE HOLY WAR – a bargain, every one of them. With five volumes you could just fill that gap on that second shelf. It looks untidy, does it not, sir?"

# **4.14 Paragraph Styles**

### **4.14.1 Custom Paragraph Shapes**

LATEX as well as any other text processor uses by default rectangular paragraphs. For special cases like for example posters, invitation cards or poems you can modify the paragraph shape to one of your choice. This module uses the shapepar package to provide over a dozen paragraph shapes as well as commands to define custom shapes.

#### **4.14.1.1 Predefined shapes**

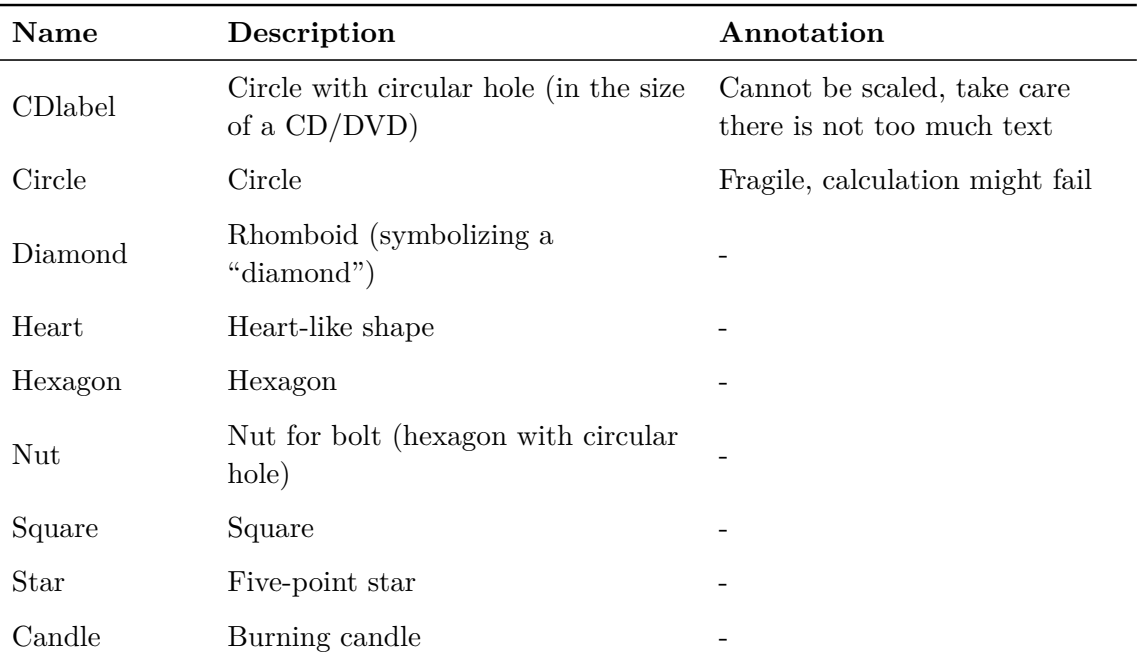

The shapepar package provides the following shapes:

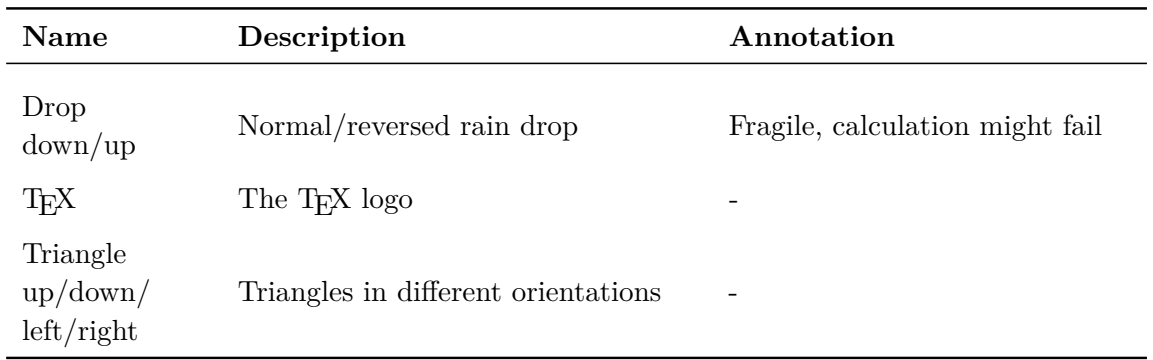

To use a shape for your paragraph, simply select it in LYX's pull-down box for environments in the toolbar.

Here is an example paragraph in the shape of a nut:

Lorem ipsum dolor sit amet, consetetur sadipscing elitr, sed diam nonumy eirmod tempor invidunt ut labore et dolore magna aliquyam erat, sed diam voluptua. At vero eos et accusam et ju-<br>sto duo dolores et ea re- bum. Stet clita kasd guber- gren, no sea takimata sanc- tus est Lorem ipsum dolor sit amet. Lorem ipsum dolor sit amet, consetetur sadipscing elitr, sed diam nonumy eirmod tempor invidunt ut labore et dolore magna aliquyam erat, sed diam voluptua.

**Note**: shapepar paragraphs cannot run over a page break.

The package shapepar takes care that the shape will always be preserved, no matter how much text is in the paragraph. Therefore the paragraph size changes with the amount of contained text. This can lead to paragraph sizes exceeding the page margins. To demonstrate the size scaling, here is the same example paragraph but with twice as much text:

Lorem ipsum dolor sit amet, consetetur sadipscing elitr, sed diam nonumy eirmod tempor invidunt ut labore et dolore magna aliquyam erat, sed diam voluptua. At vero eos et accusam et justo duo dolores et ea rebum. Stet clita kasd gubergren, no sea takimata sanctus est Lorem ipsum dolor sit amet. Lorem ipsum dolor sit amet, con-<br>setetur sadipscing elitr, sed diam no- numy eirmod tempor invidunt ut la- bore et dolore magna aliquyam erat, sed diam voluptua. Lorem ipsum dolor sit amet, consetetur sadipscing eli-<br>tr, sed diam nonumy eirmod tempor invidunt ut labore et dolore magna aliquyam erat, sed diam voluptua. At vero eos et accusam et justo duo dolores et ea rebum. Stet clita kasd gubergren, no sea takimata sanctus est Lorem ipsum dolor sit amet. Lorem ipsum dolor sit amet, consetetur sadipscing elitr, sed diam nonumy eirmod tempor invidunt ut labore et dolore magna aliquyam erat, sed diam voluptua.

An exception is the shape CDlabel. It cannot be scaled because it must fit the size of a CD/DVD. Therefore the amount of text that fits into the shape is limited.

The drop shapes and the circle shape are fragile, meaning that the calculation of their size can fail, depending on the amount of text. You will then get the LATEX error "Arithmetic overflow". In this case one can try to remove or add some text; if nothing works one has to use another shape.

For shapes with tips you will maybe see that LATEX's hyphenation routine fails for text in the tips. Therefore it is often necessary to add hyphenation points () to the corresponding text parts.

Shapepar paragraphs are either always centered or placed on the page so that their left border touches the left page margin. You can therefore not use the paragraph dialog to align such paragraphs. A solution is to put the paragraph into a minipage or parbox and align the box. The problem is hereby to find the right width for the box. Because if it is too wide and you center the box, the paragraph is not centered too because it sticks at the left side of the box. So you might have to play a bit with the width until it fits. Here are two heart-shaped paragraphs, the first one is not aligned, the second one is right-aligned:

#### 4 Modules

Lorem ipsum dolor sit amet, consetetur sadipscing elitr, sed diam nonumy eirmod tempor invidunt ut labore et dolore magna aliquyam erat, sed diam voluptua. At vero eos et accusam et justo duo dolores et ea rebum. Stet clita kasd gubergren, no sea takimata sanctus est Lorem ipsum dolor sit amet.  $\heartsuit$ 

> Lorem ipsum dolor sit amet, consetetur sadipscing elitr, sed diam nonumy eirmod tempor invidunt ut labore et dolore magna aliquyam erat, sed diam voluptua. At vero eos et accusam et justo duo dolores et ea rebum. Stet clita kasd gubergren, no sea takimata sanctus est Lorem ipsum dolor sit amet.  $\heartsuit$

#### **4.14.1.2 Custom shapes**

You can define any shape you want. Doing this manually is a lot of work because every coordinate must be specified. But there is a way to let the computer calculate the coordinates:

- 1 Install the program [Jpgfdraw.](https://www.ctan.org/tex-archive/graphics/jpgfdraw)
- 2 In Jpgfdraw go to the menu TeX/LaTeX *▷* Settings *▷* Set Normal Size and select the font size you are using in your document. For example this document uses the size 12 pt.
- 3 Draw a shape.
- 4 Use the menu TeX/LaTeX *▷* Shapepar to export the shape to coordinates. In the appearing dialog use either the outline of your shape for the coordinates or the path itself.<sup>[1](#page-87-0)</sup>

<span id="page-87-0"></span><sup>1</sup>For more information see <http://www.dickimaw-books.com/apps/jpgfdraw/manual/shapepar.html>

The coordinates are written into a T<sub>E</sub>X file. To use it for your L<sub>Y</sub>X document

- 1 Place the cursor before the first character of your paragraph (or into a new empty one).
- 2 Open in LYX the menu Insert *▷* File *▷* Child Document, select the file and use Input as Include Type.

**Note**: The changed shape only applies to the current paragraph; everything is reset to normal for the next paragraph. Therefore the shape definition file must be input into every paragraph with the desired shape.

Here is an example:

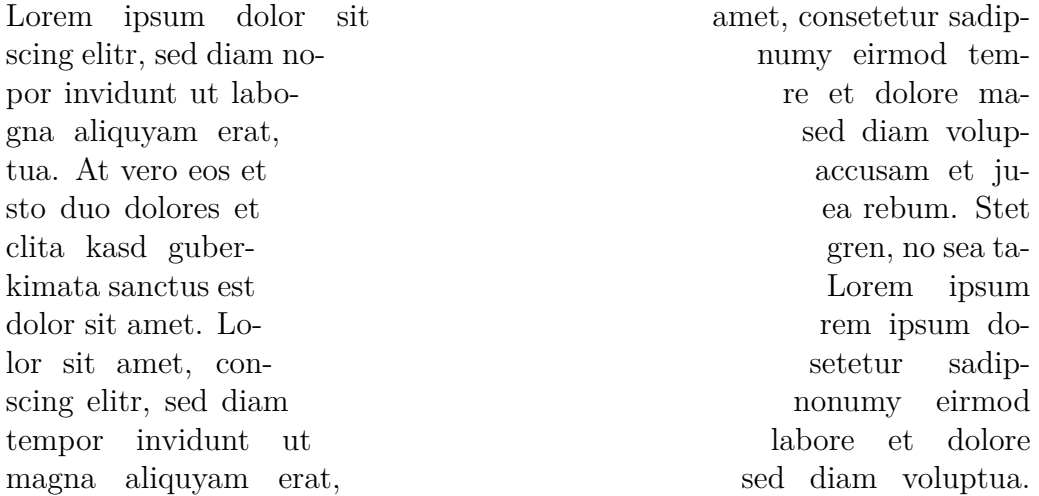

**A tip:** to draw complexer shapes in Jpgfdraw you can draw the shape in a program of your choice and import the resulting image to Jpgfdraw. Then you only need to draw a line or spline along the outline of the image.

The module Custom paragraph shapes also provides the two commands shapepar and Shapepar which can be used to define custom shapes coordinate by coordinate.<sup>[2](#page-88-0)</sup> For information how these styles are used and about further customization possibilities, have a look at the [documentation](https://www.ctan.org/tex-archive/macros/latex/contrib/shapepar/shapepar.pdf) of the package shapepar.

#### **4.14.2 Hanging Paragraphs**

This module adds the Hanging paragraph style, that is, one where all but the first line of the paragraph is indented. This may not appear in your LYX document but will appear in the final output.

#### **4.14.3 Initials (Drop Caps)**

THIS module adds a drop capitals paragraph style Initials for paragraph environ-<br>ments which you can use wherever you want to have drop capitals. You then ments which you can use wherever you want to have drop capitals. You then

<span id="page-88-0"></span><sup>&</sup>lt;sup>2</sup>These commands are internally used for all shapes described here.

#### 4 Modules

have three more items in the Insert menu:

- Initial which creates an inset for the drop capital
- Rest of initial which creates an inset for the rest of the word
- Options which allow you configure the formatting of the drop capital.

To customize the appearance of the style, see Help *▷* Embedded Objects *▷* Objects Surrounded by Text *▷* Initials.

# **4.15 Text Markup**

### **4.15.1 Hyphenatable Text Markup (Soul)**

This module defines text styles to highlight, space-out, strike-through, underline and capitalize/small-cap text by means of the soul package.

As opposed to the markup provided by the Text Properties dialog, words markedup with soul are hyphenated. See the [soul documentation.](http://mirrors.ctan.org/macros/generic/soul/soul.pdf)

### **4.15.2 Logical Markup**

This module defines some character styles for logical markup: noun, *emph*, **strong**, and code which are accessed via the Edit *▷* Custom Text Styles menu.

# **5 Bibliography**

The most basic information about how to use BibTEX or Biblatex with L<sub>Y</sub>X is contained in the section *Bibliography databases* of the *User's Guide*. The following subsections explain special bibliography features supported by L<sub>Y</sub>X.

## **5.1 Alternative Citation Styles**

Standard BibT<sub>E</sub>X uses numbers (e.g. "[12]") to refer to a cited work. However, in many scientific disciplines, other citation styles are in use. The most common one is the author-year style (e. g. "Knuth 1984a"). LYX supports three packages that provide this style, biblatex, natbib, and jurabib. Each of these packages has their pros and cons, which cannot be listed in detail. If you only want to have simple author-year (or author-numerical) style, or if you want to use one of the countless style files for natbib, then the established natbib package is probably your choice. If you look for specific citation styles common in law studies, you might consider the jurabib package. If you want to have full control over the formatting or look for advanced features such as ibidem, footnote citations, full title citations, advanced date formats (such as 400 BC) or full localization to other languages than English, you should definitely consider biblatex, which exceeds all other packages in terms of features, but is also quite heavy and more resource-hungry.

The handling of these packages in LYX is basically the same. Go to Document *▷* Settings and select under Bibliography the Style Format Basic (BibTeX), Biblatex, Biblatex (Natbib mode), Natbib (BibTeX) or Jurabib (BibTeX) (see sec. 6.5.3 in the User's Guide for more information on these choices). With all these packages, you will get some extra features in the citation dialog and you can select the style of the reference ("Knuth 1984", "Knuth (1984)", "Knuth, 1984", "1984" etc.). Note that either package needs specifically designed style files. They all ship their own, but there are lots of additional style files, and there is even an interactive style file builder<sup>[1](#page-90-0)</sup> for  ${\tt natbib}$ .

# **5.2 Subdivided Bibliographies**

Sometimes you might need to divide your bibliography into several sections. If you are for instance a historian, the possibility to separate sources and scientific works is most likely a "must have". Unfortunately, BibTEX itself does not allow you to do

<span id="page-90-0"></span> $\frac{1}{1}$ 18ee <ftp://ctan.tug.org/tex-archive/macros/latex/contrib/custom-bib/>

this. But with the help of some LATEX packages, BibTEX can be extended to fit your needs.

L<sub>Y</sub>X provides native support for one of these packages, bibtopic.<sup>[2](#page-91-0)</sup> The advantage of this package (compared to other packages such as multibib) is that you don't need to define new citation commands. Instead, you need to prepare different bibliographic databases which include the entries for the different sections of the bibliography. For example: If you want to divide your bibliography into the sections "Sources" and "Scientific works", you first need to create two bibliographic databases, e. g. sources.bib and scientific.bib.

Go to Document *▷* Settings and check under Bibliography the option Subdivided bibliography. Now you can insert multiple BibT<sub>EX</sub> bibliographies, one for each section of your bibliography. Returning to our example: Insert the BibT<sub>EX</sub> bibliography sources.bib and a second one for the database scientific.bib. You are free to use the same or different styles for each section. Additionally, you can choose if the bibliography section should contain "all cited references" of the specified database(s) (which is the default), "all uncited references" or even "all references". This might be useful if you would like to separate your bibliography into three sections: "Cited sources", "Uncited sources", and "Scientific works". The titles for the sections can be added as ordinary sections or subsections. Since bibtopic removes the bibliography title, you have to manually re-add that, too (as a chapter\* or section\*, for instance).

With Biblatex, the procedure is a bit different. Since bibtopic does not work with Biblatex, the aforementioned SUBDIVIDED BIBLIOGRAPHY option is disabled if you use Biblatex. However, Biblatex provides its own means to generate subdivided bibliographies. You can either add keywords to bibliography entries via the keywords entry option and then filter bibliography sections by keyword (by adding keyword=mykeyword to the OPTIONS field of the dialog that opens if you left-click on the Biblatex Generated Bibliography button), or you can filter by entry types (such as *book* or *article*) by entering e. g. type=book or nottype=collection to the mentioned OPTIONS field, or you can create so-called "Bibliography Categories" to which you can assign individual entries. Please refer to the Biblatex manual, section *Subdivided Bibliographies*, for details.

# <span id="page-91-1"></span>**5.3 Multiple Bibliographies**

Multiple bibliographies, e. g. a bibliography for each part, chapter, section, subsection or child (sub-document) of the document, are also supported by LYX. In order to enable it, go to Document *▷* Settings *▷* Bibliography and select the relevant unit (e. g., "per section") in the MULTIPLE BIBLIOGRAPHIES combo box. Then add a Bib(la)TFX bibliography to each unit (e. g., section) of your document. In the output, a separate bibliography, containing only the references done in the current unit is generated.

If you use BibTEX, either the chapterbib or the bibtopic package is used to create multiple bibliographies. The former package is used if you select "per child document"

<span id="page-91-0"></span><sup>2</sup>Available from <ftp://ctan.tug.org/tex-archive/macros/latex/contrib/bibtopic/>

and do *not* check SECTIONED BIBLIOGRAPHY. In all other cases, bibtopic is used.<sup>[3](#page-92-0)</sup> If bibtopic is used, LyX encloses the specified units in bibtopic's \begin{btUnit} and \end{btUnit} in order to create the units. Note that this approach has some limitations. First, every citation reference has to be inside some btUnit. So citations outside a defined unit (e. g., before the first section if you use "by section") will appear as "???". You can also create your own units by entering \begin{btUnit} and \end{btUnit} as TEX code (for instance to work around the mentioned limitation). Note, though, that btUnits cannot be nested. A second limitation is that bibtopic always processes all references of a bibliography database, even if they are not cited. This can result in odd labels (e. g. "Miller 2014b" if two works of this author from 2014 are in the database, even if only one is cited).

If you use Biblatex, the refsection option is used instead. If you need specific units, you can start them with the TFX code \newrefsection or \newrefsegment, respectively. If you also want to control the end of the unit, use the environment \begin{refsection} ... \end{refsection} instead. Note, though, that refsections cannot be nested. In addition to the individual bibliography of the current unit, Biblatex also provides an easy way to output all bibliographies, subsequently, at one place (e. g., at the end of the document). Select "all reference units" from the Content combo box of the Bib(la)TeX inset dialog in order to achieve this. Please refer to the Biblatex manual for more information on this topic.

<span id="page-92-0"></span> $3$ An alternative approach, if you are willing to use some T<sub>E</sub>X CODE (see section [2.3\)](#page-13-0), is to use the bibunits package.

# **6 Bullets**

by Allan Rae

# **6.1 Introduction**

LYX provides 216 bullet shapes that can be accessed from a simple dialog. Using this dialog you can easily specify what bullet shape to use at each level of an itemized list. These settings are document-wide so you won't be able to specify different sets of bullets for different paragraphs.[1](#page-94-0)

# **6.2 How it looks**

Open the dialog by selecting the Document *▷* Settings menu item and then select the BULLETS tab.

The dialog provides you with a table of bullet shapes. A column of buttons on the left of the table provides access to the six different panels of bullet shapes. The row of buttons across the top is used to select which bullet depth you are changing.

If you select Custom bullet, a text entry under the table will be activated in which you can enter a bullet shape's LATEX equivalent. If you do modify the text you will also need to specify any needed packages in the LAT<sub>EX</sub> preamble.

The six panels are divided up by the packages they require. The following table shows the mappings from button name to LAT<sub>EX</sub> package.

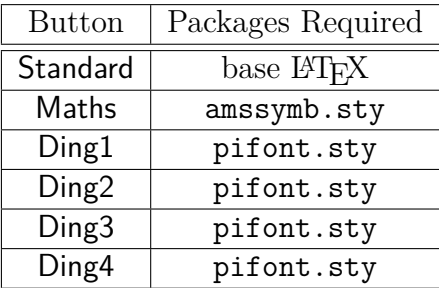

LYX doesn't stop you using bullets from packages you don't have. If you get errors from LATEX when you try to view or print the file, then it is likely you are missing a package.[2](#page-94-1)

<span id="page-94-0"></span><sup>&</sup>lt;sup>1</sup>Well, actually you can but you'll have to do it by hand.

<span id="page-94-1"></span><sup>2</sup>LYX doesn't restrict your use since you may be editing locally and exporting elsewhere.

# **6.3 How to use it**

Select which bullet depth you want to change then select the bullet shape and size. Any changes will not be visible in LYX, but are visible when viewing the document.

You can reset a bullet shape to the default simply by clicking your right mouse button on the appropriate bullet depth button.

If you *really* want to have multiple sets of paragraphs with different sets of bullets in each, then you're going to have to get your hands dirty with T<sub>E</sub>X code. The bullet selection dialog can help though because it provides you with the LAT<sub>EX</sub> code for a wide range of bullet shapes. To make your own custom paragraphs you have the following options:

*♯* Use the LATEX command \renewcommand to specify a new bullet shape for a given depth. You'll also need to save the current bullet shape so you can restore it again afterwards. In this itemized list the following LATEX code was used to change the bullet used for the first depth.

```
\let\savelabelitemi=\labelitemi
\renewcommand\labelitemi[0]{\small\(\sharp\)}
```
- *♯* Note that the itemize depth is specified in Roman numerals as part of the \labelitem command.
- *⋆* Specify each individual entry by starting each item with the bullet shape enclosed in a "Custom Item" inset (available at Insert *▷* Custom Item) and set as T<sub>E</sub>X CODE. For example, this item was started with  $\(\star\)$ .

You'll also need to revert the labelitem back to its previous setting for the global bullet shape settings to remain in effect. The way used here was:

\renewcommand\labelitemi[0]{\savelabelitemi}

# **7 Supplemental Tools**

# **7.1 Multipart Documents**

### **7.1.1 General Operation**

When you are working on a large file with many sections, it is often convenient to break up the document into several files, or perhaps you have something where a table may change from time to time, but the preceding text does not. In these cases, you should seriously consider using multipart documents. For example, scientific papers often have five major sections: the introduction, observations, results, discussion, and conclusion. Each of these could be its own separate  $L<sub>Y</sub>X$  file, with one "master" file which contains the title, authors, abstract, references, etc., plus the five included files. It is important to note that each of these files is a full LYX file which can be formatted and printed on its own, as well as included in a master file. Each of these files must have the same document class, however—don't attempt to mix book classes with article classes. You may also include LATEX files; however, these files must not have their own preamble (i. e. everything up to and including the \begin{document} line as well as the \end{document} line must be deleted) or else errors will be generated when you try to make a DVI file.

LYX allows you to include files quite easily with Insert *▷* Child Document. When you click on this selection a small box is inserted into the file at the current cursor location. Clicking on the box raises a dialog which allows you to select the file to be included, and the method of its inclusion.

The file selection box should by now be obvious. The three inclusion methods are "include", "input", and "verbatim". The methods "include" and "input" are similar in many ways, but there are also some notable differences:

- 1 Files that are "included" are typeset beginning on a new page, while files that are "inputted" are typeset starting on the current page.
- 2 "Included" files cannot themselves "include" further files ("grandchilds"). With "input", on the other hand, infinite sub-inputting is possible.
- 3 "Include" allow for the output of only selected "included" files, while maintaining the actual counters (pagination etc.) and references (please refer to the section *Child Documents* of the *Embedded Objects* manual for details).

Hence, "include" is the preferred method for chapters that are outsourced to child documents, while "input" is more suitable for arbitrary file inheritance.

A "verbatim" included file allows you to include a file typeset exactly as it appears in the file, i. e. in verbatim mode, with the characters set in a fixed-width typewriter font. Normally, spaces in this file are invisible, though two consecutive spaces are conserved, unlike  $L<sub>Y</sub>X$ 's normal treatment of spaces. However, setting the Mark spaces in output checkbox typesets a mark to unambiguously define the presence of a space.

Generally, the master file is converted into a full LAT<sub>EX</sub> file before typesetting, while the included files are converted to LAT<sub>EX</sub> files that do not have all the preamble information.

#### **7.1.2 Cross-References Between Files**

This section is somewhat out of date. Need to describe default master documents and how children are opened when the master is. [[FIXME]]

It is possible to set up cross-references between the different files. First, open all the files in question: let's call them A and B in a two file example, where B is included in A. Let's say you insert a label in A, then want to reference it in B. Open the cross-reference dialog whilst in document B, and you can select the "buffer" to use.

#### **7.1.3 Bibliography Lists in all Subdocuments**

If you work with child documents, you might want to have only one main bibliography at the end, but still be able to have a selected bibliography for the child if you output it on its own. Here is how to achieve this.

For the main document, you just insert a bibliography inset at the place where the main bibliography has to appear (within the master file or within a child). If the bibliography inset is in the master file, the references will be inherited by all children, so they are available in the citation dialog within each child.

For child-specific bibliographies, insert bibliography insets within the child documents, at the place where the bibliography should appear when the child is compiled separately. However, the trick is to insert them into a branch (Insert *▷* Branch *▷* Insert New Branch...), e. g. called "Childonly". Within the children, activate the branch (Document *▷* Settings... *▷* Branches). Within the master, deactivate the branch (Document *▷* Settings... *▷* Branches). Now the child's bibliography will be ignored by the master, but considered by the child.

If you need multiple bibliographies (e. g., one per child in the *main document*), please refer to sec. [5.3.](#page-91-1)

# **7.2 LYX Archives**

Users sometimes need to be able to "bundle" a LYX file together with all the images (and other files) on which it depends, either for sending to a publisher or for sharing

with a co-author. LyX includes a Python script (lyxpak.py) that automates this process. To use it, you must have either the zipfile or tarfile python modules installed on your system. By default, the script prefers the gzip-compressed tar format on Unix-like systems and the zip format on Windows.

LYX's configuration process will set the script up to export a 'LYX Archive', and this format will then be available under File *▷* Export.

Independently of the platform, the generation of a particular archive format can be forced by adding either the  $-t$  (for the  $\tan$  format) or  $-z$  (for the zip format) switch to the LY X->LY X Archive converter in Tools *▷* Preferences *▷* File Handling *▷* Converters. (Make sure you add the switch after the script name, not before it.)

# **8 LYX and the World Wide Web**

LYX has long supported the export of documents to various web-friendly formats, such as HTML. Before version 2.0, however, HTML export was always accomplished by the use of external converters.<sup>[1](#page-100-0)</sup> These fall into two large groups: there are converters that use LAT<sub>E</sub>X as an intermediate format, such as htlatex, html2latex, and plastex, relying upon  $L<sub>Y</sub>X$  to produce the  $L<sub>Y</sub>F<sub>X</sub>$ ; and there is a converter that works directly on L<sub>Y</sub>X files,  $eL_Y$ xer. All of these have different advantages and disadvantages.

The LATEX-based converters have the advantage that, in principle, they know everything about the exported document that LAT<sub>EX</sub> does. Such converters do not care, for example, if a certain block of code was produced by LYX or was Evil Red Text. These converters know about aux files, counters, and references, and can often make use of the bbl files generated by  $BibT_FX$ . On the other hand,  $BTr[X]$  is a very hard language to parse—it is sometimes said that only T<sub>E</sub>X itself understands T<sub>E</sub>X—and LATEX-based converters will often choke on what seem to be quite simple constructs; complex ones can throw them completely, and as of this writing, for example, the *Embedded Objects* manual will not export with htlatex, though the others will. The other issue concerns how math is handled. These converters typically convert the formulae into little pictures that are then linked from the HTML document. Since these are actually generated by LAT<sub>EX</sub>, they are accurate. But they do not scale well, and just getting them to look as if they are actually meant to be in your document—so that the font sizes seem to be roughly the same—can be a challenge.

Alex Fernandez's  $eL_Y$ Xer [\(http://pinchito.es/elyxer/\)](http://pinchito.es/elyxer/) solves some of these problems. In particular, the formulae it produces scale perfectly, since it renders math using a combination of HTML and CSS rather than converting the formulae to images. But even moderately complex formula are rendered less well than with htlatex; this reflects the limitations of HTML.<sup>[2](#page-100-1)</sup> More importantly (as of version 1.1.1, at least), eLY Xer has limited support for math macros and no support for user-defined paragraph or character styles. These limitations make  $eL_YXer$  unsuitable for many of the documents LYX users produce. In principle, of course, these problems could be solved, but the L<sub>Y</sub>X developers have decided to follow a different path and have made L<sub>Y</sub>X itself capable of writing XHTML, just as it is capable of writing LATEX, DocBook, and plaintext.

As of this writing, XHTML output remains under development and should prob-

<span id="page-100-0"></span><sup>1</sup>For details on the use of external converters with LYX, see the *Converters* section of the Customization manual.

<span id="page-100-1"></span><sup>&</sup>lt;sup>2</sup>That said, eLyXer can also use jsMath and MathJax for equations, but this setting is only available globally and requires one to have access to a server that runs the backend.

ably be regarded as "experimental".[3](#page-101-0) Still, the developers have chosen this approach because it has several potential advantages over the other two.

These advantages are primarily due to the fact that the XHTML output routines, since they are part of  $LyX$ , know everything  $LyX$  knows about the document being exported.[4](#page-101-1) So they know about the table of contents (as displayed in the outline), about the counters associated with different paragraph styles, and about user-defined styles. The XHTML output routines know what LYX knows about internationalization, too, so they will output "Chapter 1" or "Kapitel 1", depending upon the language in effect at the time.

Quite generally, the output routines know what LYX knows about document layout, that is, about how the document is to be rendered on screen. We use this information when we output the document as XHTML. In particular, L<sub>Y</sub>X *automatically* generates CSS style information corresponding to the layout information it uses to render the document on screen: if section headings are supposed to be sans-serif and bold as seen in LYX, then (by default) they will be sans-serif and bold when viewed in a web browser, too. And this is true not just for pre-defined styles, like Section, but for any style, including user-defined styles. Indeed, the XHTML output routines make no distinction between user-defined paragraph and text styles and LYX's own predefined styles: in each case, everything LYX knows about the styles is contained in the layout files. And much the same is true as regards pre-defined textual insets, such as footnotes, and various custom insets.

The result is that XHTML output can be customized and extended in exactly the same way L<sup>AT</sup>EX output can be customized and extended: through layout files and modules. See chapter five of the *Customization* manual for the details.

The remainder of this chapter contains more detailed information on XHTML output, its limitations, and ways to work around those limitations.

## **8.1 Math Output in XHTML**

LYX offers four choices for how math is rendered. These have various advantages and disadvantages:

• MathML

MathML is a dialect of XML designed specifically for mathematics on the web, and it typically renders very well in browsers that support it. The disadvantage is that not all browsers support MathML, and support is not complete even in the Gecko-based browsers, such as Firefox.

If LYX is unable to render a formula as MathML—for example, if the formula

<span id="page-101-0"></span><sup>&</sup>lt;sup>3</sup>The file development/HTML/HTML.notes, which can be found in the L<sub>Y</sub>X source tree or [accessed](https://www.lyx.org/trac/browser/lyxgit/development/HTML/HTML.notes?rev=master) [online,](https://www.lyx.org/trac/browser/lyxgit/development/HTML/HTML.notes?rev=master) usually contains up-to-date information about the state of XHTML output. See also the list of XHTML bugs on [the bug tracker.](https://www.lyx.org/trac/query?status=reopened&status=assigned&status=new&max=0&component=xhtml+export&order=id&col=id&col=summary&col=reporter&col=keywords&keywords=%21%7Efixedintrunk&desc=1)

<span id="page-101-1"></span> $4$ Another advantage is that, since these routines are internal to L $\chi$ X, they are immune to changes in LYX's file format, or to changes in the semantics of existing insets.

uses the xymatrix package or ERT—then it will instead output the formula as an image.

• HTML

As mentioned above, elyxer outputs math as HTML, styled by CSS.<sup>[5](#page-102-0)</sup> For simple formulae, this can work quite well, though with more complicated formulae it tends to break down. Still, this method has the advantage that it is very widely supported and so it may be appropriate for documents that contain only a little, fairly simple math.

If Lyx is unable to render a formula as HTML—for example, if the formula uses the xymatrix package or ERT—then it will instead output the formula as an image.

• Images

Like htlatex, L<sub>Y</sub>X will output formulae as images, the very same images, in fact, that are used for instant preview.[6](#page-102-1) The advantage to this method is that the images are simply generated by LAT<sub>EX</sub>, so they are very accurate. The disadvantage, as mentioned earlier, is that these are bitmapped images, so they do not scale terribly well, and one cannot copy them, etc.

The size of the images can be controlled by setting the "Math Images Scaling" parameter under Document *▷* Settings *▷* Output *▷* HTML.[7](#page-102-2)

If  $LyX$  for some reason fails to create an image for a formula (e.g., if a required LATEX package is not installed), then it will fall back to outputing the raw LATEX.

•  $L^{\text{ATF}}$ X

Finally, L<sub>Y</sub>X will happily output math as L<sup>AT</sup>EX. As well as being the output of last resort, this method can be used with such tools as [jsMath,](http://www.math.union.edu/~dpvc/jsMath/) which uses JavaScript to render LAT<sub>EX</sub> embedded in HTML documents. L<sub>Y</sub>X wraps the  $\Delta E$ Fig. In either a span (for inline formulas) or div (for displayed formulas) with class='math', as is required for jsMath.

One of these output methods must be selected under Document *▷* Settings *▷* Formats. By default, LYX outputs MathML. This is a document-wide setting, therefore.

Eventually, LYX will offer the user the option to select an alternate output method for a particular inset, say, one that isn't being rendered very well by MathML.<sup>[8](#page-102-3)</sup>

# **8.2 Bibliography and Citations**

XHTML output fully supports bibliographies and citations.

<span id="page-102-0"></span> $5$ LyX has borrowed some of the CSS for its HTML output from elyxer.

<span id="page-102-1"></span><sup>6</sup> Instant preview does *not* have to be on for images to be output, however.

<span id="page-102-2"></span><sup>7</sup>For those who want to know, this controls the resolution of the image in dots per inch and is based upon a default of 75 dpi.

<span id="page-102-3"></span> ${}^{8}$ That said, since L<sub>Y</sub>X falls back to images if the inset contains ERT, then one can force output as an image by putting some harmless ERT into the math, for example:  $a = b$ .

Citation labels are generated by the same machinery that generates  $LyX$ 's onscreen labels, so the labels will look in the output much as they do in LYX, though better. If you are using numerical citations, then L<sub>Y</sub>X will output numerical labels, such as [1] or [17], rather than simply showing the citation key in square brackets, as it does on-screen. If you are using author-year citations, then LYX will add lowercase letters to the years, just as  $BibT<sub>F</sub>X$  does, if it finds more than one citation for a given author-year combination. The labels will be printed with the bibliography entries. Note that there is, at present, no way to customize the appearance of the labels, for example, to choose between square brackets and parentheses.

Bibliography output is handled by the same machinery that handles the presentation of reference information in the citation dialog, so you will see in the XHTML output pretty much what you would see if you were to look at a given entry in the citation dialog. The formatting can be customized in your layout file or, preferably, in a module. See the *Customization* manual for the details.

The main defect at present is that cross-referenced information is printed with every entry with which it is associated. So you can see things like this:

Jason Stanley, "Context and Logical Form", in *Language in Context: Selected Essays* (Oxford: Oxford University Press, 2007), pp. 30–68.

Jason Stanley, "Semantics in Context", in *Language in Context: Selected Essays* (Oxford: Oxford University Press, 2007), pp. 201–30.

This should be fixed before long.

There is no support at present for sectioned bibliographies. If you have multiple bibliographies, then LYX will print the same bibliography over and over.

# **8.3 Indexes**

LYX will happily export indexes as XHTML, but with certain limitations at the moment.

Index export will be most reliable when you do not attempt to use the fancy constructs that are described in the section on indexes in the *User's Guide*. [9](#page-103-0) We'll describe how they are handled using the subsection headings from that section.

- Grouping Index Entries (aka, sub-entries): LYX makes an effort to support these, but the entries must be separated by " ! ", that is, there must be spaces around the exclamation point. This is because it is otherwise too difficult to check for escaped exclamation points, ones in math, and so forth.
- Page Ranges: There is no support at all for page ranges, since these make no sense with XHMTL. Instead, you will just get two index entries, one at either end.

<span id="page-103-0"></span><sup>&</sup>lt;sup>9</sup>The main issue here is that L<sub>Y</sub>X itself does not really handle these. It just lets you enter what you would have to enter in raw LAT<sub>E</sub>X.

- Cross-referencing: There is no support for cross-referencing. If LyX finds an entry containing the "|see..." construct, it is just dropped, and the rest is treated as an ordinary index entry.
- Index Entry Order: LyX does support attempts to fix the sorting order. It will take what is before the first '@' it finds and use that for sorting, taking what follows the first  $\omega$  to be the actual entry. At present, L<sub>Y</sub>X does not check for escaped '@', so do not try to index email addresses.
- Index Entry Layout: You can format entries by using the text style dialog, or by using any other method available within LYX itself. There is no support for constructs like: "entry|textbf". Indeed, if LYX finds a pipe symbol, '|', in an entry, it will delete it and everything that follows it.
- Multiple Indexes: There is no support for multiple indexes. Rather, all index entries will be printed as one large index. To avoid our printing several versions of the index, we print only the main index, so make sure you have one.

# **8.4 Nomenclature and Glossary**

There is at present no support for glossaries. Adding it would be fairly trivial, and welcome.

# **9 DocBook Output**

Apart from HTML, LYX can generate documents in the DocBook XML vocabulary. With versions 2.3 and before, only select templates could be used to generate Doc-Book documents (only version 4). Starting with LYX 2.4, most LYX layouts can generate valid DocBook documents (only version 5). This feature is built into LYX and does not require the use of external tools.

The result is that the DocBook output can be customized and extended in exactly the same way LAT<sub>EX</sub> output can be customized and extended: through layout files and modules. See chapter five of the *Customization* manual for the details.

Most LYX features are supported with DocBook, like math output.

- Math output is performed mostly in MathML (the major exception being constructions not supported by LYX, i.e. ERTs). All formulae are also available in raw T<sub>E</sub>X in the DocBook output for further processing.
- Bibliographies and citations are implemented, including with an external Bib-TeX file. Bibliography entries are not prerendered when the detailed information are available, but rather output with the standard DocBook constructs. The external DocBook processor is expected to handle the rendering of entries.
- Indexes are supported, including multiple indices. Grouping (with !), page ranges, and cross-references (|see) are supported, with the exception of the same symbols escaped. Entry order ( $\circled{a}$ ) and layout ( $|$ mathbf) are not supported. There is no support for escaping of index entries.
- Glossaries are implemented.

Two major parameters can be set at the document level.

- Format for tables: LYX can generate tables either as HTML (default value) or CALS, depending on the user's requirements. Most DocBook processors accept both formats.
- MathML prefix: in DocBook, MathML is included within its own name space, unlike HTML. The implication is that there must be an indication of the tags belonging to the MathML standard. Three choices are offered:
	- **–** Inline: the MathML name space is defined for each formula (using the xmlns attribute on each formula)

#### 9 DocBook Output

- **–** With the m prefix (default): the MathML name space is defined at the document level (using the xmlns:m attribute on the root element). Each MathML is prefixed with m: for instance, m:math
- **–** With the mml prefix: similar to the m option, but with mml

This option is especially useful if you want LYX to match your personal style or to work with buggy software that only accepts one prefix for MathML.
# **10 The LYX Server**

## **10.1 Introduction**

The 'LYX server' allows other programs to talk to LYX, invoke LYX commands, and retrieve information about the LYX internal state. This is only intended for advanced users, but they should find it useful. It is by writing to the  $L<sub>Y</sub>X$  server, for example, that bibliography managers, such as JabRef, are able to "push" citations to LYX.

## <span id="page-108-0"></span>**10.2 Starting the LYX Server**

The LYX server works through the use of a pair of named pipes. These are usually located in UserDir, (except on Windows, where *local* named pipes are special objects located in  $\setminus \$ . \pipe) and have the names "lyxpipe.in" and "lyxpipe.out". External programs write into lyxpipe.in and read back data from lyxpipe.out. The stem of the pipe names can be defined in the Tools *▷* Preferences *▷* Paths dialog, for example "/home/myhome/lyxpipe", or "\\.\pipe\lyxpipe" on Windows (where any working path instead of lyxpipe can be used, for example "\\.\pipe\my\lyx\pipe" would also work). You *must* configure this manually in order for the server to start.

L<sub>Y</sub>X will add the '.in' and '.out' to create the pipes. If one of the pipes already exists, LYX will assume that another LYX process is already running and will not start the server. On POSIX (Unix like) systems, if for some other reason, an unused "stale" pipe is left in existence when L<sub>Y</sub>X closes, then L<sub>Y</sub>X will try to delete it. If this fails for some reason, you will need to delete the pipes manually and then restart LYX. On Windows, pipes are deleted by the OS on program termination or crash, so "stale" pipes should not be possible.

To have several LYX processes with servers at the same time, you have to use different configurations, perhaps by using separate user directories, each with its own preferences file, for each process.

If you are developing a client program, you might find it useful to enable debugging information from the L<sub>Y</sub>X server. Do this by starting L<sub>Y</sub>X as  $lyx - dbg$  lyxserver.

You can find a complete example client written in C++ in the source distribution as development/lyxserver/server\_monitor.cpp.

Another useful tool is the command-line based client found in  $src/client/lyxclient$ .

## **10.3 Normal communication**

To issue a LYX call, the client writes a line of ASCII text into the input pipe. This line has the following format:

#### LYXCMD:*clientname*:*function*:*argument*

- **clientname** is a name that the client can choose arbitrarily. Its only use is that LYX will echo it if it sends an answer—so a client can dispatch results from different requesters.
- **function** is the function you want L<sub>Y</sub>X to perform. It is the same as the commands you'd use in the minibuffer.
- **argument** is an optional argument which is meaningful only to some functions (for instance, the "self-insert" LFUN will insert the argument as text at the cursor position).

The answer from LYX will arrive in the output pipe and be of the form

INFO:*clientname*:*function*:*data*

where *clientname* and *function* are just echoed from the command request, while *data* is more or less useful information filled according to how the command execution worked out. Some commands, such as "font-state", will return information about the internal state of LYX, while other will return an empty data-response. This means that the command execution went fine.

In case of errors, the response from  $L<sub>Y</sub>X$  will have this form

ERROR:*clientname*:*function*:*error message*

where the *error message* should contain an explanation of why the command failed. Examples:

```
echo "LYXCMD:test:beginning-of-buffer:" >~/.lyxpipe.in
echo "LYXCMD:test:get-xy:" >~/.lyxpipe.in
read a <~/.lyxpipe.out
echo $a
```
## **10.3.1 AppleScript (Mac OS X)**

Since LYX 2.1, LYX supports basic interactions with AppleScript for normal communication through the command run. This command takes a direct argument (the **function** to perform) and an optional argument. It either returns the output of the function or triggers an error with the error message and code.

Example:

```
tell application "L<sub>Y</sub>X"
 try
    -- Stores the current file name into f
    set f to (run "server-get-filename" with argument "")
    on error the error message number the error number
      display dialog "Error: " & the error number & ". " ¬
              & the error message buttons {"OK"} default button 1
 end try
end tell
```
## **10.4 Notification**

LYX can notify clients of events going on asynchronously. Currently it will only do this if the user binds a key sequence with the function "notify". The format of the string LYX sends is as follows:

NOTIFY:*key-sequence*

where *key-sequence* is the printed representation of the key sequence that was actually typed by the user.

This mechanism can be used to extend LYX's command set and implement macros. Bind some key sequence to "notify". Then start a client that listens on the output pipe, dispatches the command according to the sequence, and starts a function that may use LYX calls and LYX requests to issue a command or a series of commands to LYX.

## **10.5 The simple LYX Server Protocol**

LYX implements a simple protocol that can be used for session management. All messages are of the form

LYXSRV:*clientname*:*protocol message*

where *protocol message* can be "hello" or "bye". If "hello" is received from a client, L<sub>Y</sub>X will report back to inform the client that it's listening to it's messages, while "bye" sent from  $L<sub>Y</sub>X$  will inform clients that  $L<sub>Y</sub>X$  is closing.

## **10.6 Reverse DVI/PDF search**

Some DVI/PDF viewers<sup>[1](#page-110-0)</sup> provide *reverse search* facility (also called *inverse search*). This means that you can tell L<sub>Y</sub>X to put the cursor to a specific line in the document

<span id="page-110-0"></span><sup>&</sup>lt;sup>1</sup>The following viewers offer the reverse PDF search feature: Okular on KDE/Linux, Qpdfview on Unix, Skim on Mac OSX and SumatraPDF on Windows.

by clicking at the respective position in the DVI/PDF output. To achieve this, the viewer must be able to communicate with LYX. This is done via the LYX server either by using the named pipe (*lyxpipe*), or the UNIX domain socket (*lyxsocket*) that LYX creates in its temporary directory (this is the way the lyxclient program communicates with LYX). In some cases, you need a helper script that mediates between the viewer and L $\chi$ X, in others, the viewer can communicate with L $\chi$ X directly. This depends on the selected viewer and on your operating system. The same applies to the way viewers need to be configured and the way the reverse search is actually performed. In what follows, we will thus describe how to setup reverse search for specific viewers. Before we turn to this, though, we will explain what needs to be done generally to enable reverse search in the DVI/PDF output.

## <span id="page-111-0"></span>**10.6.1 Automatic setup**

In most cases L<sub>Y</sub>X will do the work for you by pressing the following button in the toolbar: . Alternatively, you can also enable the feature by checking Synchronize with Output in Document *▷* Settings *▷* Output *▷* LaTeX. In such a case LYX will automatically insert the necessary SyncTEX macro (for PDF) or load the srcltx package (for DVI) respectively. This option can be easily reached also on View/Update Toolbar.

If you need a different setting, you can select or input a custom macro from the drop down box just below Document *▷* Settings *▷* Output *▷* Synchronize with Output.

Note that the method \synctex=1 enables gzip compression. If your viewer does not support it, you should instead use \synctex=-1.

Please also note that including the srcltx package or src-specials sometimes has an undesired impact on the typesetting. Thus, you should switch output synchronization off for the final typesetting if you use the srcltx package or src-specials.

In case you need some more special settings that are not covered by the automatic settings, read the next section about how to set up output synchronization manually. If the automatic setup suits your needs, you can readily jump to section [10.6.3,](#page-113-0) where the necessary configuration steps in your viewer – needed both with the automatic and the manual setup – are described.

## **10.6.2 Manual setup**

LATEX provides several different methods for reverse search. Some are built-in in the latex/pdflatex program, some are provided by external packages. Your choice depends on whether your LAT<sub>EX</sub> distribution already provides a given method (the built-in methods are rather new) and whether your viewer can cope with it. The available methods are described in the following.

## **Built-in DVI-search via src-specials (DVI only)**

This method provides the DVI file with the necessary information for reverse search. It is available in LAT<sub>E</sub>X since quite some time (any somewhat recent LAT<sub>E</sub>X distribution should include it), and it works reliably. To enable it, change the  $LATEX$  (PLAIN)->DVI or LATEX (PLAIN)->DRAFTDVI converter in Preferences *⊳* File Handling *⊳* Converters to latex -src-specials  $$i$ . If this doesn't work, check if your TFX engine needs different options (the syntax might differ in some distributions).

### **External Packages (PDFSync and scrltx)**

The packages *pdfsync* and *scrltx* provide reverse search facility for PDF output (via pdflatex) and DVI output, respectively. In order to enable it, load the packages in the LYX preamble:

- \usepackage{pdfsync} for reverse PDF search,
- \usepackage[active]{srcltx} for reverse DVI search.

If you want to be able to perform both DVI and PDF reverse searches, you can also insert in the preamble the following lines

```
\usepackage{ifpdf}
\ifpdf
  \usepackage{pdfsync}
\else
  \usepackage[active]{srcltx}
\fi
```
This way, you can preview the file as either DVI or PDF (pdflatex) and the right package will be used.

Note that PDFSync might affect the output layout of your document. It is therefore advised to disable PDFsync for final documents.

## Built-in reverse search via SyncT<sub>E</sub>X (DVI and PDF)

Recent versions of (pdf)latex have built-in support for both PDF and DVI reverse search. This so-called *SyncTEX* facility is basically the result of the integration of the PDFSync package to the pdftex program and its merge with the *scr-specials* approach. You need at least T<sub>E</sub>XLive 2008 or a recent MikT<sub>E</sub>X distribution in order to use it.[2](#page-112-0) Also note that only a few PDF viewers (such as Okular and Qpdfview on Unix, Skim on the Mac, SumatraPDF on Windows; see the next section for details) already provide SyncT<sub>E</sub>X support.

<span id="page-112-0"></span> ${}^{2}$ For some reason, MikT<sub>EX</sub> does not understand/obey the command L<sub>Y</sub>X inserts into the preamble when you check the "Enable Forward/Reverse Search" button in the toolbar and does not generate the necessary info.

The generation of the required info can be forced by changing the converter "LAT<sub>EX</sub> (pdflatex) -> PDF (pdflatex)" in Preferences->File handling->Converters from the default "pdflatex \$\$i" to "pdflatex -synctex=1 \$\$i" (i.e., by adding the -synctex=1 switch).

To enable SyncT<sub>E</sub>X for DVI output, change the LATEX (PLAIN)  $\rightarrow$  DVI or LaTeX (plain) -> DraftDVI converter in Preferences *▷* File Handling *▷* Converters to latex  $-synctex=1$  \$\$i, and for PDF output, change the LATEX (PDFLATEX) -> PDF (PDFLATEX) converter to pdflatex -synctex=1 \$\$i. Should your viewer not be considered in the following description, or in case of missing success, please check the documentation of your viewer whether the viewer needs to be configured for the use with  $\text{SymcTrX}$ .<sup>[3](#page-113-1)</sup>

## <span id="page-113-0"></span>**10.6.3 Configuring and using specific viewers**

## **Xdvi (all platforms)**

If you use xdvi, you don't need to do anything else for performing a reverse DVI search, as LYX already provides the necessary hooks for automatically using the lyxclient program. Just setup your document as described above (reverse search is triggered by Ctrl-click or Alt-click on Mac OSX, respectively).

However, if for whatever reason you want to use the named pipe instead of the socket for communicating with LYX, simply change the DVI viewer in Preferences *▷* File Handling *▷* File formats to[4](#page-113-2) xdvi -editor "lyxeditor.sh %f %l", where lyxeditor.sh is a suitable script. For example, a minimal shell script is the following one:

```
#!/bin/sh
LYXPIPE="/path/to/lyxpipe"
COMMAND="LYXCMD:revdvi:server-goto-file-row:$1 $2"
echo "$COMMAND" > "${LYXPIPE}".in || exit
read TMP < "${LYXPIPE}".out || exit
```
where /path/to/lyxpipe is the LyXServer pipe path specified in Preferences⊳Paths.<sup>[5](#page-113-3)</sup>

## **MacDviX (Mac OSX)**

At the end of /Applications/MacDviX\_Folder/calleditor.script, add the following lines:

/Applications/LyX.app/Contents/MacOS/lyxeditor "\$2" \$1 exit 1

Modify the lines accordingly if you install L<sub>Y</sub>X somewhere else than in the Applications folder.

Reverse search is triggered by Alt-click (OPTION-click).

<span id="page-113-1"></span><sup>3</sup>Note that the option -synctex=1 option enables gzip compression. If your viewer does not support it, you should instead use -synctex=-1.

<span id="page-113-2"></span><sup>4</sup>On Mac OSX you have to use DISPLAY=:0.0 xdvi -editor "lyxeditor.sh %f %l"

<span id="page-113-3"></span> $^{5}\mathrm{In}$  the development/tools folder of a source distribution you can find a lyxeditor script which is able to locate the *lyxpipe* based on your preferences.

#### **Skim (Mac OSX)**

Enter open -a Skim.app \$\$i to the viewer setting in Preferences *▷* File Handling *▷* File formats *▷* PDF (pdflatex), and then in Skim *▷* Preferences *▷* Sync choose custom preset and enter command /APPLICATIONS/L<sub>Y</sub>X.APP/CONTENTS/MACOS/LYXEDITOR. Reverse search is triggered by COMMAND-SHIFT-click

#### **Evince (GNOME)**

Reverse search with evince does not work out of the box, but it can be achieved by means of some third party helper scripts. Please refer to <https://wiki.lyx.org/LyX/SyncTeX> for details.

#### **Okular (KDE)**

Go to Settings *▷* Configure Okular *▷* Editor and select LyX" as editor. This inserts the appropriate command  $(\text{lyxclient} -g \text{ %f } \text{ %}1).$ 

Reverse search is triggered by SHIFT-click. Note that this only works if Okular is in "Browse" mode (i. e., the hand symbol is clicked).

#### **Qpdfview (Unix)**

Qpdfview supports SyncTEX since version 0.3.5. Go to Edit *▷* Settings *▷* Behavior, click on the input field of the "Source editor" item and add the command lyxclient -g  $%1$   $%2$ .

Reverse search is triggered by double-click or, in more recent versions, by context menu.

#### **YAP (Windows)**

Launch yap, choose its View*▷* Options menu and select the "Inverse DVI Search" tab. Click on the "New..." button and, in the window that opens, enter "L $\chi$ X Editor" (or any other name you like) in the "Name:" field. Now click on the button labeled ". . . " to open a file dialog and navigate to the directory containing the batch file lyxeditor.bat (see below). Select lyxeditor.bat and then specify the program arguments as %f %l. The lyxeditor.bat wrapper is used for communicating with LYX through the *lyxpipe* and is as follows:

```
@echo off
echo LYXCMD:revdvi:server-goto-file-row:%~1 %2> \\.\pipe\lyxpipe.in
type \\.\pipe\lyxpipe.out
```
Make sure that the L<sub>Y</sub>XServer pipe path you specified in L<sub>Y</sub>X is  $\iota \iota$ . \pipe\lyxpipe, otherwise change the lyxeditor.bat wrapper accordingly.

In yap, reverse search is triggered by double-click.

#### **SumatraPDF (Windows)**

In order to use SumatraPDF for inverse search, enter SumatraPDF -inverse-search "lyxeditor.bat "%f" %l" in the viewer setting in Preferences *▷* File Handling *▷* File formats *▷* PDF (pdflatex), where lyxeditor.bat is the previous wrapper. If SumatraPDF.exe is not in your command PATH, use its full file name.

Reverse search is triggered by double-click.

#### **YAP (Cygwin)**

First of all, make sure that yap is your default DVI viewer in the Windows environment, then launch it, choose its View*▷* Options menu and select the "Inverse DVI Search" tab. Click on the "New..." button and, in the window that opens, enter "LYX Editor" (or any other name you like) in the "Name:" field. Now click on the button labeled ". . . " to open a file dialog and navigate to the directory containing the lyxeditor.exe program (which is installed by default on Cygwin along with the L<sub>Y</sub>X executable). Select lyxeditor.exe and then specify the program arguments as -g %f %l. In this way, you will be using the *lyxsocket* for communicating with LYX. If, for whatever reason, you want to use the  $lyxpipe$ , omit the  $-g$  option and be sure to specify the LYXServer pipe path in the LYX preferences.

In yap, reverse search is triggered by double-click.

#### **SumatraPDF (Cygwin)**

In order to use SumatraPDF for inverse search, enter SumatraPDF -inverse-search "lyxeditor -g %f %l" in the viewer setting in Preferences *▷* File Handling *▷* File formats *▷* PDF (pdflatex). If SumatraPDF.exe is not in your command PATH, use its full posix path. The -g enables communication via the *lyxsocket*. Again, omit the -g option if you want to use the *lyxpipe*, and be sure to specify the LYXServer pipe path in the LYX preferences.

Reverse search is triggered by double-click.

## **10.7 Forward search**

Forward search is, as the name implies, in a sense the "opposite" of reverse search. It allows you to let the viewer jump to a given position from within LYX. If forward search is set up (as described in what follows), you can put the cursor anywhere in your LYX document, and hit Navigate *▷* Forward search (or select Forward search in the context menu via right mouse click), and then the viewer will jump to that position as well. This implies, of course, that your viewer supports this function.

To make forward search possible, you first need to provide the generated output PDF/DVI file with additional information about the T<sub>E</sub>X sources. This can be done via the methods described in the section [10.6.1.](#page-111-0)

Additionally, you need to configure LYX for using your viewers in Tools *▷* Preferences *▷* Output *▷* General. We provide a range of tested configurations for some viewers, which you can select from the drop down list. If none of these configurations suits you, you have to find out and enter a suitable configuration yourself. The definition syntax uses the following placeholders:

- \$\$n: row number
- **\$\$t:** name of the (temporary) exported .tex file (without path)
- \$\$f: name of the (temporary) exported .tex file (including path)
- \$\$0: name of the exported output file (either dvi or pdf, depending on which one exists in the temporary directory)

Note that only some of the viewers provide full and usable forward search functionality out of the box, among them yap, xdvi, okular<sup>[6](#page-116-0)</sup>, qpdfview, and SumatraPDF<sup>[7](#page-116-1)</sup>. Others, such as evince<sup>[8](#page-116-2)</sup>, require some extra tools in order to use forward search. While many of the widespread PDF viewers (most notably Adobe Reader) do not support forward search at all, some other viewers – e. g. xpdf – allow at least to reload the document and jump to a specific page of the file, so you can at least navigate "near". This latter functionality is provided by an external call of synctex (see the predefined example configurations).

Forward search works both with DVI and PDF output. LYX simply checks which preview format you have used before (i. e., which format is already there in the temporary directory) and chooses the appropriate configuration for the respective format.

<span id="page-116-1"></span><span id="page-116-0"></span><sup>6</sup>You might want to set okular --unique in Tools *▷* Preferences *▷* File Handling *▷* File Formats <sup>7</sup>SumatraPDF can also use DDE commands through the external program CMCDDE — down-

loadable from <http://www.istri.fr/spip/zip/CMCDDE.zip>

<span id="page-116-2"></span><sup>8</sup>Forward search with evince can be achieved by means of third party helper scripts. Please refer to <https://wiki.lyx.org/LyX/SyncTeX> for details.

# 11 LyX Features needing Extra **Software**

## **11.1 Checking TEX**

by ASGER ALSTRUP

## <span id="page-118-2"></span>**11.1.1 Introduction**

If you have the chktex program installed<sup>[1](#page-118-0)</sup>, you'll find in the  $\textsf{Tools}$  menu the entry: Check TeX. You can get chktex from CTAN,

[https://www.ctan.org/tex-archive/help/Catalogue/entries/chktex.html.](https://www.ctan.org/tex-archive/help/Catalogue/entries/chktex.html)

The ChkT<sub>E</sub>X package is a program that was written by JENS T. BERGER THIELEmann in frustration because some constructs in LATEX are sometimes non-intuitive, and easy to forget. The program runs over your LATEX file, checks the integrity of the file, and flags some common errors. In other technical words, it is lint for LAT<sub>E</sub>X.

Well, what is a syntax checker doing in L<sub>V</sub>X which is supposed to produce correct LATEX anyways? The answer is simple: Just as Lint not only checks the *syntax* of C programs, but also does *semantic* checks for type-errors, ChkT<sub>E</sub>X catches some common *typographic* errors, in addition to the syntactical ones. Specifically, ChkT<sub>F</sub>X is capable of detecting several common errors, such as

- Ellipsis detection: Use  $\dots$  instead of  $\dots$
- No space in front of/after parenthesis: ( wrong spacing )
- Enforcement of normal space after common abbreviations: e. g. is too wide spacing.
- Enforcement of end-of-sentence space when the last sentence ends with a capital letter:

This is a TEST. And this is wrong spacing.

• Space in front of labels and similar commands: The label should stick right up to the text to avoid falling to a wrong page. [2](#page-118-1) The label is separated too much.

<span id="page-118-0"></span> $1$ chktex is not yet available when you are using the LAT<sub>E</sub>X distribution MiKT<sub>E</sub>X.

<span id="page-118-1"></span><sup>2</sup>This footnote is in danger of falling off to a wrong page

- Space in front of references, instead of hard spaces: If you have bad luck, the text will break right between the referenced text and reference number, and that's a pity. See section [11.1.1.](#page-118-2)
- Use of "x" instead of  $\times$  between numbers: 2x2 looks cheap compared to  $2 \times 2$ .

and more . . . It is an invaluable tool when you are "finishing up" your document before printing, and you should run it right after the obligatory spelling check, and before you go fine tuning the typesetting.

## **11.1.2 How to use it**

If you have the program installed, usage is as simple as choosing Tools *▷* Check TeX. This will make  $L<sub>Y</sub>X$  generate a LAT<sub>EX</sub> file of your document, start  $ChkT<sub>E</sub>X$  to check it, and then make  $L<sub>Y</sub>X$  insert "error boxes" with the warnings from  $ChkT<sub>F</sub>X$ , if there were any. The warnings will be placed close to the point of the mistake, and you can quickly find them by using the Navigate *▷* Error menu item, or the shortcut key C-g from the default cua bind file. Open the error boxes by clicking on them with the mouse, or use the shortcut key C-i from cua bindings, or the corresponding C-o for the alternate emacs bind file. Read the warning and correct the mistake, if it is a mistake. If you have trouble understanding what the warning is about, you can safely ignore it. Remember that there is a hidden layer between the document on screen and the technical details in invoking ChkT<sub>E</sub>X, and this gap can make some warnings seem arcane or just plain silly.

This document is an excellent testing bed for the feature, and it should provide quite a few warnings for you to fiddle with. Since computers are only so smart, expect most of the warnings to be false alarms, though.

## **11.1.3 How to fine tune it**

Sometimes, you'll find that ChkT<sub>E</sub>X makes more noise than suits your mood. Then you can choose not to use it, wait until your mood changes, or try to customize ChkT<sub>F</sub>X to get better along with you.

Although ChkT<sub>F</sub>X *is* very configurable and extensible, you should not expect to solve all problems with  $ChkT<sub>F</sub>X$  in L<sub>Y</sub>X this way. Since L<sub>Y</sub>X has to generate a some-what special LAT<sub>E</sub>X file to be able to match the line numbers from the ChkT<sub>E</sub>X output<sup>[3](#page-119-0)</sup> to the internal document structure, some of the warnings will not appear correctly. There are two things you can do about this:

• Fine tune the ChkTEX invocation command line in Tools *▷* Preferences *▷* Output *▷* LaTeX *▷* CheckTeX command, or the global ChkTEX installation configuration file

<span id="page-119-0"></span><sup>&</sup>lt;sup>3</sup>You can inspect the specific output from chktex by using Document **▷ <del>△TF</del>X** Log right after a chktex run.

(usually with the file chktexrc). See below to learn what warnings can be enabled and disabled on the command line.

• Export your document as a raw LAT<sub>EX</sub> file using File  $\triangleright$  Export  $\triangleright$  LATEX and run chktex manually on that. Invoked in this way, it can be a hassle to find the corresponding place in the document inside LYX, but with a little patience, you should be able to do it.

Here follows the warning messages that can be enabled and disabled in Preferences. Use  $-n#$  to disable a warning, and  $-w#$  to enable a warning. The emphasized entries are disabled by default, because the default is "chktex -n1 -n3 -n6 -n9 -n22 -n25 -n30 -n38".

Notice that you should only use the options that enable and disable warnings, because LYX relies on some of the other command line parameters to be set in a specific way to have a chance to communicate with chktex.

- 1 *Command terminated with space.*
- 2 Non-breaking space ("~") should have been used.
- 3 *You should enclose the previous parenthesis with "{} ".*
- 4 Italic correction  $(\sqrt{\ }')$  found in non-italic buffer.
- 5 Italic correction  $(\sqrt{\ }')$  found more than once.
- 6 *No italic correction ("\/ ") found.*
- 7 Accent command "cmd" needs use of "cmd".
- 8 Wrong length of dash may have been used.
- 9 *"%s " expected, found "%s ".*
- 10 Solo "%s" found.
- 11 You should use "%s" to achieve an ellipsis.
- 12 Inter-word spacing  $(\mathcal{L}, \mathcal{L})$  should perhaps be used.
- 13 Inter-sentence spacing ("\@") should perhaps be used.
- 14 Could not find argument for command.
- 15 No match found for "%s".
- 16 Math mode still on at end of LAT<sub>EX</sub> file.
- 17 Number of "char" doesn't match the number of "char".
- 18 You should use either " or " as an alternative to """.

#### 11 LYX Features needing Extra Software

- 19 You should use "'" (ASCII 39) instead of "'" (ASCII 180).
- User-specified pattern found.
- This command might not be intended.
- *Comment displayed.*
- 23 Either "\,' or '\," will look better.
- Delete this space to maintain correct page references.
- *You might wish to put this between a pair of "{} ".*
- You ought to remove spaces in front of punctuation.
- 27 Could not execute LAT<sub>EX</sub> command.
- Don't use \/ in front of small punctuation.
- \$\times\$ may look prettier here.
- *Multiple spaces detected in output.*
- This text may be ignored.
- Use " to begin quotation, not '.
- Use ' to end quotation, not ".
- Don't mix quotes.
- You should perhaps use "cmd" instead.
- You should put a space in front of/after parenthesis.
- You should avoid spaces in front of/after parenthesis.
- *You should not use punctuation in front of/after quotes.*
- Double space found.
- You should put punctuation outside inner/inside display math mode.
- 41 You ought to not use primitive T<sub>E</sub>X in L<sup>AT</sup>EX code.
- You should remove spaces in front of "%s"
- "%s" is normally not followed by "%c".

In later versions of LYX, we hope to provide a more complete interface to this tool (and it's smaller cousin lacheck) to exploit the full power of it. But it's not exactly useless as it is now: go try it on one of your existing documents of a certain length and be surprised.

## **11.2 Version Control in LYX**

by Lars Gullik Bjønnes and Pavel Sanda

## **11.2.1 Introduction**

L<sub>Y</sub>X supports some of the most basic RCS/CVS/SVN/GIT commands. If you need something a bit more sophisticated you will have to do that manually in a terminal or your favourite client.

Also note that CVS support is not as good as subversion support, so we advise using SVN instead. A good place to start learning Subversion is the SVN Book<sup>[4](#page-122-0)</sup>. In the case of RCS you should read "rcsintro" (a man file, read it with man rcsintro). This file describes all the basic features of RCS. You should especially notice the comment about a RCS directory, and the notion of a master RCS file (the file ending in  $,v$ ).

Before you begin to use the version control features in LYX, you should be familiar with  $\frac{RCS}{CVS/SVN}/GIT$  usage. The implementation in L<sub>Y</sub>X assumes a recent version of the GNU RCS or CVS/SVN package — no guarantees are made for older versions. Most of the log messages are not currently displayed after operations you can check them in the Messages pane if you are unsure. Regular users of version control will appreciate the VC toolbar, which can be enabled via View*▷*Toolbars *▷* Version Control.

For introducing your own external commands consult vc-command in the manual *LYX Functions*.

It is strongly recommended to store documents in uncompressed format if using version control (uncheck Document *▷* Compressed if it is checked): Uncompressed LyX documents are text files and therefore for merging two different versions by version control systems. Compressed LyX documents are binary files, which cannot be merged by version control systems. Also to avoid unnecessary merge conflicts we advise to disable Document *▷* Settings *▷* Output *▷* Save transient properties when more users work on the same document.

## **11.2.2 RCS commands in LYX**

The following sections describe the RCS commands supported by LYX. You can find them in the File ⊳ Version Control submenu. L<sub>Y</sub>X was tested against RCS 5.7/5.8/5.10.

#### **11.2.2.1 Register**

If your document is not under revision control, this is the only item shown in the menu. And if it is under revision control, the Register item is not visible.

<span id="page-122-0"></span><sup>4</sup><http://svnbook.red-bean.com/>

This command registers your document with RCS (unless you are under the directory managed by CVS). You are asked interactively to supply an initial description of the document. The document is now set in Read-Only mode and you have to Check Out For Edit, before making any changes to it. A document under revision control has a " $[RCS:\langle version \rangle \langle locker \rangle]$ " item tagged to the filename in the minibuffer.

RCS command that is run:

ci -q -u -i -t-"<initial description>" <file-name>

Read man ci to understand the switches.

#### **11.2.2.2 Check In Changes**

When you are finished editing a file, you check in your changes. When you do this, you are asked for a description of the changes. This is stored in the history log. The version number is bumped, your changes are applied to the master RCS file, the document is unlocked and set to Read-Only mode.

• RCS command: ci -q -u -m"<description>" <file-name>

#### **11.2.2.3 Check Out For Edit**

By doing this you lock the document so that only you can edit it. This will also make the document Read-Write only for you. You will usually continue editing for a while and when you are finished you check in your changes. The status line is changed to reflect that you have locked the file.

• RCS command: co -q -l <file-name>

#### **11.2.2.4 Revert To Repository Version**

This will discard all changes made to the document since the last check in. You get a warning before changes are discarded.

• RCS command: co -f -u<version> <file-name>

#### **11.2.2.5 Copy**

This will create a copy of the current document. Since RCS does not support copy operations natively, the version history is not preserved, and the copy is added as a new file. It requires a clean document without any changes since the last checkin. You are asked for a file name and a description of the copy operation. After that the copy is created, both locally and in the repository. If the parent directories of the copied and original document differ, all relative paths of included files of the copy are adjusted (like in File ⊳Save As...). Finally, the copy is loaded instead of the original document.

RCS commands:

```
Copy "<file-name>" to "<new-file-name>"
ci -q -u -i "<new-file-name>"
```
#### **11.2.2.6 Undo Last Checkin**

This makes as if the last check in never happened. No changes are made to the document loaded into LYX, but the last version is removed from the master RCS file.

• RCS command: rcs -o<version> <file-name>

#### **11.2.2.7 Show History**

This shows the complete history of the RCS document. The output of rlog  $\le$ file-name> is shown in a browser. See man rlog for more info.

#### **11.2.2.8 Revision info**

LYX supports RCS version number, author name, date and time of last commit. All those are extracted from rlog -r <file-name>. See [11.2.4.11](#page-130-0) for details.

## **11.2.3 CVS commands in LYX**

A subset of CVS operations is supported by LYX. You can find the commands in the File *▷* Version Control submenu. The version control system SVN is more powerful, so please use it instead of CVS if possible.

#### **11.2.3.1 General CVS usage**

If you start from scratch with CVS you have to create your repository and checkout the working copy with external tools. If you're using a client-server setup you may need to login before doing the first repository checkout.

If your documents are under revision control and others are using the same repository problems arise when different changes to the same document at the same location happen. Standard CVS repositories don't operate with a file locking mechanism. This may be surprising, but conflicts only occur if people disagree on the proper content of the same part of a document. So, if co-workers are used to communicate regularly, these conflicts occur rarely. If they don't communicate they have a fundamental problem anyway. Nevertheless some people like to work with so called "reserved checkouts". If they do so the working copy of all files is readonly when checked out first and the user starts editing after using a special command to make the working copy writable. When the changes are checked in the working copy returns to readonly state. With LYX one has to edit the .cvsrc file and add the line cvs -r to work with reserved checkouts. The benefit is the possibility to see who is using a writable copy of some document. It's not guaranteed only one user makes a copy writable.

L<sub>Y</sub>X tries to guess if you're using reserved or non-reserved checkouts. If your working copy is readonly or it is writable and an additional copy of your document exists in the CVS/Base sub-directory a reserved otherwise a non-reserved checkout is assumed. When a reserved checkout is detected you have to use Check Out to make your working copy writable if it's readonly. After doing so the Check In operation is possible and that makes your working copy readonly again after transferring your changes to the repository.

More information about CVS can be found here <http://www.nongnu.org/cvs> and here <http://ximbiot.com/cvs>.

Read man cvs to understand the sub-commands and the switches mentioned below.

#### **11.2.3.2 Register**

If your document is not under revision control, this is the only item shown in the menu. And if it is under revision control, the Register item is not visible.

This command registers in CVS your document *only* in the case you have already the documents directory under CVS control (in particular CVS/Entries file exists). This means you have to create or checkout the archive by yourself using external tools. (In case you forget that step LYX registers the document with RCS.)

Then you are asked interactively to supply an initial description of the document. Don't forget that registered file is not yet checked in.

CVS command that is run: cvs -q add -m"<entered message>" "<file-name>"

The term "<file-name>" above and for all other CVS commands is an abbreviation for "change the current working directory to file location and use the file name without path component as argument".

#### **11.2.3.3 Check In Changes**

When you are finished editing a file, you commit your changes. When you do this and you had changed the document, you are asked for a description of the changes. After that changes are written to the repository. In case you didn't change the document and a reserved checkout is detected the reservation made on CHECK OUT is undone.

CVS command:

```
cvs -q commit -m"<description>" "<file-name>" or
cvs -q unedit "<file-name>"
```
#### **11.2.3.4 Check Out Changes**

When you are sharing a repository with others, you may have to incorporate their changes into your working copy.

CVS command: cvs -q update "<file-name>"

If a readonly checkout is detected the working copy is made writable and reserved. CVS command: cvs -q edit "<file-name>"

#### **11.2.3.5 Revert To Repository Version**

This will discard all changes made to the document since the last check in. You get a warning before changes are discarded. Firstly the file is deleted, secondly CVS update command is run.

CVS command: cvs -q update "<file-name>"

If a reserved checkout is detected and the working copy has no changes only the reservation is undone.

CVS command: cvs -q unedit "<file-name>"

#### **11.2.3.6 Copy**

This will create a copy of the current document. Since CVS does not support copy operations natively, the version history is not preserved, and the copy is added as a new file. It requires a clean document without any changes since the last checkin. You are asked for a file name and a description of the copy operation. After that the copy is created, both locally and in the repository. If the parent directories of the copied and original document differ, all relative paths of included files of the copy are adjusted (like in File *▷* Save As. . . ). Finally, the copy is loaded instead of the original document.

CVS commands:

```
Copy "<file-name>" to "<new-file-name>"
cvs -q add "<new-file-name>"
```
#### **11.2.3.7 Rename**

This will rename the current document. Since CVS does not support rename operations natively, the version history is not preserved, the renamed document is added as a new file, and the original document is deleted. It requires a clean document without any changes since the last checkin. You are asked for a file name and a description of the rename operation. After that the document is renamed, both locally and in the repository. If the parent directories of the new and old file names differ, all relative paths of included files are adjusted (like in  $File \triangleright$  Save As...). Finally, the document is reloaded using the new name.

CVS commands:

Rename "<file-name>" to "<new-file-name>" cvs -q add "<new-file-name>" cvs -q remove "<file-name>"

#### **11.2.3.8 Update of the local directory checkout from repository**

Once your documents gets more complex, containing sub-documents and pictures, including external .tex files and so on using version control becomes more complicated. LYX supports updating the whole tree in which resides the document. This become especially useful once you cooperate with people which neither have detailed knowledge about CVS usage nor they have ambition to commit additional material to the repository. You have to organize the files structure so that all external files are in the same directory or subdirectories of the document. It's good practice anyway to store multipart documents in an extra directory.

The Update local directory from repository command updates the whole directory. If local changes are detected user is warned before update starts. In case of merge conflicts both versions of the conflicting document parts are placed in the final document. You have to review and correct the result of the merge. You'll find the conflicts enclosed in pairs of  $\prec \prec \prec \prec \prec \prec$  and  $\rightarrow \succ \succ \succ \succ \succ$  separated by =======. The first part is your version as before the update operation with the document name prepended. The second one is the repository version with the version number after the sequence of > signs.

CVS commands:

cd \$path; cvs diff "." (Ask if changes are detected.) cd \$path; cvs -q update "."

where \$path stands for the path to the document.

### **11.2.3.9 Show History**

This shows the complete history of the CVS document. The output of cvs log "<file-name>" is shown in a browser.

### **11.2.3.10 Revision info**

LYX supports CVS version number, author name, date and time of last commit. All those are extracted from cvs  $log -r$  <file-name>. See [11.2.4.11](#page-130-0) for details.

## **11.2.4 SVN commands in LYX**

SVN is now partially supported by LYX. You can find the commands in the File *▷* Version Control submenu. Please note that if you use password protected access to repository via ssh, you will be asked in terminal window. LYX was tested against SVN 1.5, 1.6, 1.7 and 1.8[5](#page-127-0)

## **11.2.4.1 Register**

If your document is not under revision control, this is the only item shown in the menu. And if it is under revision control, the Register item is not visible.

This command registers in SVN your document ONLY in case you have already the documents directory under SVN control (in particular .svn/entries file exists). This means you have to checkout the archive by yourself.

<span id="page-127-0"></span><sup>&</sup>lt;sup>5</sup>Most of the commands will work with 1.4 too, see [11.2.4.7.](#page-129-0) There seems to be currently unresolved permissions problem under SVN 1.8 with reverting changes when file is locked.

Then you are asked interactively to supply an initial description of the document. Don't forget that registered file is not yet commited.

SVN command that is run: svn add -q "<file-name>" Read man svn to understand the switches.

#### **11.2.4.2 Check In Changes**

When you are finished editing a file, you commit your changes. When you do this, you are asked for a description of the changes. After that changes are commited. SVN command:[6](#page-128-0) svn commit -q -m"<description>" <file-name>

#### **11.2.4.3 Check Out For Edit**

Updates the changes of this file from the repository. Be sure you understand SVN merging and conflicts resolving before using this function, because all conflicts has to be resolved manually by you!

SVN command:<sup>[7](#page-128-1)</sup> svn update --non-interactive "<file-name>"

#### **11.2.4.4 Revert To Repository Version**

This will discard all changes made to the document since the last check in. You get a warning before changes are discarded.

SVN command: svn revert -q "<file-name>"

#### **11.2.4.5 Copy**

This will create a copy of the current document including the version history. It requires a clean document without any changes since the last checkin. You are asked for a file name and a description of the copy operation. After that the copy is created, both locally and in the repository. If the parent directories of the copied and original document differ, all relative paths of included files of the copy are adjusted (like in File *⊳* Save As...). Finally, the copy is loaded instead of the original document.

SVN commands:

```
svn copy -q "<file-name>" "<new-file-name>"
svn commit
```
#### **11.2.4.6 Rename**

This will rename the current document including the version history. It requires a clean document without any changes since the last checkin. You are asked for a file name and a description of the rename operation. After that the document is renamed, both locally and in the repository. If the parent directories of the new and

<span id="page-128-0"></span><sup>6</sup> In case locking is not enabled. See Section [11.2.4.9.](#page-129-1)

<span id="page-128-1"></span><sup>7</sup>Ditto.

old file names differ, all relative paths of included files are adjusted (like in File *▷* Save As...). Finally, the document is reloaded using the new name.

SVN commands:

```
svn move -q "<file-name>" "<new-file-name>"
svn commit
```
#### <span id="page-129-0"></span>**11.2.4.7 Update of the local directory checkout from repository[8](#page-129-2)**

All the commands above have one shortcoming – they deal with the current document only. Once your document contains pictures, includes external .tex files and so on administration becomes more complicated. LYX now supports updating the whole tree in which resides the document<sup>[9](#page-129-3)</sup>. This become especially useful once you cooperate with people which neither know about subversion management nor they have ambition to commit additional material to the repository.

Update local directory from repository command updates the whole directory and in case of merge conflicts local version of the files are left, so no unintended data loss occurs. If local changes are detected user is warned before update starts.

SVN commands:

svn diff \$path (Ask if changes are detected.) svn update --accept mine-full \$path

where \$path stands for the path to the document.

#### **11.2.4.8 Show History**

This shows the complete history of the SVN document. The output of svn log "<file-name>" is shown in a browser.

#### <span id="page-129-1"></span>**11.2.4.9 File Locking**

The file exchange through various revision control systems brings the problem of merge conflicts in case two different users try to edit the same (parts of) document. When such a conflict happens it needs manual resolving and one reasonable alternative is to provide some kind of locking mechanism, which guarantees that only one user is allowed to edit file at the given time.

SVN has two such mechanisms to provide mutual exclusivity for file access – locks and automatic setting of write permissions (see sec. [11.2.4.10\)](#page-130-1) based on svn:needs-lock file svn property<sup>[10](#page-129-4)</sup>. If this property is detected for a given document L<sub>Y</sub>X starts to use SVN locks for document editing automatically and the whole check-in/out mechanism switches to the same regimen as for RCS. This in particular means there are two different modes of file use in LYX:

<span id="page-129-2"></span><sup>&</sup>lt;sup>8</sup>Note that this command will work only with subversion  $\geq 1.5$ 

<span id="page-129-3"></span><sup>9</sup>One need to organize the files structure so that all external files are in the same directory or subdirectories of the document.

<span id="page-129-4"></span><sup>10</sup><http://svnbook.red-bean.com/en/1.2/svn.advanced.locking.html>

- Unlocked state. The loaded file is in the read-only mode. For editing on needs to check-out. *Check-out* consists of updating from the repository and gaining write lock. If the lock is not possible to obtain, we remain in unlocked state.
- Locked state. The loaded file is in the 'normal' edit mode. No other user is allowed to edit the file. *Check-in* consists of commiting changes and releasing write-lock. If no changes have been made to the document, no commit will be produced<sup>[11](#page-130-2)</sup> and only the write-lock will be released.

SVN commands:

Check-in: svn commit -q -m"<description>" "<file-name>" svn unlock "<file-name>" Check-out: svn update "<file-name>" svn lock "<file-name>"

## <span id="page-130-1"></span>**11.2.4.10 Automatic Locking Property**

The above mentioned automatic setting of write permissions of the .lyx file can be set through File *▷* Version Control *▷*Use Locking Property. This command is active only when the file is not locked on the svn server (i.e. you need to check-out before proceeding).

SVN commands:

Set: svn propset svn:needs-lock ON "<file-name>"

Unset: svn propdel svn:needs-lock "<file-name>"

#### <span id="page-130-0"></span>**11.2.4.11 Revision Information in Documents**

There are more possibilities how to activate revision information in our document.

- LyX supports directly:
	- **–** tree revision information (vcs-tree-revision). The result is the output of the svnversion command, the following table gives you an idea, how to read the results.

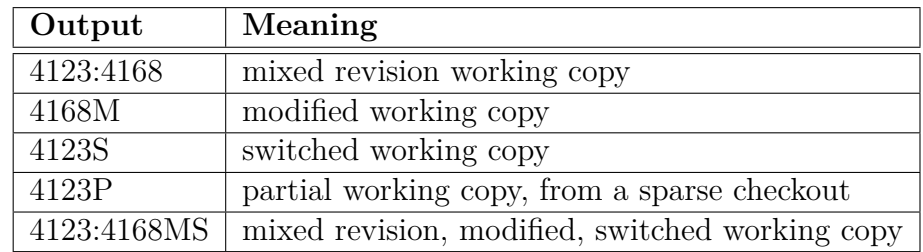

<span id="page-130-2"></span> $\overline{^{11}$ Don't be puzzled by the fact that you will be asked for commit message anyway.

- **–** file revision information. The result comes from parsing the output of svn info --xml file.lyx. Supported flags are:
	- ∗ version number of the last commit (vcs-revision)
	- ∗ author of the last commit (vcs-author)
	- ∗ date of the last commit (vcs-date)
	- ∗ time of the last commit (vcs-time)

You can obtain this info via InsetInfo (Insert *▷* Field *▷* Version Control Revision). The information will be available only when you have the file stored under svn managment (i.e. the .svn directory is available with your document).

• Another—a hacking one—possibility is to use svn keywords<sup>[12](#page-131-0)</sup>. In short – you set file keywords property (e.g. svn propset svn:keywords 'Rev' file.lyx) and then paste keyword T<sub>E</sub>X code<sup>[13](#page-131-1)</sup> tag in your document (e.g.  $\text{Rev}\$ ). This way svn client will automatically substitute revision number (e.g. \$Rev: 59 \$) after each update and commit. There are more problems with this approach. Firstly, the '\$' character is used in T<sub>EX</sub> world for math equations, so any occurence of math formula *Rev* become *Rev* : 59 in your LYX document. Similarly for other keywords like Id, Date, Author, etc. Secondly svn output is dependent on your locales, so its very easy that svn would produce some problematic strings once Date is used. Thirdly you get the whole 'Rev: 59' string in your document instead of the plain number. Until subversion implements user's custom keywords it will be hard to use this approach reliably or let LYX to support it directly.

## **11.2.5 SVN and Windows Environment**

My inclination is to say that if the user cannot figure out the command line operations on their own fairly quickly, they would be well advised to use TortoiseSVN. —P. A. Rubin

#### **11.2.5.1 Preparation**

In addition to installing L<sub>Y</sub>X, and having access to a Subversion repository, the user will need to install the Subversion client program. A Windows installer for the client program is available from [CollabNet.](http://www.collab.net/nonav/downloads/subversion/) The user may also want to install [TortoiseSVN,](http://tortoisesvn.tigris.org/) which integrates Subversion operations into the context (rightclick) menu of Windows Explorer. Operations done outside LYX will typically be more convenient using the Explorer context menu. Note that TortoiseSVN is not a replacement for the client program, which is what LYX itself will use.

<span id="page-131-0"></span><sup>12</sup>http://svnbook.red-bean.com/en/1.4/svn.advanced.props.special.keywords.html

<span id="page-131-1"></span><sup>&</sup>lt;sup>13</sup>This is an easy way how to ensure that  $LyX$  won't break the line in the middle of keyword tag.

#### **11.2.5.2 Bringing a document under Subversion control**

Before a LYX document can be brought under version control in Subversion, its parent directory needs to be under version control. If the document is being added to a project already in the repository, this is accomplished by checking the project out to the directory where the new document will be placed. If the project itself is not yet under version control (for instance, if this document starts a new project), the directory must be imported into the repository. This is done outside LYX. Both import and checkout are easily accomplished from the Explorer context menu using TortoiseSVN, or alternatively can be done using the command line client at a DOS prompt. The procedure for importing the project using TortoiseSVN is described below, assuming an existing repository and a new project being started in C:\new project. For information on using the Subversion client program, run svn --help in a DOS shell.

- 1 Locate C:\new project in Windows Explorer, right click it, and select TortoiseSVN*▷* Repo-browser. If necessary, adjust the URL for the repository, then click OK.
- 2 Right click the level of the repository under which you want to place the new project folder (typically the top level) and click Create folder Supply a name for the project folder and click OK. Add a message for the log file if desired, then click OK again. The new project folder should appear in the repository. Finally, click OK again to exit the repository browser.
- 3 Once again right click C:\new project, this time selecting SVN Checkout. . . Select the URL of the project folder you just created in the repository, and set the checkout directory to C:\new project. Click OK. You will be warned about a non-empty folder; click OK to proceed. You should now have a .svn directory under  $C$ : \new project.
- 4 Create or open your document in LYX and click File *▷* Version Control *▷* Register. Add a log message and click OK to commit the document to version control.

From this point onward, you should have full functionality in the File *▷* Version Control menu. You also have the option of checking the document in and out, viewing its history, etc. using the TortoiseSVN context menu in Windows Explorer or the Subversion client program from a command prompt.

#### **11.2.5.3 SSH tunnel used with SVN under Windows**

Compared with Linux setting up an svn client to communicate over ssh under Windows is a rather troublesome task. We will at least offer some hints how to setup the client side but prior knowledge about ssh and the Windows command line is needed, also be prepared for a great deal of frustration. . .

- 1 Get an svn client for windows, as described in the previous sections. When it is a fresh install run some svn command (e.g. svn --version) to create config files, which you will need to change later on.
- 2 Choose an ssh client for Windows. There are several possibilities, we will use the one from Putty tools<sup>[14](#page-133-0)</sup>. You will need to set the connection up so that the client doesn't ask for any password from you. To keep things easy we will use only keys without any additional password protection etc.
	- a) Generate keys by puttygen. Save your private .ppk key file and put the public one on the server side. If the SVN server runs on Linux, note that the format of the public key is not compatible with Linux openssh and you will need to direcly copy-paste the key from the "*Public key for pasting into OpenSSH authorized\_keys file*:" edit field into the server's  $\sim$ /.ssh/authorized keys / authorized keys2 file.
	- b) Get the Putty's plink. In the SVN config file<sup>[15](#page-133-1)</sup>, section [tunnels], setup ssh command, e.g. ssh=c:/path/plink.exe -i c:/path/private\_key.ppk.<sup>[16](#page-133-2)</sup>
- 3 Checkout the SVN archive, e. g. svn co svn+ssh://user@server/repository\_path.

#### **11.2.5.4 End-of-Line Conversions**

When the collaborators are mixing Linux and Windows environments,  ${\rm L}_{\rm Y}{\rm X}$  will use different line endings inside the .lyx files. This is not a problem as far as LYX functionality is concerned, but the commit diffs will be huge and merge-conflicts prone. Fortunately SVN itself knows<sup>[17](#page-133-3)</sup> how to deal with  $CR/LF$  problems when switching .lyx files to the native mode.[18](#page-133-4)

## **11.2.6 GIT commands in LYX**

A minimal subset of GIT commands is now supported by LYX. You can find the commands in the File *▷* Version Control submenu. Please note that if you use password protected access to repository via ssh, you will be asked in terminal window. LYX was tested against GIT 1.7/2.30.[19](#page-133-5)

<span id="page-133-0"></span><sup>14</sup><http://www.chiark.greenend.org.uk/~sgtatham/putty/download.html>

<span id="page-133-1"></span><sup>&</sup>lt;sup>15</sup>Exact path depends on Windows version, usually somewhere around  $c:\$ ocuments and Settings\user\Application Data\Subversion\config / AppData\Roaming\Subversion.

<span id="page-133-2"></span> $16$ It will usually take a lot of time to get exact command right and it depends on many things. For example do not have some remote server saved as a default session in Putty etc. If things fail, try to connect via plink without SVN first.

<span id="page-133-4"></span><span id="page-133-3"></span><sup>17</sup><http://svnbook.red-bean.com/en/1.4/svn.advanced.props.file-portability.html>  $^{18}$ For the lazy guys: svn propset svn:eol-style native FILE NAME

<span id="page-133-5"></span><sup>&</sup>lt;sup>19</sup>Windows users please note that you need to ensure that git is on the path. This can be set from within LYX at Tools *▷* Preferences *▷* Paths *▷* PATH prefix.

One big difference of GIT and the other supported version control systems is the distributed nature of GIT: With traditional version control systems there is one central server which hosts the repository. Users commit their changes to the server, and get updates made by other users from it. With GIT, users commit to a local repository. The local repository can be synchronized with one or more remote repositories using the pull and push GIT commands. L<sub>Y</sub>X does not interact in any way with remote GIT repositories. It works exclusively with the local repository in a very similar way as with a central CVS or SVN repository. If you use remote GIT repositories you need to do the pull and push operations with your favourite GIT client.

#### **11.2.6.1 Register**

If your document is not under revision control, this is the only item shown in the menu. And if it is under revision control, the Register item is not visible.

This command registers in GIT your document ONLY in case you have already the documents directory under GIT control (in particular  $.$ git/index file exists<sup>[20](#page-134-0)</sup>). This means you have to checkout the archive by yourself.

Then you are asked interactively to supply an initial description of the document. Don't forget that registered file is not yet committed.

GIT command that is run: git add "<file-name>"

Read man git to understand the switches.

#### **11.2.6.2 Check In Changes**

When you are finished editing a file, you commit your changes. When you do this, you are asked for a description of the changes. After that changes are committed.

GIT command: git commit -q -m"<description>" <file-name>

#### **11.2.6.3 Revert To Repository Version**

This will discard all changes made to the document since the last check in. You get a warning before changes are discarded.

GIT command: git checkout -q "<file-name>"

#### **11.2.6.4 Rename**

This will rename the current document including the version history. It requires a clean document without any changes since the last checkin. You are asked for a file name and a description of the rename operation. After that the document is renamed, both locally and in the repository. If the parent directories of the new and old file names differ, all relative paths of included files are adjusted (like in File *▷* Save As...). Finally, the document is reloaded using the new name.

<span id="page-134-0"></span><sup>&</sup>lt;sup>20</sup>For that both git init  $*$ and $*$  initial repository commit (or at least git add) needs to be manually done.

GIT commands:

```
git mv "<file-name>" "<new-file-name>"
git commit
```
#### **11.2.6.5 Show History**

This shows the complete history of the GIT document. The output of git log "<file-name>" is shown in a browser.

#### **11.2.6.6 Version Info**

LYX supports GIT hash number of the last commit to the file, its abbreviated form, author name, date and time of last commit. All those are extracted from git log -n 1 --pretty=format:%H%n%h%n%an%n%ai. Tree version information is obtained via git describe --abbrev --dirty --long. See [11.2.4.11](#page-130-0) for other details.

#### **11.2.7 Further tuning**

With the recent addition of the vc-command function L<sub>Y</sub>X power users are allowed to create their own commands for revision control.

As an example you can see how two TortoiseSVN commands could be integrated directly:

```
Commit: vc-command DR "." "TortoiseProc /command:commit /path:$$p"
```
**Revert:** vc-command DR "." "TortoiseProc /command:revert /path:\$\$p"

#### **11.2.8 Version control and Document comparison**

One of the typical uses of version control is to inspect the changes between revisions, usually by creating diff dumps. While this is useful for plain text files, it is much less useful in the case of LYX files, which have more a complicated structure. Hence we provide binding to the Document comparison feature. There are two ways of calling this feature – either by direct call of  $\nu$ c-compare L<sub>Y</sub>X function (for details see L<sub>Y</sub>X functions manual) or by the toolbar icon or the menu item , respectively. One can either compare two chosen revisions of the document or he can simply compare the current version of edited text with older revisions (where '0' revisions back means comparison of the edited file with last commited revision).

This feature is supported for SVN and RCS though due to the more complicated versioning scheme of RCS there is a constraint – when addressing the revisions in dialog, numbers always point to the last number in RCS revision number, i.e. '35' in '1.2.35'. We don't currently support GIT addressing of revisions, one can just compare edited document with its revision X steps backs, where X is addressed as HEAD~X.

## **11.3 Literate Programming**

Updated by Kayvan Sylvan (kayvan@sylvan.com), original documentation written by Edmar Wienskoski Jr. (edmar-w-jr@technologist.com)

## **11.3.1 Introduction**

The main purpose of this documentation is to show you how to use  $L_yX$  for literate programming, where it is assumed that you are familiar with this programming technique, and know what "tangling" and "weaving" means. If that is not the case, please follow the web links provided in the following sections. There is a lot of good documentation out there covering old development history to the latest tools tips.

It is also assumed that you are familiar with L<sub>Y</sub>X itself to a point that you are comfortable changing your LYX preferences, and X resources file. If that is not the case please refer to other LYX documentation to cover your specific needs.

## **11.3.2 Literate Programming**

From the Literate Programming FAQ:

Literate programming is the combination of documentation and source together in a fashion suited for reading by human beings. In fact, literate programs should be enjoyable reading, even inviting! (Sorry Bob, I couldn't resist!) In general, literate programs combine source and documentation in a single file. Literate programming tools then parse the file to produce either readable documentation or compilable source. The WEB style of literate programming was created by D. E. Knuth during the development of his TEX typesetting software.

Another excerpt says:

*How is literate programming different from verbose commenting?*

There are three distinguishing characteristics. In order of importance, they are:

- flexible order of elaboration
- automatic support for browsing
- typeset documentation, especially diagrams and mathematics

Now that I sparked your curiosity, take a look in the references.

#### **11.3.2.1 References**

The complete Literate Programming FAQ can be found at:

Literate Programming FAQ [http://www.literateprogramming.com/lpf](http://www.literateprogramming.com/lpfaq.pdf)aq. [pdf](http://www.literateprogramming.com/lpfaq.pdf)

The FAQ lists 23 (twenty three!) different literate programming tools. Where some are specialized or "tailored" for particular programming languages, while other have general scope. I selected NOWEB for my own use for several reasons:

- It can generate the documentation either in LAT<sub>E</sub>X or HTML.
- It has a open architecture, i.e. it is easy to plug in new filters<sup>[21](#page-137-0)</sup> and to perform special processing that you may need.
- There is a good selection of filters available already (the HTML is one of them).
- It is free.

The Noweb web page can be found at:

Noweb home page <https://www.cs.tufts.edu/~nr/noweb/>

Starting from there you can reach many other interesting links and even some literate program examples.

## **11.3.3 LYX and Literate Programming with Noweb**

The LYX support for Literate Programming is provided by using the generic LYX converters mechanism. This support is provided in a "Noweb independent" way, i. e. you will be able to use this new LYX feature with some other literate programming tool of your choice by just changing your LYX preferences.

## **11.3.3.1 Generating documents and code (weaving and tangling)**

**Using the noweb module** If you have installed Noweb and L<sub>Y</sub>X successfully, whenever you open a new document, after you have chosen its document class, use the Document *▷* Settings menu to add the "noweb" module. If Noweb is correctly installed, when you click on the "Modules" link, you will see the "noweb" module in the available list and you can add it to your document.

**Typing code in** L<sub>Y</sub>X enables you to write code with a custom inset named CHUNK. Noweb delimits chunks like this:

```
<<My code>>=
 code
 more code
 even more code
 @
```
<span id="page-137-0"></span><sup>&</sup>lt;sup>21</sup> Filters are programs that read a given data stream and output a manipulated data stream. That way, a WEB file (consisting of literate code) can be turned into a file consisting only of C program code or LAT<sub>EX</sub> code.

The problem is that whatever is written in between the  $<<$  and the  $\mathcal Q$  must be taken literally, i. e. LYX should be prevented from making any special interpretation of what has been written. This is also handled by CHUNK, that works like a normal text inset but has a free spacing capability.

As a special note, you can also use the "%def" construct of Noweb in your chunks to add items to Noweb's identifier cross-reference:

```
<<My chunk>>=
def some function(args):
   "This is the doc string for this function."
   print "My args: ", args
@ %def some_function
```
For an example of this usage and the resulting cross-reference output, look at the Literate python program in *LIBDIR/examples/listerrors.lyx* which should make this all clear.

**Generating the documentation** At this point you already have a new document file with a proper document class, and with some code and text on it. How do I print it? The answer is simple, you select View*▷* DVI, etc. Just like you would do for a plain document. No special procedure is required.

To help orientate you, I will now explain what happens inside LYX:

1 When the Update *▷* DVI menu option is chosen, a LATEX file is generated.

If the document is of any literate class the generated file will be named with an extension name defined by the "literate" format (defined in the Preferences panel), otherwise the file will have the usual .tex extension.

- 2 Note that the only difference so far is in the name of the file, no special processing is required by L $\chi$ X. Given that you formatted the code using the CHUNK inset that, by itself, takes care of the business.
- 3 If the document is of any literate class LYX will then use the internal LYX to Noweb converter, followed by the Noweb to  $\mathbb{P}\mathbb{F}X$  converter<sup>[22](#page-138-0)</sup> to generate the LATEX file.

Otherwise it will just skip this step.

4 Finally, LATEX is invoked and the regular post processing continues as in a plain document.

Independence from a particular "literate tool" is easily achieved by changing the commands that are run by the various converters.

<span id="page-138-0"></span><sup>&</sup>lt;sup>22</sup>The converters are defined in the Tools **▷ Preferences** panel, under the "Conversion" tab. See section *Converters* of the *Customization* manual for general information about converters.

**Generating the code** When the build menu option is chosen or the corresponding button in the toolbar is pressed, a LAT<sub>EX</sub> file is generated just like step 1 above. Next, LYX invokes the Noweb->Program converter. This converter needs to be defined by the user and is not installed by default, though the Program format is. This converter (like any other converter) will have two parts:

- 1 The converter program itself. This program performs the conversion from the one format to the other (in this case, from the Noweb format to the Program pseudo-format).
- 2 The error log parser. This is a program whose sole purpose is to rewrite error messages in a format that  $L<sub>Y</sub>X$  understands. This makes it possible for  $L<sub>Y</sub>X$  to place error boxes in the right places in the file buffer.

The first part, the "Converter" setting, should be set to

```
build-script $$i $$r
```
This basically means that LYX will call "build-script" (a program or script) with the name of the Noweb file (normally a file in the LyX temp directory) and the directory path of the original LYX file.

This is an implementation of "build-script" that you can place in a directory on your path:

```
\#!/bin/sh
#notangle -Rbuild-
script $1 | env NOWEB_SOURCE=$1 NOWEB_OUTPUT_DIR=$2 sh
```
The next part of the converter setting is the "Flags" which is to be set to

```
parselog=$$s/scripts/listerrors
```
This will run any errors that are generated by the "build-script" process through the "listerrors" program.

The build will normally take place in LYX's temporary directory, so the files produced by the conversion will be in that directory. LyX will copy out what it regards as the 'main' file, but the Noweb->Program conversion may produce several files, and so most of these would then be deleted when LYX was closed. This is why we pass in the NOWEB\_OUTPUT\_DIR environment variable so that the build-script chunk can place the generated files in that location.

**Build instructions in the document** The last piece of the integration between L<sub>Y</sub>X and noweb is the "build-script" chunk. Generally, the instructions for building your program should be embedded in a chunk of its own. The noweb-specific "build-script" above uses the notangle command to look for this chunk (called "build-script") and runs its contents through "sh".

Typically, such a chunk would look something like this:

```
<<build-script>>=
#!/bin/sh
if [-z "${NOWEB SOURCE}" ]
then
NOWEB_SOURCE=myfile.nw
fi
[... code to extract files ... use NOWEB OUTPUT DIR here ...]
[... code to compile files ...]
@
```
Look in File *▷* Open Example *▷* Modules *▷*Noweb Listerrors or in File *▷* Open Example *▷* Modules *⊳* Noweb2LyX which implement versions of the "listerrors" program for some illustrations of how all of these pieces go together *.* Interestingly, these files show off the language independency of the LYX literate programming support since they are written in Python and Perl respectively.

## **11.3.3.2 Configuring LYX**

All the Literate Programming support is configured by the Tools *▷* Preferences panel in the "File Handling" tab. The important parts are:

- **the "NoWeb" format** Set up via the File Formats tab, this is where the Nowebspecific pieces are set up. The GUI Name is set to NoWeb, the file extension is set to .nw. This tells L<sub>Y</sub>X to create a file with a .nw extension in the first step of the conversion process.
- **the Program format** This is an empty format whose sole purpose is to be the endpoint of a conversion (which then allows us to set up a converter for it).
- **NoWeb->LATEX** This converter performs the "weaving" of the literate document. For Noweb, it is set to "noweave -delay -index \$\$i > \$\$o"
- **NoWeb->Program** This performs the "tangling step". As stated above, the Converter is set to "build-script \$\$i \$\$r", with Flags set to "parselog=\$\$s/scripts/listerrors".

#### **11.3.3.3 Debug extensions**

There is also a new function implemented in the LYX server, the "server-goto-file-row" function, to be used with ddd/gdb or other debugger.

When debugging code with ddd/gdb, it is possible to invoke a text editor at the current execution position with a single key stroke. The default ddd configuration for that is shift-ctrl-V. It happens that you can define the editor command line invocation in ddd by accessing the Edit *▷* Preferences *▷*Helpers dialog and changing the "Edit Sources" entry.

I take advantage of the newly created LYX server function and this ddd feature, and set "Edit Sources" to:

```
echo "LYXCMD:monitor:server-goto-file-row:@FILE@ @LINE@" >~/.lyxpipe.in
```
With this, whenever you are using ddd and find a point in the program that you want to edit, you just press shift-ctrl-V (in the ddd window), and ddd will forward this information to L $\chi$ X through the L $\chi$ X server and then the L $\chi$ X window will show the same file with the cursor at the same position ddd was pointing to. No more guessing or long scrolling to locate a point in the program back from debugging !

Note however that you must enable the LYX server to get this feature working (it is disabled by default). Sec. [10.2](#page-108-0) explains how to do that.

#### **11.3.3.4 Toolbar extensions**

There are six new buttons that can be added to your L<sub>Y</sub>X toolbar. Four of these buttons are short cuts to layout styles: Standard, Section, LATEX, and LAX-Code, one for the custom inset Chunk. The last one is a short cut to the "Build Program" File menu entry.

LYX has a range of buttons that are available for tool bar customization. In my toolbar I like to combine the six short cuts above with two more: One for Document *▷* Update *▷* DVI and the other for Document *▷* View*▷* DVI File menu entries. Here is how it looks like:

```
Toolbar
  Layouts
  Icon "layout Standard"
  Icon "layout Section"
  Icon "layout ELX"
  Icon "layout LyX-Code"
  Icon "flex.insert Chunk"
  Separator
  Icon "buffer-view"
  Icon "buffer-typeset"
  Icon "build-program"
```

```
Separator
.
.
.
End
```
### **11.3.3.5 Colors customization**

There are a number of colors in LYX that can be customized in Preferences. One of the things that bothers people is the LAT<sub>EX</sub> font color. The default color is red, since the chunks uses LATEX font, and there is a lot of chunks in literate documents, you may get tired of seeing everything in red. You can change it by going to the tabs Look&Feel, Colors.

The next thing is the visible presence of the newline character in the screen. You can choose the color of this particular character and make it blend in the background. I recommend you choosing a color that is close to the background but not equal, that way you still can see it is there, but it is not bothering you anymore.

## **11.3.4 LYX and knitr/Sweave**

Support for knitr and Sweave is documented in Help *▷* Specific Manuals *▷*Knitr and File *▷* Open Example *▷* Modules *▷* Rnw (knitr) and in Help *▷* Specific Manuals *▷* Sweave and File *▷* Open Example *▷* Modules *▷* Sweave.
## **Index**

**L**  $\ensuremath{\text{LPT}}\xspace_\text{E}\xspace X\text{-packages}$ enumitem, [61](#page-70-0) multicol, [68](#page-77-0) Lists Customization, [61](#page-70-0) Spacing, [60](#page-69-0)